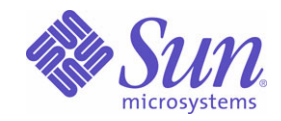

Sun Java™ System

# Instant Messaging 관리 설명서

6 2004Q2

Sun Microsystems, Inc. 4150 Network Circle Santa Clara, CA 95054 U.S.A.

부품 번호 : 817-6783

Copyright © 2004 Sun Microsystems, Inc., 4150 Network Circle, Santa Clara, California 95054, U.S.A. 모든 권리는 저작권자의 소유입니다 .

Sun Microsystems, Inc. 는 이 문서에서 설명하는 제품에 포함된 기술에 관한 지적 재산권을 보유하고 있습니다 . 특히 , 이 지적 재산권에는

http://www.sun.com/patents 에 있는 미국 특허 중 하나 이상 , 그리고 미국과 다른 국가에서 보유하고 있거나 출원 중인 다른 특허가 포함될 수 있습니다 .

이 제품에는 Sun Microsystems, Inc. 의 기밀 정보와 기업 비밀이 포함되어 있습니다 . Sun Microsystems, Inc. 의 사전 서면 허락 없이는 이 제품을 사용 , 공개 , 또는 복제할 수 없습니다 .

미국 정부의 권리 - 상용 소프트웨어 . 정부 기관 사용자는 Sun Microsystems, Inc. 의 표준 사용권 조항과 FAR 및 그 부록의 해당 규정을 준수해야 합니다 .

이 배포에는 타사에서 개발한 자료가 포함되어 있을 수 있습니다 .

제품에는 University of California 와의 사용권 계약을 통해 얻은 Berkeley BSD 시스템에서 파생된 부분이 포함될 수 있습니다 . UNIX 는 미국 및 다른 국가에서 X/Open Company, Ltd. 를 통해 독점적으로 사용권이 부여되는 등록 상표입니다 .

Sun, Sun Microsystems, Sun 로고 , Java, Solaris, JDK, Java 이름 지정 및 디렉토리 인터페이스 , JavaMail, JavaHelp, J2SE, iPlanet, Duke 로고 , Java Coffee Cup 로고 , Solaris 로고 , SunTone Certified 로고 및 로고는 미국과 다른 국가에서 Sun Microsystems, Inc. 의 상표 또는 등록 상표입니다 .

SPARC 상표는 사용 허가를 받았으며 미국 및 다른 국가에서 SPARC International, Inc. 의 상표 또는 등록 상표입니다 . SPARC 상표를 사용하는 제품은 Sun Microsystems, Inc. 에서 개발한 구조에 기반을 두고 있습니다 .

Legato 와 Legato 로고는 Legato Systems, Inc. 의 등록 상표이며 , Legato NetWorker 는 Legato Systems, Inc. 의 상표 또는 등록 상표입니다 . Netscape Communications Corp 로고는 Netscape Communications Corporation 의 상표 또는 등록 상표입니다 .

OPEN LOOK 과 Sun(TM) 그래픽 사용자 인터페이스는 Sun Microsystems, Inc. 에서 사용자와 정식 사용자를 위해 개발한 것입니다 . Sun 은 컴퓨 터 업계를 위한 시각적 또는 그래픽 사용자 인터페이스의 개념을 연구 개발한 Xerox 사의 선구적인 노력을 높이 평가하고 있습니다 . Sun 은 Xerox 와 Xerox Graphical User Interface 에 대한 비독점적 사용권을 보유하고 있습니다 . 이 사용권은 OPEN LOOK GUI 를 구현하는 Sun 의 정식 사용 자에게도 적용되며 그렇지 않은 경우에는 Sun 의 서면 사용권 계약을 준수해야 합니다 .

이 서비스 설명서에서 다루는 제품과 수록된 정보는 미국 수출 관리법에 의해 규제되며 다른 국가의 수출 또는 수입 관리법의 적용을 받을 수도 있 습니다 . 이 제품과 정보를 직간접적으로 핵무기 , 미사일 또는 생화학 무기에 사용하거나 핵과 관련하여 해상에서 사용하는 것은 엄격하게 금지합 니다 . 미국 수출 금지 국가 또는 금지된 개인과 특별히 지정된 국민 목록을 포함하여 미국 수출 금지 목록에 지정된 대상으로의 수출이나 재수출은 엄격하게 금지됩니다 .

이 문서에서는 본문의 내용을 " 있는 그대로 " 제공하며 , 법률을 위반하지 않는 범위 내에서 상품성 , 특정 목적에 대한 적합성 또는 비침해에 대한 묵시적인 보증을 포함하여 모든 명시적 또는 묵시적 조건 , 표현 및 보증을 배제합니다 .

목차

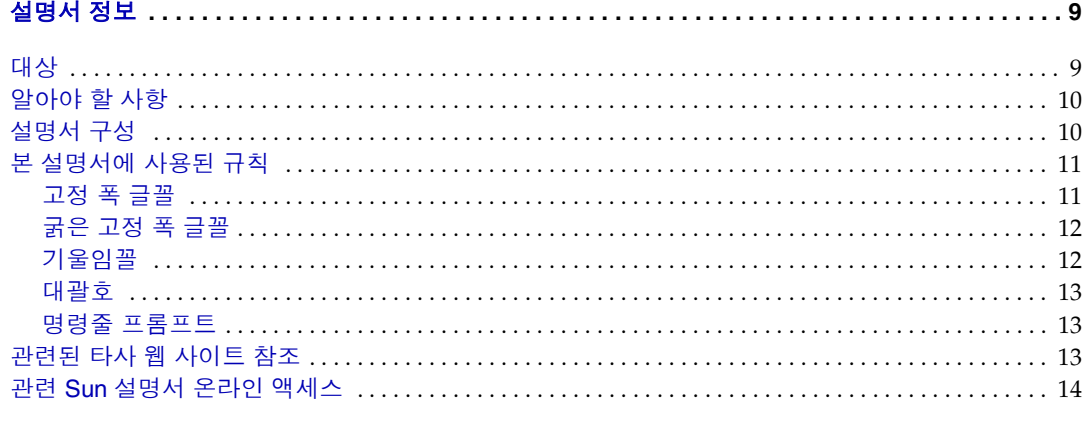

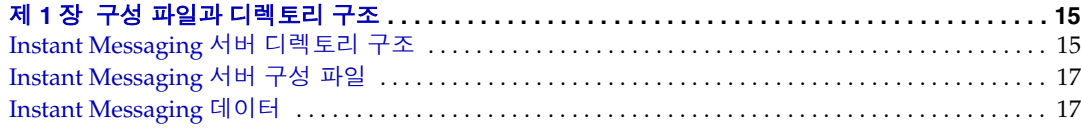

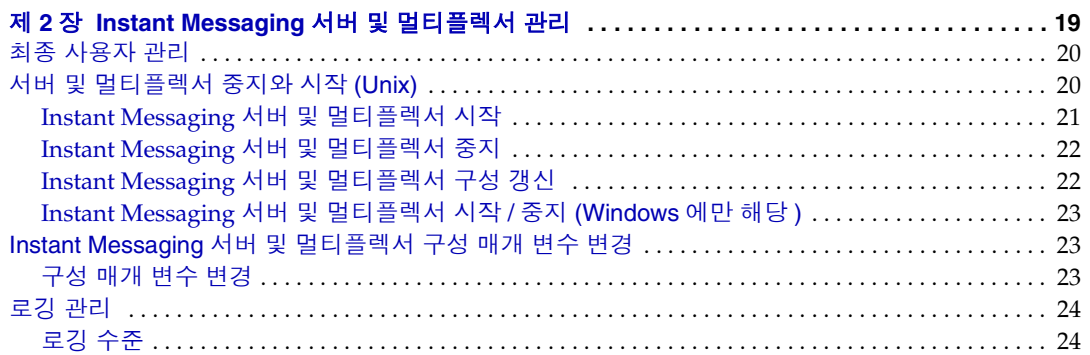

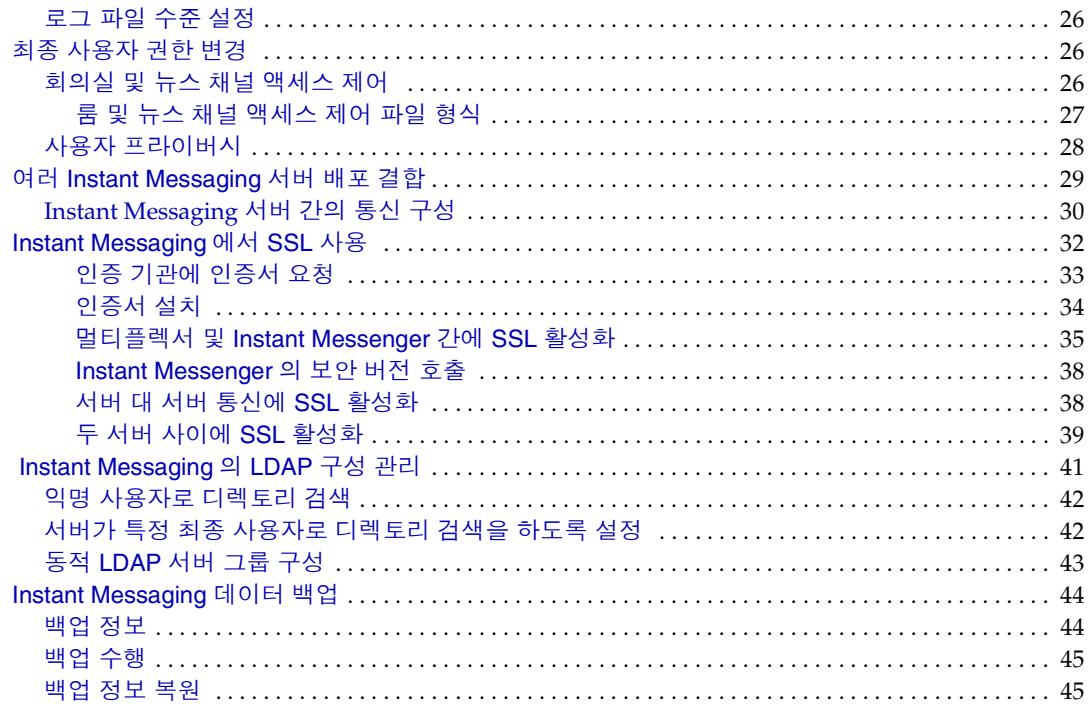

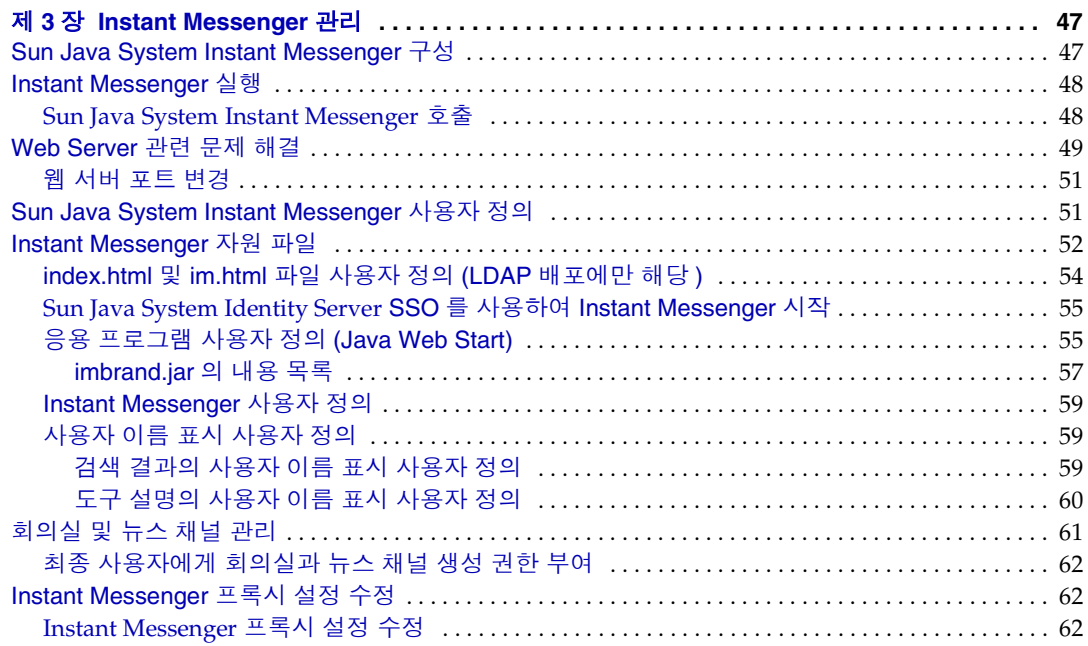

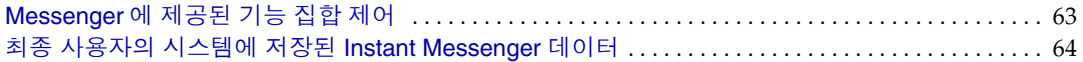

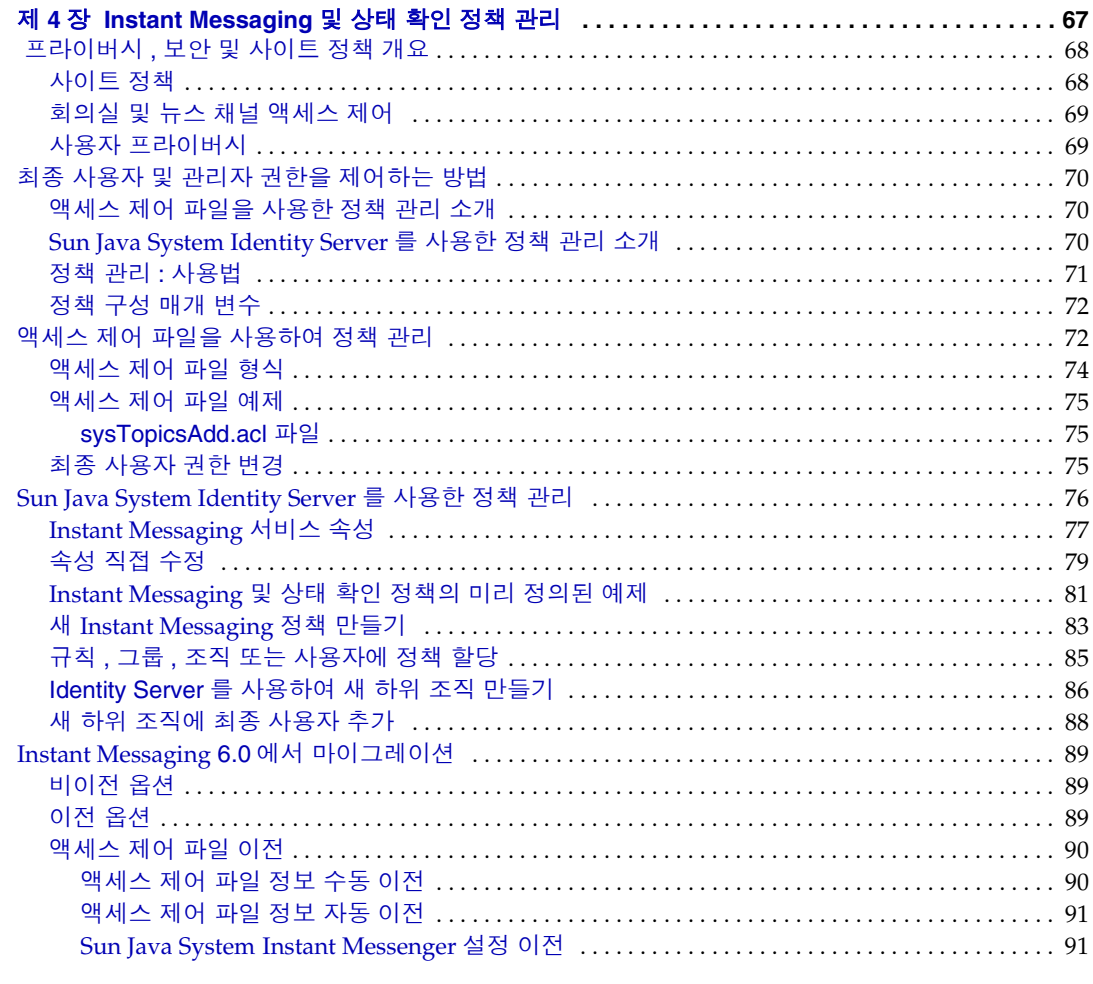

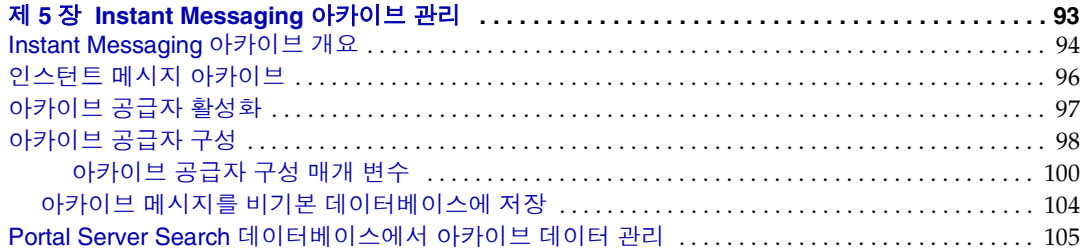

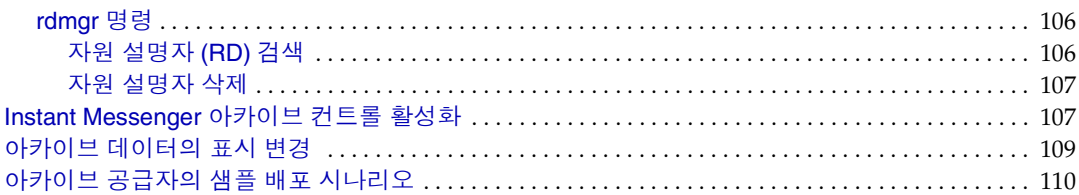

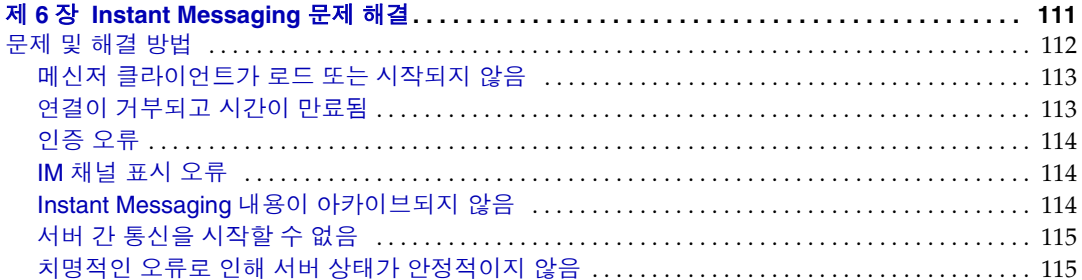

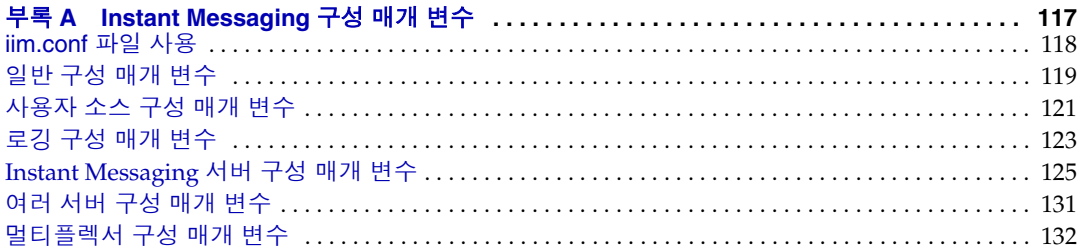

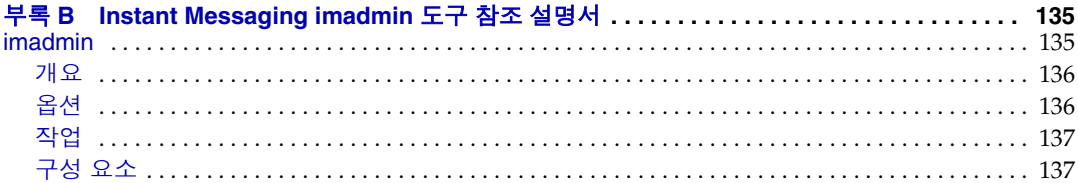

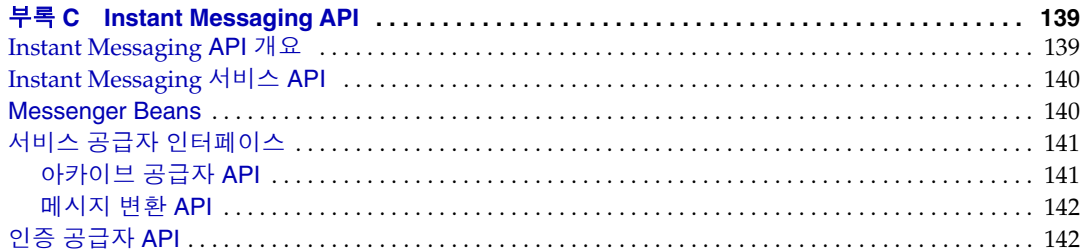

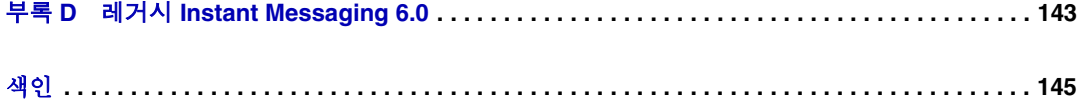

# 설명서 정보

<span id="page-8-0"></span>이 설명서에서는 Sun JavaTM System Instant Messaging 서버와 부속 소프트웨어 구 성 요소를 관리하는 방법에 대해 설명합니다 .

Instant Messaging 에서는 사용자가 실시간 대화식 메시징 및 토론에 참여할 수 있습 니다 . Sun Java System Instant Messaging 을 사용하면 최종 사용자는 Instant Messaging 및 채팅 세션에 참여하고 , 서로에게 경고 메시지를 보내고 , 그룹 뉴스를 곧바로 공유할 수 있습니다 . 따라서 인트라넷과 인터넷 모두에 적합합니다 .

이 머리글은 다음 절로 구성되어 있습니다 .

- [대상](#page-8-1)
- [알아야](#page-9-0) 할 사항
- [설명서](#page-9-1) 구성
- 본 [설명서에](#page-10-0) 사용된 규칙
- 관련된 타사 웹 [사이트](#page-12-2) 참조
- 관련 Sun 설명서 [온라인](#page-13-0) 액세스

## <span id="page-8-1"></span>대상

이 설명서는 Instant Messaging 의 관리 , 구성 및 배포를 담당하는 사용자를 대상으 로 합니다 .

# <span id="page-9-0"></span>알아야 할 사항

이 설명서는 Instant Messaging 의 구성 , 관리 및 유지를 담당하는 사용자를 대상으 로 하며 JavaScript™, HTML 및 사용자 배포 환경에 있는 다음 서버를 이해하고 있어 야 합니다 .

- Sun JavaTM System Portal Server
- Sun JavaTM System Application Server SE(Standard Edition) 와 같은 웹 서버
- Sun Java™ System Messaging Server 와 같은 SMTP 서버
- Sun Java<sup>TM</sup> System Directory Server 와 같은 LDAP 서버
- Sun Java<sup>TM</sup> System Calendar Server
- Sun Java<sup>TM</sup> System Identity Server

## <span id="page-9-1"></span>설명서 구성

이 설명서는 다음 장 및 부록으로 구성되어 있습니다 .

- [설명서](#page-8-0) 정보 ( 본 장 )
- 제 1장 , " 구성 파일과 [디렉토리](#page-14-3) 구조 "

이 장에서는 Instant Messaging 관리에 필요한 구성 파일에 관한 정보를 제공합 니다 .

• 제 2 장 [, "Instant Messaging](#page-18-2) 서버 및 멀티플렉서 관리 "

이 장에서는 Sun Java System Instant Messaging 서버와 멀티플렉서를 관리하는 방법에 대해 설명합니다 .

• 제 3 장 [, "Instant Messenger](#page-46-3) 관리 "

이 장에서는 Sun Java System Instant Messenger 를 사용자 정의하고 관리하는 방법에 대해 설명합니다 .

• 제 4 장 [, "Instant Messaging](#page-66-2) 및 상태 확인 정책 관리 "

이 장에서는 특히 Sun Java System Identity Server 에서 정책을 사용하여 관리자 와 최종 사용자 권한을 관리하는 방법에 대해 설명합니다 .

• 제 5 장 [, "Instant Messaging](#page-92-2) 아카이브 관리 "

이 장에서는 Instant Messaging 아카이브를 관리 및 구성하는 방법에 대해 설명 합니다 .

• 제 6 장 [, "Instant Messaging](#page-110-2) 문제 해결 "

이 부록에서는 Sun Java System Instant Messaging 서버를 설치하고 배포하는 동안 발생할 수 있는 문제를 나열합니다 .

• 부록 [A, "Instant Messaging](#page-116-2) 구성 매개 변수 "

이 부록에서는 Instant Messaging 에 대해 구성할 수 있는 설정에 대해 설명합니 다.

• 부록 [B, "Instant Messaging imadmin](#page-134-3) 도구 참조 설명서 "

이 부록에서는 Instant Messaging을 관리하는 데 사용되는 imadmin 명령에 대해 설명합니다 .

• 부록 [C, "Instant Messaging API"](#page-138-3)

이 장에서는 Instant Messaging 이 사용하는 API 에 대해 설명합니다 .

• 부록 D, " 레거시 [Instant Messaging 6.0"](#page-142-2)

이 부록에서는 Instant Messaging 서비스에 대해 설명하고 , 관리자가 Sun Java System Instant Messaging 서버 액세스에 정책 기법을 적용할 수 있도록 하는 이 서비스의 속성들을 나열하고 설명합니다 .

# <span id="page-10-1"></span><span id="page-10-0"></span>본 설명서에 사용된 규칙

### 고정 폭 글꼴

고정 폭 글꼴은 컴퓨터 화면에 나타나는 텍스트 또는 사용자가 입력해야 하는 텍스트 에 사용됩니다 . 또한 파일 이름 , 고유 이름 , 함수 , 예에도 사용됩니다 .

### <span id="page-11-0"></span>굵은 고정 폭 글꼴

본 설명서에서 지정된 모든 경로는 Unix 형식입니다 . Windows NT 기반 Instant Messaging을 사용하는 경우 이 설명서에서 Unix 파일 경로가 나올 때마다 Windows NT 에 해당하는 파일 경로로 가정해야 합니다 .

굵은 고정 폭 글꼴은 코드 예에서 사용자가 입력해야 하는 텍스트를 나타낼 때 사용됩 니다 . 예를 들면 , 다음과 같습니다 .

#### **./setup**

Copyright (c) 2004 Sun Microsystems, Inc. 모든 권리는 저작권자의 소유입니다 .. 본 제품의 사용은 사용권 조항의 적용을 받습니다. Sun, Sun Microsystems, Sun logo, Java, Solaris 및 iPlanet 은 미국 및 다른 국가에서 Sun Microsystems, Inc. 의 상표 또는 등록 상표입니다 . 연방 정부 취득 : 상용 소프트웨어 - 정부 사용자는 표준 사용권 조항 및 규정을 준수해야 합니다 .

Copyright (c) 2004 Sun Microsystems, Inc. Tous droits réservés. Distribué par des licences qui en restreignent l'utilisation. Sun, Sun Microsystems, le logo Sun, Java, Solaris et iPlanet sont des marques de fabrique ou des marques déposées de Sun Microsystems, Inc. aux Etats-Unis et dans d'autres pays.

===================================================================

Verifying permissions Verifying java available Found java (/usr/j2se/bin/java) version (1.3.0) in the system. Verifying installation components available Verifying directories available Verifying files available Starting install wizard in graphical mode

이 예에서 **./setup** 은 명령줄에 입력하는 내용이고 나머지는 결과로 나타나는 내용 입니다 .

#### <span id="page-11-1"></span>기울임꼴

기울임꼴은 설치별로 고유한 정보 ( 예 : 변수 ) 를 사용하여 입력하는 텍스트를 나타 낼 때 사용됩니다 . 이 글꼴은 서버 경로와 이름 , 계정 아이디에도 사용됩니다 .

### <span id="page-12-0"></span>대괄호

대괄호 [] 는 선택적 매개 변수에 사용됩니다 . 예를 들어 , 이 문서에는 다음과 같은 imadmin 명령 사용법이 나와 있습니다 .

imadmin [options] [action] [component]

[options], [arguments] 및 [component] 는 imadmin 명령에 선택적인 매개 변수를 추 가할 수 있다는 것을 나타냅니다 .

#### <span id="page-12-1"></span>명령줄 프롬프트

명령줄 프롬프트 ( 예를 들어 , C 쉘의 경우 %, Korn 또는 Bourne 쉘의 경우 \$) 는 예에 서 표시되어 있지 않습니다 . 사용하는 운영 체제 환경에 따라 다양한 종류의 명령줄 프롬프트가 표시됩니다 . 하지만 따로 언급하지 않는 한 , 명령은 문서에 나와 있는 그 대로 입력해야 합니다 .

## <span id="page-12-2"></span>관련된 타사 웹 사이트 참조

Sun 설명서에서는 추가적인 관련 정보를 제공하기 위해 타사 URL 을 참조하기도 합 니다 .

주 Sun은 이 설명서에서 언급한 타사 웹 사이트의 사용 가능성에 대해 책 임을 지지 않습니다 . Sun 은 해당 사이트 또는 자원을 통해 사용할 수 있는 컨텐츠 , 광고 , 제품 , 또는 기타 자료에 대해 보증하지 않으며 , 책 임을 지지도 않습니다 .

> Sun 에서는 해당 사이트 또는 자원을 통해 구할 수 있는 컨텐츠 , 광고 , 제품 , 또는 기타 자료의 사용 또는 신뢰로 인해 발생하는 실제 또는 주 장되는 손상 및 손실에 대해 책임을 지지 않습니다 .

## <span id="page-13-0"></span>관련 Sun 설명서 온라인 액세스

관리자는 본 설명서 이외에도 다음의 관련 설명서를 참조할 수 있습니다 .

- *Sun Java System Directory Server* 설명서 모음 http://docs.sun.com/db/prod/s1.s1dirs#hic
- *Sun Java System Messaging Server* 설명서 모음 http://docs.sun.com/db/prod/s1msgsrv#hic
- *Sun Java System Calendar Server* 설명서 모음 http://docs.sun.com/db/prod/s1.s1cals#hic
- *Sun Java System Instant Messaging* 서버 설명서 모음 http://docs.sun.com/db/prod/s1instmsg#hic
- *Sun Java System Identity Server* 설명서 모음 http://docs.sun.com/db/prod/s1.s1idsrv#hic
- *Sun Java System Portal Server* 설명서 모음 http://docs.sun.com/db/prod/s1.s1portals#hic
- *Sun Java System Web Server* 설명서 모음 http://docs.sun.com/db/prod/s1websrv#hic

위의 설명서 및 기타 설명서들은 다음 웹 사이트에서 볼 수 있습니다 .

http://docs.sun.com

# <span id="page-14-3"></span><span id="page-14-0"></span>구성 파일과 디렉토리 구조

<span id="page-14-1"></span>이 장에서는 Instant Messaging 관리에 필요한 구성 파일에 대한 정보를 제공합니다. 배포 구성을 변경하기 전에 이러한 파일의 위치를 잘 파악해야 합니다 .

이 절에서는 Instant Messaging 작동 데이터와 구성 정보의 저장에 사용되는 Instant Messaging 서버 디렉토리 구조와 등록 정보 파일에 대해 설명합니다 .

# <span id="page-14-2"></span>Instant Messaging 서버 디렉토리 구조

표 [1-1](#page-14-4) 은 Instant Messaging 서버의 플랫폼별 디렉토리 구조입니다 .

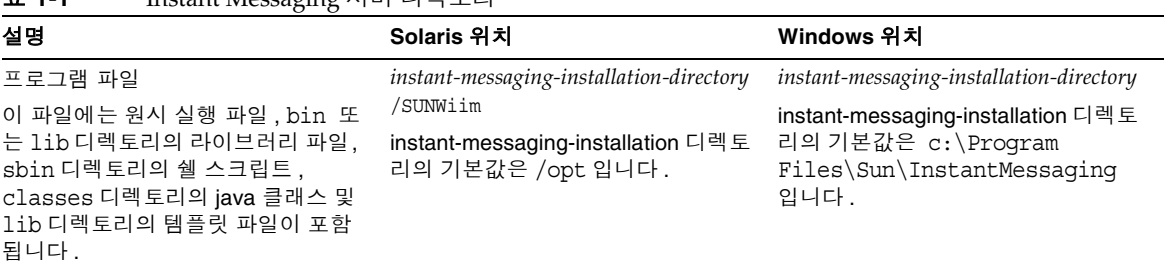

<span id="page-14-4"></span>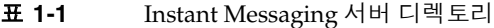

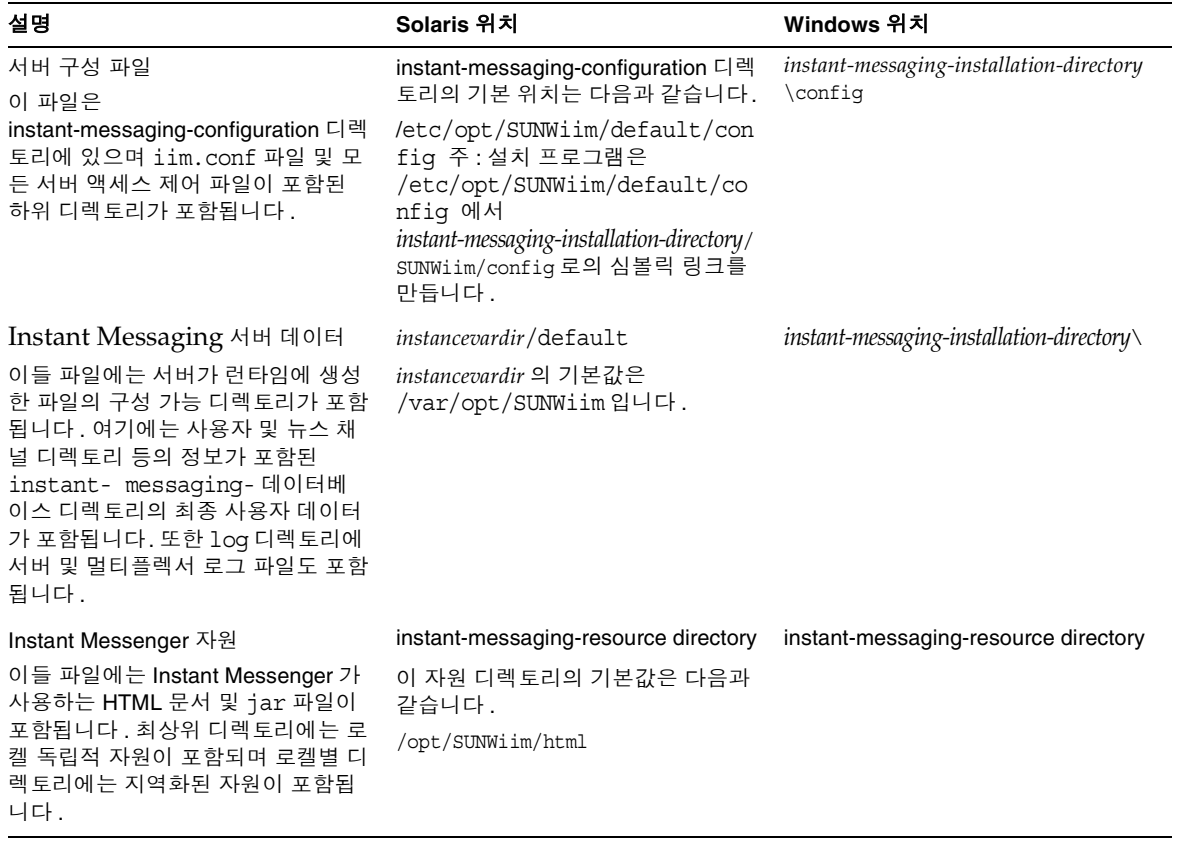

#### 표 **1-1** Instant Messaging 서버 디렉토리 *(* 계속 *)*

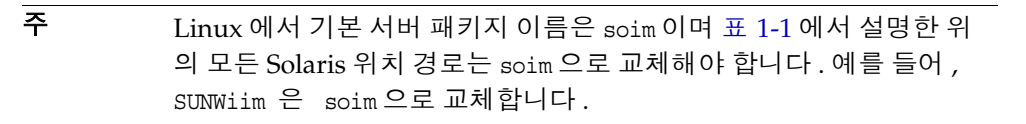

## <span id="page-16-0"></span>Instant Messaging 서버 구성 파일

Instant Messaging 은 모든 구성 옵션을 iim.conf 파일에 저장합니다 . 이 파일에 저 장된 매개 변수와 그 값에 대한 자세한 내용은 117페이지의 ["Instant Messaging](#page-116-2) 구성 매개 [변수](#page-116-2) " 를 참조하십시오 .

# <span id="page-16-1"></span>Instant Messaging 데이터

Instant Messaging 서버는 Sun Java System Instant Messenger 가 사용하는 다음 데 이터를 런타임 파일 디렉토리에 저장합니다 . 이 디렉토리는 설치 도중 지정하며 iim.conf 파일의 iim.instancevardir 매개 변수에 의해 지정됩니다 .

- 대화 상대 목록 , 메신저 설정 , 가입한 뉴스 채널 및 액세스 제어 등의 최종 사용 자 등록 정보 ( 이 등록 정보는 LDAP 에도 저장될 수 있음 )
- 뉴스 채널 메시지 및 액세스 규칙
- 배달될 경고 메시지 . 이들 메시지는 수신자가 로그인하면 배달되고 제거됩니다 .
- 공개 회의 . 여기에는 영구적이지 않은 인스턴트 메시지는 포함되지 않고 액세스 규칙과 같은 회의 객체 자체의 등록 정보만 포함됩니다 .

Instant Messaging 데이터

# <span id="page-18-2"></span><span id="page-18-1"></span><span id="page-18-0"></span>Instant Messaging 서버 및 멀티플렉 서 관리

이 장에서는 Instant Messaging 서버 및 멀티플렉서를 관리하고 구성 매개 변수 변경 과 최종 사용자 권한 관리 등의 다른 관리 작업을 수행하는 방법에 대해 설명합니다 . 또한 Sun Java System Portal Server 배포에 대한 관리 작업도 나열합니다 .

이 장은 Instant Messaging 의 여러 관리 작업을 설명하는 다음 내용으로 구성되어 있 습니다 .

- 최종 [사용자](#page-19-0) 관리
- 서버 및 [멀티플렉서](#page-19-1) 중지와 시작 (Unix)
- • [Instant Messaging](#page-22-1) 서버 및 멀티플렉서 구성 매개 변수 변경
- 로깅 [관리](#page-23-0)
- 최종 [사용자](#page-25-1) 권한 변경
- 여러 [Instant Messaging](#page-28-0) 서버 배포 결합
- [Instant Messaging](#page-31-0) 에서 SSL 사용
- [Instant Messaging](#page-40-0) 의 LDAP 구성 관리
- [Instant Messaging](#page-43-0) 데이터 백업

# <span id="page-19-0"></span>최종 사용자 관리

Instant Messaging 의 관리 작업은 이전 절에 나열되어 있으며 이 장의 나머지 부분에 서 설명합니다 . 최종 사용자를 준비하고 관리하는 방법 ( 뒤에서 설명 ) 도 소개합니 다 .

Instant Messaging 에서는 사용자 준비 도구를 제공하지 않습니다 . 디렉토리 준비 도 구를 사용하여 Instant Messaging 최종 사용자를 준비해야 합니다 . Instant Messaging 은 Instant Messaging 최종 사용자를 추가 , 수정 또는 삭제하는 특정 명령 을 제공하지 않습니다 .

LDAP 만 사용하는 배포에서와 마찬가지로 최종 사용자가 Instant Messenger 를 사 용하지 못하도록 금지할 수 없습니다 . LDAP 만 사용하는 배포에서 최종 사용자의 Instant Messaging 사용을 금지하는 유일한 방법은 디렉토리에서 해당 사용자를 삭 제하는 것입니다 . 정책 속성을 사용하는 Identity 배포에서는 최종 사용자의 Sun Java System Instant Messenger 액세스를 금지할 수 있습니다 .

관리자는 Instant Messaging Administrator Access Control 기법을 사용하여 Instant Messaging 최종 사용자를 관리할 수 있습니다 . Instant Messaging Administrator Access Control 에 대한 자세한 내용은 68 페이지의 " [프라이버시](#page-67-2) , 보안 및 사이트 정 책 [개요](#page-67-2) " 를 참조하십시오 . Identity 배포에서는 Identity Server 를 사용하여 Instant Messaging 최종 사용자를 준비합니다 . 자세한 내용은 *Sun Java System Instant Messaging Deployment Planning Guide* 를 참조하십시오 .

주의 sysWatch.acl 파일을 편집하여 다른 사용자를 지켜볼 수 있도록 설정 하는 권한을 거부한 경우 이러한 사용자에게는 Instant Messenger 의 주 창이 표시되지 않습니다 . 이렇게 하면 최종 사용자가 인스턴트 메 시지를 전송하지 못합니다 . 그러나 최종 사용자는 경고와 뉴스 채널 은 볼 수 있습니다 .

# <span id="page-19-1"></span>서버 및 멀티플렉서 중지와 시작 (Unix)

imadmin 명령을 사용하면 다음을 수행할 수 있습니다 .

- Instant Messaging 서버 및 멀티플렉서 시작 및 중지
- 멀티플렉서만 또는 서버만 시작 및 중지
- Instant Messaging 서버 및 멀티플렉스 구성 새로 고침
- 멀티플렉서 또는 서버 구성만 갱신

imadmin 명령줄 유틸리티는 Instant Messaging 서버와 멀티플렉서가 실행 중인 시스 템에 대한 관리 권한이 있는 사용자만 실행할 수 있습니다 . 이 최종 사용자는 일반적 으로 서버가 실행되는 아이디이며 설치 중에 지정됩니다 .

- Solaris inetuser
- Windows administrator 와 같이 전체 관리 권한을 갖고 있는 최종 사용자
- Identity 배포에서 Portal Server 와 Instant Messaging 서버가 같은 호스트에 설 치되어 있으면 최종 사용자는 Sun Java System Identity Server 를 root 로서 실 행하는 유일한 사용자입니다 .

imadmin 명령줄 유틸리티는 다음 디렉토리에 있습니다 .

• Solaris: *instant-messaging-installation-directory*/SUNWiim/sbin

Instant Messaging 서버를 시작하면 Sun Java System Instant Messenger 를 해당 서 버에 연결할 수 있습니다 . Instant Messaging 서버를 중지하면 모든 연결이 닫히고 모든 Instant Messenger 연결이 해제됩니다 .

필요한 경우 멀티플렉서 인스턴스를 별도로 시작 및 중지할 수 있습니다 . 예를 들어 멀티플렉서에만 적용되는 구성 매개 변수를 변경했거나 다른 호스트에 멀티플렉서 만 설치한 경우에는 멀티플렉서 인스턴스만 별도로 시작 및 중지할 수 있습니다 .

## <span id="page-20-0"></span>Instant Messaging 서버 및 멀티플렉서 시작

특정 인스턴스에 대해 , 구성에서 멀티플렉서만 또는 서버만 활성화되도록 지정하거 나 두 구성 요소 모두 활성화되도록 지정합니다 .

imadmin 명령을 사용하면 활성화된 구성 요소에 따라 Instant Messaging 서버 및 / 또 는 멀티플렉서를 시작할 수 있습니다 .

imadmin start

서버와 멀티플렉서가 모두 활성화된 경우 이 명령은 먼저 Instant Messaging 서버를 시작한 다음 멀티플렉서를 시작합니다 .

## <span id="page-21-0"></span>Instant Messaging 서버 및 멀티플렉서 중지

imadmin 명령을 사용하면 활성화된 구성 요소에 따라 Instant Messaging 서버 및 / 또 는 멀티플렉서를 중지할 수 있습니다 .

imadmin stop

이 명령은 서버와 멀티플렉서를 중지하고 모든 최종 사용자 연결을 종료하고 구성된 인바운드 및 아웃바운드 서버의 연결을 모두 해제합니다 .

### <span id="page-21-1"></span>Instant Messaging 서버 및 멀티플렉서 구성 갱신

imadmin 명령에 refresh 매개 변수를 함께 사용하면 다음 예제에서처럼 서버 및 멀티 플렉서 구성을 갱신할 수 있습니다 .

imadmin refresh

이 명령은 활성화된 서버 및 멀티플렉서 구성 요소를 중지하고 다시 시작합니다 .

주 iim.conf 파일의 구성 매개 변수를 변경할 때마다 구성을 갱신해야 합 니다 .

필요한 경우 구성에 활성화된 구성 요소에 관계 없이 멀티플렉서나 서버만 중지 , 시 작 또는 갱신할 수 있습니다 . 이렇게 하려면 multiplexor 또는 server 인수를 imadmin 명령과 함께 사용합니다 .

• 멀티플렉서만 시작하려면 다음을 입력합니다 .

imadmin start multiplexor

• 서버만 중지하려면 다음을 입력합니다 .

imadmin stop server

## <span id="page-22-0"></span>Instant Messaging 서버 및 멀티플렉서 시작/중지 (Windows 에만 해당 )

Windows 에서는 제어판에서 서비스 대화 상자를 열어 Instant Messaging 서버와 멀 티플렉서를 시작 및 중지합니다 . 서비스 시작 및 중지에 대한 자세한 내용은 Windows 운영 체제에 제공되는 설명서를 참조하십시오 .

## <span id="page-22-1"></span>Instant Messaging 서버 및 멀티플렉서 구성 매개 변수 변경

Instant Messaging 은 iim.conf 파일에 구성 매개 변수를 저장합니다 . 구성 매개 변수 의 전체 목록을 보려면 [Instant Messaging](#page-116-2) 구성 매개 변수를 참조하십시오 .

구성 매개 변수를 변경하려면 iim.conf 파일에서 구성 매개 변수와 값을 수동으로 편 집한 다음 Instant Messaging 서버 구성을 갱신합니다 . 멀티플렉서 매개 변수를 변경 한 경우에는 다음 imadmin 명령을 사용하여 멀티플렉서만 갱신하면 됩니다 .

imadmin refresh multiplexor

## <span id="page-22-2"></span>구성 매개 변수 변경

매개 변수와 그 값의 전체 목록은 [Instant Messaging](#page-116-2) 구성 매개 변수를 참조하십시오 .

구성 매개 변수를 변경하려면 다음을 수행합니다 .

- **1.** config 디렉토리로 이동합니다 . 예를 들어 Solaris 에서는 다음을 입력합니다 . cd /etc/opt/SUNWiim/default/config
- **2.** iim.conf 파일을 편집합니다 . 예 :

vi iim.conf

- **3.** 변경 내용을 저장합니다 .
- **4.** 구성을 갱신합니다 .

주의 멀티플렉서 수신 포트 (iim mux.listenport) 또는 멀티플렉서 호스 트가 im.html 또는 im.jnlp 파일을 업데이트합니다 . 업데이트에 실 패하면 Sun Java System Instant Messenger 가 서버에 연결할 수 없 습니다 . 자세한 내용은 [Instant Messenger](#page-46-3) 관리의 해당 절을 참조하 십시오 .

# <span id="page-23-0"></span>로깅 관리

Instant Messaging은 이벤트, 다양한 소프트웨어 구성 요소의 관련 상태, 시스템 오류 및 서버와 멀티플렉서의 기타 측면들을 기록하는 로그 파일을 생성합니다 . 이러한 로그 파일을 분석하면 서버 동작의 여러 측면을 모니터할 수 있습니다 .

iim.conf 파일에 매개 변수를 지정하여 Instant Messaging 서버와 멀티플렉서 모두 의 로깅 수준을 구성할 수 있습니다 . iim.conf 파일의 로깅 수준을 구성하는 방법에 대한 자세한 내용은 구성 [매개](#page-22-2) 변수 변경의 해당 절을 참조하십시오 .

로그 파일의 위치는 Instant Messaging 설치 중에 지정됩니다 .

• Solaris 의 기본 디렉토리 :

/var/opt/SUNWiim/default/log

• Linux 의 기본 디렉토리 :

/var/opt/soim/default/log

• Windows 의 기본 디렉토리 :

c:\Program Files\Sun\InstantMessaging\log

정규 시스템의 정규 유지 보수 일부로 로그 파일을 정기적으로 검토하고 오래된 기록 을 지워서 지나치게 디스크 공간을 점유하지 않도록 해야 합니다 . 서버는 이 작업을 수행하지 않습니다

## <span id="page-23-1"></span>로깅 수준

오류 로그의 관리 수준이나 우선 순위는 로그의 세밀함 정도를 정의합니다 . 우선 순 위 수준이 높을수록 높은 우선 순위 ( 높은 심각도 ) 의 이벤트만 로그 파일에 기록되 므로 세밀도가 떨어집니다 . 이와 반대로 , 우선 순위가 낮으면 로그 파일에 더 많은 이벤트가 기록되므로 세밀도가 높아집니다 .

Instant Messaging 서버와 멀티플렉서에 대해 각각 별도의 로깅 수준을 설정할 수 있 습니다 .

표 [2-1](#page-24-0) 에는 Instant Messaging 서버의 로깅 수준과 그 설명이 들어 있습니다 . 이러한 로깅 수준은 Unix syslog 기능으로 정의된 수준의 하위 집합입니다 .

<span id="page-24-0"></span>표 **2-1** Instant Messaging 서버 및 멀티플렉서의 로깅 수준

| 수준     | 설명                                                                                                    |
|--------|----------------------------------------------------------------------------------------------------|
| 치명적 오류 | 이 우선 순위 수준은 최소의 로깅 세부 사항을 로그 파일에 기록합니다 . 서버 문제 또는 심각한 오<br>류 조건이 발생할 때마다 로그 레코드가 로그 파일에 추가됩니다. 치명적 오류가 발생하면 운영<br>프로그램의 기능이 중지될 수 있습니다.     |
| 오류     | 복구 가능한 소프트웨어 오류 조건이 발생하거나 네트워크 실패가 감지될 때마다 로그 레코드가<br>로그 파일에 추가됩니다 . 서버가 클라이언트나 다른 서버와의 연결에 실패한 경우를 예로 들 수<br>있습니다.                         |
| 경고     | 사용자 오류가 감지될 때마다 로그 레코드가 로그 파일에 추가됩니다 . 클라이언트가 전송한 통신<br>을 서버가 인식할 수 없는 경우를 예로 들 수 있습니다 .                                                    |
| 알림     | 서버의 상태를 보고하기 위해 주기적 이벤트가 로그 파일에 기록됩니다. 여기에는 상태 (실행 중 ),<br>연결된 클라이언트 수 , 연결된 인바운드 및 아웃바운드 서버의 수 등이 포함됩니다 .                                  |
| 정보     | 중요한 작업이 수행될 때마다 로그 레코드가 로그 파일에 추가됩니다. 최종 사용자가 성공적으로<br>로그인 또는 로그아웃한 경우를 예로 들 수 있습니다 .                                                       |
| 디버그    | 작업이 로그 파일에 기록됩니다. 이 정보는 디버깅 용도에만 유용합니다. 각 프로세스나 작업 내<br>에 개별 단계와 함께 각 이벤트가 로그 파일에 기록되므로, 최종 사용자가 응용 프로그램을 디버<br>깅할 때 이를 통해 문제를 식별할 수 있습니다 . |

특정 로깅 수준을 선택하면 해당 수준과 그보다 높고 세밀도는 더 낮은 모든 수준에 해당하는 이벤트들이 로그됩니다 .

알림은 서버와 멀티플렉서 로그 파일의 기본 수준입니다 .

-<br>주 그리 로깅 수준을 디버그로 지정하면 로그 파일의 크기가 더 커집니다 . 디 스크 공간을 너무 많이 차지하지 않도록 로그 파일을 감시하여 잘라 야 합니다 .

#### <span id="page-25-0"></span>로그 파일 수준 설정

로그 파일 수준은 iim.conf 파일 내에서 설정합니다 . 다음은 두 로그 파일 로깅 수준 옵션입니다 .

- 서버 로깅에 대한 매개 변수는 다음과 같습니다 . iim.log.iim\_server.severity.
- 멀티플렉서 로깅에 대한 매개 변수는 다음과 같습니다 . iim.log.iim\_mux.severity.

Instant Messaging 구성에 대한 자세한 내용은 구성 매개 변수 [변경을](#page-22-2) 참조하십시오 .

## <span id="page-25-1"></span>최종 사용자 권한 변경

관리자는 최종 사용자의 권한을 제한하여 Instant Messaging 정보에 대한 최종 사용 자의 액세스를 제어할 수 있습니다 . 이러한 권한은 최종 사용자가 뉴스 채널을 추가 및 삭제하고 , 경고를 보내고 , 다른 최종 사용자에 대한 지켜보기를 설정할 수 있는지 를 결정합니다 . 이러한 기능을 사용하여 최종 사용자는 Instant Messaging 에서 필 요한 기능과 보기에 액세스할 수 있습니다 . 모든 Instant Messaging 기능은 Instant Messaging 에서 보고 수행할 수 있는 최종 사용자를 결정하는 권한 시스템에 의해 제 어됩니다 .

Instant Messaging 은 다음 액세스 제어 기법을 제공합니다 .

- 회의 및 뉴스 채널 액세스 제어
- 사용자 프라이버시

#### <span id="page-25-2"></span>회의실 및 뉴스 채널 액세스 제어

각 회의실과 뉴스 채널에 대해 최종 사용자가 가질 수 있는 기본 액세스를 정의할 수 있습니다 . 최종 사용자가 회의실과 뉴스 채널에 대해 가질 수 있는 액세스 권한은 다 음과 같습니다 .

- 관리
- 쓰기
- 읽기
- 없음

MANAGE 권한을 가진 최종 사용자는 다른 모든 최종 사용자의 기본 권한 레벨을 설정 할 수 있습니다 . 또한 특정 최종 사용자나 그룹에 대한 기본 액세스 수준과 다른 액세 스 수준을 부여하는 예외 규칙도 정의할 수 있습니다 .

#### 주 쓰기 권한을 설정하면 최종 사용자에게 읽기 권한도 부여됩니다 .

회의실 및 뉴스 채널 권한은 Sun Java System Instant Messenger 를 통해 설정됩니다 . 이러한 파일은 Sun Java System Instant Messenger 를 사용하여 회의실과 뉴스 채널 을 관리할 때 자동으로 업데이트됩니다 .

표 [2-2](#page-26-1) 에는 회의실 및 뉴스 채널 액세스 제어 파일과 이러한 파일이 최종 사용자에게 제공하는 권한이 나열되어 있습니다 . 이 액세스 제어 파일은 db/acls 디렉토리에 있습니다 .

<span id="page-26-1"></span>표 **2-2** 회의실 및 뉴스 채널 액세스 제어 파일

| ACL 파일                | 귀하                                                  |
|-----------------------|-----------------------------------------------------|
| <i>roomname.acl</i>   | 이 파일은 최종 사용자가 회의실에 대해 가질 수 있는 액세스 권한을<br>설정합니다.     |
| news channelname, ac1 | 이 파일은 최종 사용자가 뉴스 채널에 대해 가질 수 있는 액세스 권<br>한을 설정합니다 . |

#### <span id="page-26-0"></span>룸 및 뉴스 채널 액세스 제어 파일 형식

*roomname*.acl 및 *news channelname*.acl 파일의 형식은 시스템 수준 액세스 제어 파 일과 약간 다릅니다 . 시스템 수준 액세스 제어 파일에 대한 자세한 내용은 74 [페이지](#page-73-1) 의 " [액세스](#page-73-1) 제어 파일 형식 " 을 참조하십시오 . *roomname*.acl 및 *news channelname*.acl 파일에는 액세스 수준을 정의하는 사용자 또는 그룹 항목 뒤에 추가 숫자 항목이 포함되어 있습니다 . 액세스 수준은 다음과 같습니다 .

- $-1 2C$
- 2 읽기
- $6 \frac{M}{I}$
- 14 관리

다음 뉴스 채널 액세스 제어 파일 예제에서는 기본 액세스 권한이 읽기이며 , user1 에는 관리 액세스 , user2 에는 쓰기 액세스 , user3 에는 없음 액세스 권한이 할당되 어 있습니다 .

```
# Example newschannel.acl file
v:3.0.1
u:user1:14
u:user2:6
u:user3:1
g:cn=group1,ou=groups,o=example:6
d:2
```
주 newschannel.acl 파일의 v:3.0.1 줄은 값을 해석하는 방법을 서버에 알려 줍니다 . 이 줄이 없으면 서버는 읽기 액세스와 값 2 를 연관시키 고 쓰기 액세스와 값 6 을 연관시키지 못합니다 .

```
주 roomname.acl 및 news channelname.acl 파일을 수동으로 편집하지
        마십시오 . 이 파일은 Sun Java System Instant Messenger 를 사용하
        여 회의실과 뉴스 채널을 관리할 때 자동으로 업데이트됩니다 . 최종
        사용자가 Sun Java System Instant Messenger 를 사용하여 액세스를
        변경할 때 Instant Messaging 서버가 이 파일을 읽고 쓰기 때문에 , 서
        버가 실행되고 있을 때 이 파일을 수동으로 편집하면 최종 사용자의
        변경 내용이 손실될 수 있습니다 .
```
### <span id="page-27-0"></span>사용자 프라이버시

다른 최종 사용자가 사용자의 상태를 볼 수 있을지 여부를 지정할 수 있습니다 . 기본 적으로는 자신의 상태 정보를 다른 모든 최종 사용자가 볼 수 있습니다 . 또한 특정 최 종 사용자와 그룹에게는 이 액세스를 거부하는 예외를 설정할 수도 있습니다 .

다른 최종 사용자가 자신의 상태 정보에 액세스하지 못하도록 하면 이들 최종 사용자 의 대화 상대 목록에 자신의 상태가 오프라인으로 표시됩니다 . 따라서 상태 정보가 오프라인이기 때문에 다른 사람이 사용자를 채팅에 초대하거나 경고를 보낼 수 없습 니다 .

사용자 프라이버시는 Instant Messenger 의 사용자 설정 창에서 구성할 수 있습니다 . 사용자 프라이버시 구성에 대한 자세한 내용은 Instant Messaging 온라인 도움말을 참조하십시오 .

## <span id="page-28-0"></span>여러 Instant Messaging 서버 배포 결합

LDAP 만 사용하는 배포에서 여러 Sun Java System Instant Messaging 배포를 결합 하면 더 큰 Instant Messaging 커뮤니티를 구성할 수 있습니다 . 서로 다른 서버나 다 른 도메인의 사용자 회의실의 최종 사용자들이 서로 통신할 수 있으며 액세스 권한에 따라 원격 서버의 뉴스 채널에도 가입할 수 있습니다 .

Identity 배포에서는 하나의 Sun Java System Instant Messaging 서버에 여러 도메인 이 호스팅될 수 있습니다 . 하나의 도메인을 Sun Java System Instant Messaging 서 버 인스턴스의 기본 도메인으로 지정할 수 있습니다 . 같은 서버에서 호스팅되는 다 른 도메인의 최종 사용자들은 서로 상호 작용할 수 없습니다 . 여러 Sun Java System Instant Messaging 배포를 결합하면 기본 도메인의 최종 사용자가 다른 원격 Sun Java System Instant Messaging 서버의 기본 도메인에 있는 최종 사용자를 볼 수 있 습니다 .

네트워크에 연결된 여러 Sun Java System Instant Messaging 서버 사이의 통신을 활 성화하려면 서버가 네트워크의 다른 Sun Java System Instant Messaging 서버에 대 해 구별되도록 구성해야 합니다 . Sun Java System Instant Messaging 서버는 도메인 이름 , 호스트 및 포트 번호 , 서버 아이디 및 비밀번호로 자신을 식별합니다 .

서버 구성 내에서 IMserver1 와 같이 문자와 숫자로 구성된 심볼릭 이름을 각 Sun Java System Instant Messaging 서버에 할당할 수 있습니다 .

주의 서버 대 서버 통신은 TLS(SSL) 를 사용하여 보호하는 것이 좋습니다 . 두 서버 사이에 데이터가 교환될 때 제삼자가 끼어드는 것을 방지하려 면 이렇게 해야 합니다 . 두 서버 사이의 연결에 공개 인터넷이 사용되 는 경우라면 특히 이러한 주의를 기울여야 합니다. Instant Messaging 서버 사이에 SSL 을 구성하려면 아래의 지침을 따르십시오 .

### <span id="page-29-0"></span>Instant Messaging 서버 간의 통신 구성

이 절차에서는 두 Instant Messaging 서버인 iim.company22.com 과 iim.i-zed.com 사 이의 통신을 활성화하는 방법에 대해 설명합니다 .

**1.** 표 [2-3](#page-29-1) 에 나열된 다음 정보를 수집합니다 .

표 [2-3](#page-29-1) 에는 서버 대 서버 통신을 위한 iim.conf 파일의 매개 변수와 Instant Messaging 서버인 iim.company22.com 및 iim.i-zed.com 에서의 이들 매개 변수 의 값이 나열되어 있습니다 .

<span id="page-29-1"></span>표 **2-3** 서버 대- - 서버 통신을 위한 구성 정보

| iim.conf 파일의 매개 변수            | 서버 iim.company22.com 의<br>값 | 서버 iim.i-zed.com 의 값   |
|-------------------------------|-----------------------------|------------------------|
| iim server.serverid           | Iamcompany22                | Iami-zed               |
| iim server.password           | secretforcompany22          | secret4i-zed           |
| iim server.coservers          | coserver1                   | coserver1              |
| iim server.coserver1.host     | $iim.i-zed.com:9919$        | iim.company22.com:9919 |
| iim server.coserver1.serverid | Iami-zed                    | Iamcompany22           |
| iim server.coserver1.password | secret4i-zed                | secretforcompany22     |

구성 매개 변수에 대한 자세한 내용은 [Instant Messaging](#page-116-2) 구성 매개 변수를 참조 하십시오 .

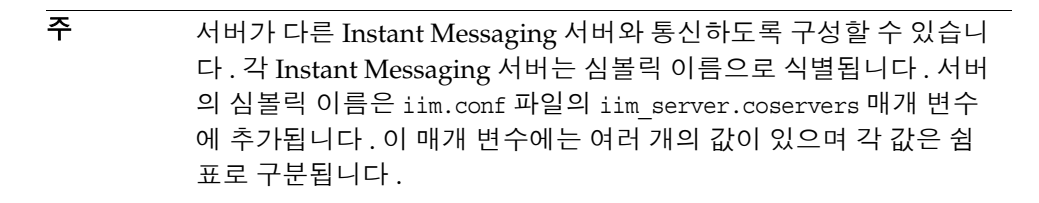

<span id="page-29-2"></span>**2.** iim.company22.com 서버의 config 디렉토리로 이동합니다 . 예를 들어 Solaris 에 서는 다음을 입력합니다 .

cd /etc/opt/SUNWiim/default/config

<span id="page-30-0"></span>**3.** iim.conf 파일을 편집합니다 . 예를 들면 다음과 같습니다 .

vi iim.conf

주 iim.conf 파일은 설치 중에 만든 Instant Messaging 서버 계정이 소유 해야 합니다 . Instant Messaging 서버 계정이 iim.conf 파일을 읽을 수 없으면 Instant Messaging 서버 및 멀티플렉서가 구성을 읽을 수 없습니다 . 또한 iim.conf 파일을 편집할 수도 없게 됩니다 .

다음 예제는 수정할 수 있는 서버 대 서버 통신에 해당하는 iim.company22.com의 iim.conf 파일 섹션을 보여 줍니다 .

iim\_server.serverid=Iamcompany22 iim\_server.password=secretforcompany22 iim\_server.coservers=coserver1 iim\_server.coserver1.host=iim.i-zed.com:9919 iim\_server.coserver1.serverid=Iami-zed iim\_server.coserver1.password=secret4i-zed

**4.** iim.i-zed.com 서버의 iim.conf 파일에 대해 [단계](#page-29-2) 2 부터 [단계](#page-30-0) 3 을 수행합니다 .

다음 예제는 수정할 수 있는 서버 대 서버 통신에 해당하는 iim.i-zed.com 의 iim.conf 파일 섹션을 보여 줍니다 .

iim\_server.serverid=Iami-zed iim\_server.password=secret4i-zed iim\_server.coservers=coserver1 iim\_server.coserver1.host=iim.company22.com:9919 iim\_server.coserver1.serverid=Iamcompany22 iim\_server.coserver1.password=secretforcompany22

**5.** 변경 내용을 저장하고 두 서버 모두에서 구성을 갱신합니다 .

# <span id="page-31-0"></span>Instant Messaging 에서 SSL 사용

Instant Messaging 은 암호화된 통신과 Instant Messaging 서버의 인증서 기반 인증 을 위해 SSL (Secure Sockets Layer) 프로토콜을 지원합니다 . Instant Messaging 서 버는 SSL 버전 3.0 을 지원합니다 .

Sun Java System Instant Messaging 멀티플렉서 및 Instant Messenger 역시 클라이 언트와 멀티플렉서 사이의 암호화된 통신을 위해 SSL 을 지원합니다 .

SSL 에 대한 자세한 내용은 *Console and Administration Server 2004Q2 Server Management Guide* 의 부록 B 를 참조하십시오 .

Instant Messaging 서버에 대해 SSL 을 활성화하려면 다음이 필요합니다 .

- **1.** Instant Messaging 서버의 인증서를 얻어 설치하고 Instant Messaging 서버가 인 증 기관의 인증서를 신뢰하도록 구성합니다 .
- **2.** SSL 을 사용하여 서버와 통신해야 하는 각 Instant Messaging 서버가 인증서를 얻어 설치해야 합니다 .
- **3.** iim.conf 파일에 적절한 매개 변수를 설정하여 서버에 SSL 을 설정합니다 .

멀티플렉서와 Sun Java System Instant Messenger 사이에 SSL 을 활성화하려면 다음 이 필요합니다 .

- **1.** 인증 [기관에](#page-32-0) 인증서 요청
- **2.** [인증서](#page-33-0) 설치

주 인증서 관리에 대한 자세한 내용은 *Sun Java System Web Server Administrator's Guide* 를 참조하십시오 .

- **3.** 멀티플렉서 및 [Instant Messenger](#page-34-0) 간에 SSL 활성화
- **4.** 서버 대 서버 [통신에](#page-37-1) SSL 활성화
- **5.** [Instant Messenger](#page-37-0) 의 보안 버전 호출

#### <span id="page-32-0"></span>인증 기관에 인증서 요청

Instant Messenger 와 멀티플렉서 사이에 SSL 을 활성화하려면 인증서를 설치하고 보안 통신을 위한 데이터베이스를 생성해야 합니다 . Web Server 를 사용하여 인증 서를 요청하고 설치할 수 있습니다 .

Web Server 를 사용하여 인증서를 요청하고 설치하려면 다음을 수행합니다 .

**1.** 브라우저에서 다음 URL 을 입력하여 관리 서버를 시작합니다 .

http://hostname.domain-name:administration\_port

Web Server 는 아이디와 비밀번호를 묻는 창을 표시합니다 .

**2.** 웹 서버를 설치할 때 지정한 관리 아이디와 비밀번호를 입력합니다 .

Web Server 는 관리 서버 페이지를 표시합니다 .

**3.** 별도의 웹 서버 인스턴스를 만듭니다. 서버의 여러 인스턴스 설치에 대한 자세한 내용은 다음 위치에서 *Web Server, Enterprise Edition Administrator's Guide* 의 Installing Multiple Instances of the Server 를 참조하십시오 .

http://docs.sun.com/source/816-5682-10/esgstart.htm#1003083

**4.** 공개 키와 개인 키 ( 키 쌍 파일이라고 함 ) 를 저장하는 신뢰할 수 있는 데이터베 이스를 만듭니다 . 키 쌍 파일은 SSL 암호화에 사용됩니다 .

신뢰할 수 있는 데이터베이스 만들기에 대한 자세한 내용은 다음 위치에서 *Web Server, Enterprise Edition Administrator's Guide* 의 Creating a Trust Database 를 참조하십시오 .

http://docs.sun.com/source/816-5682-10/esecurty.htm#1004127

**5.** 인증 기관에 인증서를 요청합니다 .

인증서 요청에 대한 자세한 내용은 다음 위치에서 *Web Server, Enterprise Edition Administrator's Guide* 의 Requesting and Installing Other Server Certificates 를 참조하십시오 .

http://docs.sun.com/source/816-5682-10/esecurty.htm#1004981

<span id="page-33-0"></span>인증서 설치

인증 기관에서 서버 인증서를 받은 뒤에는 인증서를 설치해야 합니다 .

인증서를 설치하려면 다음을 수행합니다 .

**1.** 브라우저에서 다음 URL 을 입력하여 관리 서버를 시작합니다 .

http://hostname.domain-name:administration\_port

Web Server 는 아이디와 비밀번호를 묻는 창을 표시합니다 .

**2.** 웹 서버를 설치할 때 지정한 관리 아이디와 비밀번호를 입력합니다 .

Web Server 는 관리 서버 페이지를 표시합니다 .

**3.** 서버 인증서를 설치합니다 .

인증서 설치에 대한 자세한 내용은 다음 위치에서 *Web Server, Enterprise Edition Administrator's Guide* 의 Requesting and Installing Other Server Certificates 를 참조하십시오 .

http://docs.sun.com/source/816-5682-10/esecurty.htm#1004981

- **4.** 웹 서버 alias 디렉토리로 이동합니다 .
- **5.** 데이터베이스 파일을 alias 디렉토리에서 Instant Messenger config 디렉토리 로 복사합니다 .

데이터베이스 파일을 웹 서버 alias 디렉토리에서 Instant Messenger config 디 렉토리로 복사하려면 다음을 입력합니다 .

cp https-serverid-hostname-cert7.db /etc/opt/SUNWiim/default/config/cert7.db

cp https-serverid-hostname-key3.db /etc/opt/SUNWiim/default/config/key3.db

cp secmod.db /etc/opt/SUNWiim/default/config/secmod.db

주 Instant Messaging 서버가 실행되는 최종 사용자는 cert7.db, key3.db 및 secmod.db 파일에 대해 읽기 권한을 갖고 있어야 합니다 .

**6.** Instant Messaging config 디렉토리로 이동합니다 .

cd /etc/opt/SUNWiim/default/config

**7.** 원하는 편집기를 사용하여 sslpassword.conf 파일을 만듭니다 . 예를 들어 다음 을 입력할 수 있습니다 .

vi sslpassword.conf

**8.** sslpassword.conf 파일에 다음 줄을 입력합니다 .

Internal (software) Token:password

비밀번호 **:** 신뢰할 수 있는 데이터베이스를 만들 때 지정된 비밀번호입니다 .

**9.** 파일을 저장합니다 .

주 모든 Instant Messenger 최종 사용자는 sslpassword.conf 파일에 <sup>대</sup> 해 소유권 및 읽기 권한을 갖고 있어야 합니다 .

**10.** SSL 이 작동하는 것을 확인한 후 Web Server 에 관리자로 로그인하고 인증서를 요청할 때 만든 웹 서버 인스턴스를 제거합니다 .

#### <span id="page-34-0"></span>멀티플렉서 및 Instant Messenger 간에 SSL 활성화

표 [2-4](#page-34-1) 에는 Instant Messenger 와 멀티플렉서 사이에 SSL 을 활성화하기 위한 iim.conf 파일의 매개 변수가 나열되어 있습니다 . 또한 이들 매개 변수의 설명과 기 본값도 포함되어 있습니다 .

<span id="page-34-1"></span>

| 매개 변수                | 기본값                                 | 설명                                                                                              |
|----------------------|-------------------------------------|-------------------------------------------------------------------------------------------------|
| iim mux.usessl       | off                                 | 이 값이 "on" 으로 설정되면 멀티플<br>렉서는 응용 프로그램 데이터를 교<br>환하기 전에 수신하는 각 연결에 대<br>해 SSL 핸드셰이크를 필요로 합니<br>다. |
| iim mux.secconfiqdir | /etc/opt/SUNWiim/default<br>/confiq | 이 디렉토리에는 키와 인증서 데이<br>터베이스가 포함됩니다. 여기에는<br>일반적으로 보안 모듈 데이터베이<br>스가 포함됩니다.                       |

표 **2-4** Instant Messenger 와 멀티플렉서 사이에 SSL 을 활성화하기 위한 구성 정보

| 매개 변수                            | 기본값              | 설명                                                                                               |
|----------------------------------|------------------|--------------------------------------------------------------------------------------------------|
| iim mux.keydbprefix              | 없음               | 이 값에는 키 데이터베이스 파일 이<br>름 접두어가 포함되어 있어야 합니<br>다. 키 데이터베이스 파일 이름은<br>항상 key3.db 로 끝나야 합니다.         |
|                                  |                  | Key 데이터베이스에<br>This-Database-key3.db 와 같<br>은 접두어가 포함된 경우 이 매개<br>변수의 값은 This-Database 입<br>니다.  |
| iim mux.certdbprefix             | 없음               | 이 값에는 인증서 데이터베이스 파<br>일 이름 접두어가 포함되어 있어야<br>합니다. 인증서 데이터베이스 파일<br>이름은 항상 cert7.db 로 끝나야<br>합니다.  |
|                                  |                  | 인증서 데이터베이스에<br>Secret-stuff-cert7.db 와 같<br>은 접두어가 포함된 경우 이 매개<br>변수의 값은 Secret-stuff 입니<br>다.   |
| iim mux.secmodfile               | secmod.db        | 이 값에는 보안 모듈 파일의 이름이<br>포함되어 있어야 합니다.                                                             |
| iim mux.certnickname             | Server-Cert      | 이 값에는 인증서를 설치할 때 입력<br>한 인증서의 이름이 포함되어야 합<br>니다.                                                 |
|                                  |                  | 인증서 이름은 대소문자를 구분합<br>니다.                                                                         |
| iim mux.keystorepassword<br>file | sslpassword.conf | 이 값에는 키 데이터베이스의 비밀<br>번호가 들어 있는 파일의 상대적 경<br>로와 이름이 포함되어야 합니다.<br>이 파일에는 다음 줄이 포함되어 있<br>어야 합니다. |
|                                  |                  | Internal (software)<br>Token: password                                                           |
|                                  |                  | 여기서 password 는 키 데이터베이<br>스를 보호하는 비밀번호입니다.                                                       |

표 **2-4** Instant Messenger 와 멀티플렉서 사이에 SSL 을 활성화하기 위한 구성 정보
*Instant Messenger* 와 멀티플렉서 사이에 *SSL* 을 활성화하려면 다음을 수행 합니다 *.*

**1.** config 디렉토리로 이동합니다 . 예를 들어 Solaris 에서는 다음을 입력합니다 .

cd /etc/opt/SUNWiim/default/config

**2.** iim.conf 파일을 편집합니다 . 예를 들면 다음과 같습니다 .

vi iim.conf

**3.** 표 [2-4](#page-34-0) 의 값을 멀티플렉서 구성 매개 변수에 추가합니다 .

다음은 멀티플렉서 구성 매개 변수가 있는 iim.conf 파일의 예제입니다 .

```
! IIM multiplexor configuration
! =============================
!
! Multiplexor specific options
! IP address and listening port for the multiplexor.
! WARNING: If this value is changed, the port value of '-server' argument
! in the client's im.html and im.jnlp files should also be changed to match 
th
is.
iim mux.listenport = "siroe.com:49909"
! The IM server and port the multiplexor talks to.
iim mux.serverport = "siroe.com:49999"
! Number of instances of the multiplexor.
iim mux.numinstances = "1"
! Maximum number of threads per instance
iim mux.maxthreads = "10"
! Maximum number of concurrent connections per multiplexor process
iim_mux.maxsessions = "1000"
iim_mux.usessl = "on"
iim mux.secconfigdir = "/etc/opt/SUNWiim/default/config"
iim mux.keydbprefix = "This-Database"
iim_mux.certdbprefix = "Secret-stuff"
iim mux.secmodfile = "secmod.db"
iim mux.certnickname = "Server Cert"
iim mux.keystorepasswordfile = "sslpassword.conf"
```
#### Instant Messenger 의 보안 버전 호출

브라우저에서 imssl.html 파일이나 imssl.jnlp 파일에 액세스하여 Instant Messenger 의 보안 버전을 호출할 수 있습니다 . 이들 파일은 모든 Sun Java System Instant Messenger 자원이 저장되어 있는 기본 디렉토리인 자원 디렉토리 아래에 있 습니다 .

이 애플릿 설명자 파일에 대한 링크도 index.html 파일에 추가할 수 있습니다 .

#### 서버 대 서버 통신에 SSL 활성화

SSL 을 활성화하려면 인증서 데이터베이스를 만들고 , 서버 인증서를 얻어서 설치하 고 , 앞서 설명한 대로 CA 의 인증서를 신뢰해야 합니다 .

- **1.** 다음 iim.conf 매개 변수를 설정합니다 .
	- o iim server.usesslport=true
	- o iim server.sslport=9910

이 매개 변수는 이미 iim.conf 파일에 있어야 합니다 .

- **2.** 여러 [Instant Messaging](#page-28-0) 서버 배포 결합의 설명 대로 서버 대 서버 구성을 설정하 고 다음을 추가합니다 .
	- o iim server.coserver1.usessl=true

다음의 포트 번호를 변경합니다 .

o iim server.coserver1.host=hostname:9910

포트 번호는 다른 서버의 SSL 포트여야 합니다 .

다음은 필요한 SSL 구성이 있는 iim.conf 파일의 섹션입니다 .

```
! Server to server communication port.
iim_server.port = "49919"
! Should the server listen on the server to server communication port
iim server.useport = "True"
! Should this server listen for server-to-server communication using ssl port
iim server.usesslport = "True"
iim_server.sslport=49910
iim_server.coservers=coserver1
iim_server.coserver1.serverid=Iamcompany22
iim_server.coserver1.password=secretforcompany22
iim_server.coserver1.usessl=true
iim_server.coserver1.host=iim.i-zed.com:49910
iim_server.serverid=Iami-zed
iim_server.password=secret4i-zed
iim server.secconfigdir = "/etc/opt/SUNWiim/default/config"
iim server.keydbprefix = "This-Database"
iim server.certdbprefix = "Secret-stuff"
iim_server.secmodfile = "secmod.db"
iim server.certnickname = "Server Cert"
iim server.keystorepasswordfile = "sslpassword.conf"
```
두 서버 사이에 SSL 활성화

 $\overline{a}$ 

39 [페이지의 표](#page-38-0) 2-5 에서는 두 Instant Messaging 서버 사이에 SSL 을 활성화하기 위 한 iim.conf 파일의 매개 변수를 나열합니다 . 또한 이들 매개 변수의 설명과 기본값 도 포함되어 있습니다 .

표 **2-5** 두 Instant Messaging 서버 사이에 SSL 을 활성화하기 위한 구성 정보

<span id="page-38-0"></span>

| 매개 변수                   | 기본값                                 | 설명                                                                          |
|-------------------------|-------------------------------------|-----------------------------------------------------------------------------|
| iim server.secconfigdir | /etc/opt/SUNWiim/default<br>/confiq | 이 디렉토리에는 키와 인증서 데이<br>터베이스가 포함됩니다 . 여기에는<br>일반적으로 보안 모듈 데이터베이<br>스가 포함됩니다 . |

| 매개 변수                               | ס־־ס<br>기본값      | 설명                                                                                               |
|-------------------------------------|------------------|--------------------------------------------------------------------------------------------------|
| iim server.keydbprefix              | 없음               | 이 값에는 키 데이터베이스 파일 이<br>름 접두어가 포함되어 있어야 합니<br>다 . 키 데이터베이스 파일 이름은<br>항상 key3.db 로 끝나야 합니다.        |
|                                     |                  | Key 데이터베이스에<br>This-Database-key3.db 와 같<br>은 접두어가 포함된 경우 이 매개<br>변수의 값은 This-Database 입<br>니다.  |
| iim server.certdbprefix             | 없음               | 이 값에는 인증서 데이터베이스 파<br>일 이름 접두어가 포함되어 있어야<br>합니다. 인증서 데이터베이스 파일<br>이름은 항상 cert7.db 로 끝나야<br>합니다.  |
|                                     |                  | 인증서 데이터베이스에<br>Secret-stuff-cert7.db 와 같<br>은 접두어가 포함된 경우 이 매개<br>변수의 값은 Secret-stuff 입니<br>다.   |
| iim server.secmodfile               | secmod.db        | 이 값에는 보안 모듈 파일의 이름이<br>포함되어 있어야 합니다 .                                                            |
| iim server.certnickname             | Server-Cert      | 이 값에는 인증서를 설치할 때 입력<br>한 인증서의 이름이 포함되어야 합<br>니다.                                                 |
|                                     |                  | 인증서 이름은 대소문자를 구분합<br>니다.                                                                         |
| iim server.keystorepasswordfil<br>e | sslpassword.conf | 이 값에는 키 데이터베이스의 비밀<br>번호가 들어 있는 파일의 상대적 경<br>로와 이름이 포함되어야 합니다.<br>이 파일에는 다음 줄이 포함되어 있<br>어야 합니다. |
|                                     |                  | Internal (software)<br>Token: password                                                           |
|                                     |                  | 여기서 password 는 키 데이터베이<br>스를 보호하는 비밀번호입니다.                                                       |
| iim server.trust all cert           | false            | 이 값이 true 이면 서버는 모든 인증<br>서를 신뢰하며 인증서 정보를 로그<br>파일에 추가합니다.                                       |

표 **2-5** 두 Instant Messaging 서버 사이에 SSL 을 활성화하기 위한 구성 정보

# Instant Messaging 의 LDAP 구성 관리

Sun Java System Instant Messaging 서버의 LDAP 만 사용한 배포에는 디렉토리 서 버가 필요합니다 . LDAP 만 사용한 배포에서 Instant Messaging 서버는 디렉토리 서 버를 사용하여 최종 사용자 인증을 수행하고 최종 사용자를 검색해야 합니다 .

Identity 배포에서 Sun Java System Instant Messaging 서버는 Sun Java System Portal Server 가 사용하는 디렉토리를 사용합니다 . Sun Java System Instant Messaging 서버가 Identity 배포 환경에 설치되면 Sun Java System Identity Server 가 사용하는 디렉토리를 사용하여 최종 사용자를 검색하며 , 최종 사용자 인증에는 사용하지 않습니다 . Identity 배포에서는 Sun Java System Identity Server 가 인증을 수행 한니다

LDAP 디렉토리를 사용하여 사용자 이름 공간을 유지하는 경우 기본 구성은 이 디렉 토리가 사용하는 스키마에 대해 다음과 같이 가정합니다 .

- 최종 사용자 항목은 inetOrgPerson 객체 클래스로 식별됩니다 .
- 그룹 항목은 groupOfUniqueNames 객체 클래스로 식별됩니다 .
- Sun Java System 최종 사용자의 Instant Messenger 사용자 아이디 속성은 uid 속 성에 의해 제공됩니다 (inetOrgPerson 객체 클래스에서 ).
- 최종 사용자의 전자 메일 주소는 mail 속성이 제공합니다 .
- 최종 사용자나 그룹의 표시 이름은 cn 속성이 제공합니다 .
- 그룹 구성원의 목록은 uniqueMember 속성 (groupOfUniqueNames 객체 클래스 ) 이 제공합니다 .

iim.conf 파일을 편집하여 이런 기본 설정을 변경할 수 있습니다 .

### 익명 사용자로 디렉토리 검색

Instant Messaging은 디렉토리를 검색할 수 있어야 제대로 기능을 수행합니다. 익명 사용자가 검색할 수 있도록 디렉토리를 구성한 경우 Instant Messaging 가 디렉토리 를 검색할 수 있습니다 . 익명 사용자가 디렉토리를 읽을 수 없는 경우 적어도 디렉토 리에 대한 읽기 액세스 권한을 가진 사용자 아이디의 자격 증명으로 iim.conf 파일을 구성하는 추가 단계를 수행해야 합니다 .

이 자격 증명은 다음으로 구성됩니다 .

- 고유 이름 (dn)
- 위 dn 의 비밀번호

### 서버가 특정 최종 사용자로 디렉토리 검색을 하도 록 설정

- **1.** iim.conf 파일에서 다음 매개 변수에 대한 값을 확인합니다 .
	- iim\_ldap.usergroupbinddn 검색을 위해 디렉토리에 바인드할 때 사용할 고 유 이름 (dn) 을 지정합니다 .
	- iim\_ldap.usergroupbindcred 고유 이름 (dn) 으로 사용할 비밀번호를 지정 합니다 .

#### $|01|$ :

iim ldap.usergroupbinddn="cn=iim server, o=i-zed.com"

iim\_ldap.usergroupbindcred=secret

주 도메인 트리에 대해서는 읽기 액세스만 있으면 되므로 쓰기 수준 액 세스 권한을 가진 관리자 수준의 자격 증명을 사용할 필요는 없습니 다 . 따라서 읽기 수준 액세스를 가진 LDAP 사용자가 있는 경우 자격 증명을 대신 사용합니다 . 관리자 수준의 자격 증명을 유포할 필요가 없으므로 더 안전한 방법입니다 .

- **2.** Identity 배포에서는 일반적으로 익명 사용자가 디렉토리를 검색할 수 없습니다. Identity 배포에서 iim\_ldap.useidentityadmin 구성 매개 변수를 true 로 설정합 니다 . 또한 다음 구성 매개 변수를 삭제하거나 주석으로 처리할 수 있습니다 .
	- iim ldap.usergroupbinddn
	- o iim ldap.usergroupbindcred.
- **3.** iim.conf 파일을 편집합니다 .

iim.conf 파일의 편집에 대한 자세한 지침은 23[페이지의](#page-22-0) "구성 매개 변수 변경" 을 참조하십시오 .

iim.conf 파일에 iim\_ldap.usergroupbinddn 및 iim\_ldap.usergroupbindcred 매 개 변수가 없는 경우 파일의 원하는 위치에 이를 추가할 수 있습니다 .

### 동적 LDAP 서버 그룹 구성

LDAP 서버에서 동적 그룹은 최종 사용자를 DN 에 따라 필터링하고 하나의 그룹에 포함시킵니다 . 동적 그룹은 Directory Server 에서 groupOfUrls 객체 클래스로 정의 됩니다 .

최종 사용자가 검색 결과에서 동적 그룹을 보고 이를 자신의 대화 상대 목록에 추가 할 수 있도록 하려면 검색 결과에 groupOfUrls 객체를 포함시켜야 합니다 .

서버 구성 파일 iim.conf 을 다음과 같이 수정해야 합니다 .

**1.** config 디렉토리로 이동합니다 . 예를 들어 Solaris 에서는 다음을 입력합니다 .

cd /etc/opt/SUNWiim/default/config

**2.** iim.conf 파일을 편집합니다 . 예 :

vi iim.conf

**3.** iim.conf 파일에 다음 줄을 추가합니다 .

iim\_ddap.usergroupbynamesearchfilter=(|(&(|(objectclass=groupofuniquenames)  $(objectclass = groupofurls))$  $(cn={0})$  $(k(objectclass = intergeperson)(cn={0}))$ 

```
iim_ldap.groupbrowsefilter=(|(objectclass=groupofuniquenames)(objectclass=g
roupofurls))
```
iim\_ldap.groupclass=groupOfUniqueNames,groupOfURLs

속성 및 객체 클래스 이름은 구성 가능합니다 . 기본적으로 memberOfUrls 속성은 동 적 그룹의 구성원 속성으로 사용됩니다 . memberOfUrls 이외의 속성 이름을 사용하려 면 iim\_ldap.groupmemberurlattr 옵션을 원하는 속성 이름으로 설정합니다.

# Instant Messaging 데이터 백업

Instant Messaging 에는 재난 복구 도구가 제공되지 않습니다 . 사이트의 백업 시스템 을 사용하여 구성 및 데이터베이스 디렉토리를 주기적으로 백업해야 합니다 .

### 백업 정보

다음 유형의 Instant Messaging 정보를 백업해야 합니다 .

- 구성 정보
- Instant Messaging 최종 사용자 데이터
- Instant Messenger 자원

구성 정보는 다음과 같은 Instant Messaging 구성 디렉토리에 저장됩니다 .

- Solaris: /etc/opt/SUNWiim/default/config
- Linux: /etc/opt/soim/default/config
- Windows: *instant-messaging-installation-directory*\config
- ( 선택 사항 ) [Sun Java System Instant Messenger](#page-50-0) 사용자 정의에서 언급한 파일 을 사용자 정의한 경우 자원 디렉토리에서 해당 파일을 백업합니다 .

Sun Java System Instant Messaging 최종 사용자 데이터는 다음 데이터베이스 디렉 토리에 저장됩니다 .

- Solaris: /var/opt/SUNWiim/default/db
- Linux: /var/opt/soim/default/db
- Windows: *instant-messaging-installation-directory*\db

Instant Messenger 자원을 사용자 정의한 경우에는 이를 반드시 백업해야 합니다 . Instant Messenger 자원의 위치는 설치 중에 제공됩니다 .

#### 백업 수행

구성 정보는 자주 변경되지 않지만 Instant Messaging 최종 사용자 데이터는 빠르게 변경되므로 , 최종 사용자 데이터가 손실되지 않게 하려면 Instant Messaging 최종 사 용자 데이터를 주기적으로 백업하는 것이 좋습니다 . 설치 및 제거 프로그램을 실행 하기 전에는 백업을 수행해야 합니다 .

최종 사용자 데이터와 구성 정보를 백업할 때는 서버의 모든 디스크가 자동으로 완결 되므로 Instant Messaging 서버를 중지하지 않아도 됩니다 .

#### 백업 정보 복원

디스크 실패가 발생하여 최종 사용자 데이터와 구성 정보가 모두 손실된 경우에는 최 종 사용자 데이터와 구성 정보의 백업을 복원해야 합니다 .

백업된 최종 사용자 데이터를 복원하려면 다음을 수행합니다 .

**1.** 런타임 디렉토리로 이동합니다 . 예 :

cd *runtime-directory*

**2.** 다음을 입력하여 instant-messaging-database 디렉토리에 읽기 전용 권한을 부 여합니다 .

chmod -R 400 db

**3.** 다음을 입력하여 Instant Messaging 서버를 중지합니다 .

imadmin stop

**4.** 다음을 입력하여 서버 최종 사용자에 대한 최종 사용자 데이터 파일에 쓰기 권한 을 부여합니다 .

chmod -R 600 *runtime-directory*/db/.

- **5.** 데이터를 복원하려면 백업된 데이터를 instant- messaging-database 디렉토리에 복사합니다 .
- **6.** 다음을 입력하여 Instant Messaging 서버를 시작합니다 .

imadmin start

Solaris - *runtime-directory* 의 기본값은 /var/opt/SUNWiim/default 입니다 .

Linux - *runtime-directory* 의 기본값은 /var/opt/soim/default 입니다 .

Instant Messaging 데이터 백업

# Instant Messenger 관리

이 장에서는 Instant Messenger 를 사용자 정의하고 관리하는 방법에 대해 설명합니 다 . 각 절의 내용은 다음과 같습니다 .

- [Sun Java System Instant Messenger](#page-46-0) 구성
- [Instant Messenger](#page-47-0) 실행
- [Web Server](#page-48-0) 관련 문제 해결
- [Sun Java System Instant Messenger](#page-50-1) 사용자 정의
- [Instant Messenger](#page-51-0) 자원 파일
- [회의실](#page-60-0) 및 뉴스 채널 관리
- [Instant Messenger](#page-61-0) 프록시 설정 수정
- [Messenger](#page-62-0) 에 제공된 기능 집합 제어
- 최종 사용자의 시스템에 저장된 [Instant Messenger](#page-63-0) 데이터

# <span id="page-46-0"></span>Sun Java System Instant Messenger 구성

Sun Java System Instant Messenger 를 구성하고 호출하는 방법은 다음 두 가지입니 다.

**Java Web Start** 사용 이 구성에서는 Sun Java System Instant Messenger 가 Java Web Start 에서 응용 프로그램으로 시작됩니다 . Sun Java System Instant Messenger 가 실행되면 더 이상 브라우저가 필요 없습니다 .

**Java** 플러그인 사용 이 구성에서는 Sun Java System Instant Messenger 가 Java 애 플릿으로 실행됩니다 . Instant Messenger 세션을 활성 상태로 유지하려면 애플릿을 시작한 브라우저 창을 계속해서 열어 놓아야 하며 브라우저 창에서 다른 URL 을 탐 색할 수 없습니다 .

Sun Java System Instant Messenger 를 활성화하는 Java 소프트웨어의 구성 방법에 대한 자세한 내용은 *Instant Messaging* 설치 설명서를 참조하십시오 .

## <span id="page-47-0"></span>Instant Messenger 실행

다음을 사용하여 Sun Java System Instant Messenger 를 호출할 수 있습니다 .

- Sun Java System Instant Messenger 의 Java Web Start 및 Java 플러그인 버전을 실행하는 옵션을 제공하는 index.html 파일 . 이 파일에는 Sun Java System Instant Messenger 설명서에 대한 링크도 포함되어 있습니다 .
- Sun Java System Instant Messenger 에 대한 링크로 디자인된 웹 페이지
- im.html 또는 im.jnlp 파일에 대한 직접 URL

### Sun Java System Instant Messenger 호출

다음 URL 을 사용하여 Instant Messenger 를 호출합니다 .

**http://***webserver***:***webserverport***/***subdirectory***/***filename*

이 URL 의 각 부분에 대한 설명은 다음과 같습니다 .

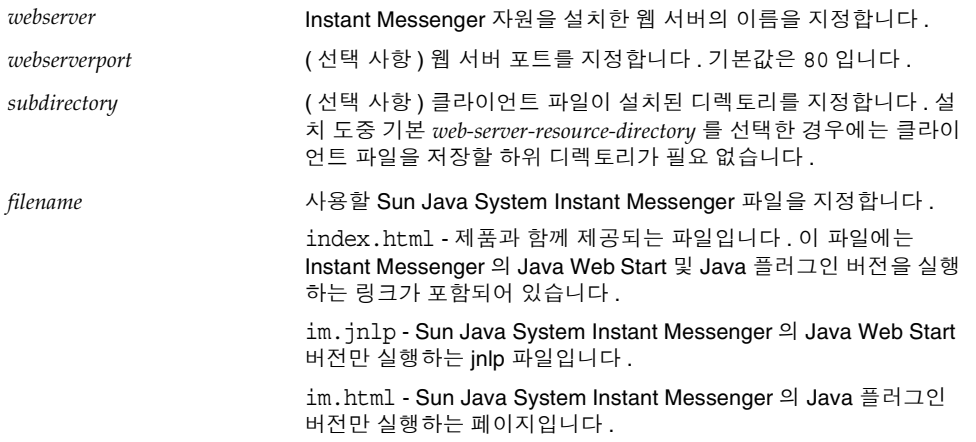

다음도 수행할 수 있습니다 .

- 즐겨찾기에 URL 을 추가합니다 .
- 데스크탑의 Java Web Start 아이콘을 사용하여 응용 프로그램을 시작합니다 .
- 데스크탑의 바로 가기를 사용합니다 . 또한 대상 값을 Java-Web-Start/javaws.exe "URL" 로 설정하여 바로 가기를 만들 수도 있습니다 .
- Solaris 의 경우 명령줄에서 Instant Messenger 를 호출하려면 다음을 입력합니 다.

Java-Web-Start/javaws URL

# <span id="page-48-0"></span>Web Server 관련 문제 해결

이 절에서는 Instant Messenger 가 Portal Server 호스트에 설치되어 있지 않고 다른 Web Server 를 사용하여 Sun Java System Instant Messenger 를 준비하는 LDAP 배 포와 포털 배포에 적용되는 웹 서버 문제에 대해 설명합니다 .

코드베이스 변경

web-server-resource 디렉토리는 instant-messaging-resource 디렉토리와 같은 디렉 토리일 수 있습니다 . 하지만 반드시 같을 필요는 없습니다 . 같은 디렉토리가 아닌 경 우 다음 중 적절한 방법을 사용하여 웹 서버가 Sun Java System Instant Messenger 자 원을 다운로드할 수 있도록 합니다 .

• 웹 서버 - 웹 서버가 Sun Java System Instant Messenger 파일이 설치된 디렉토리 에 액세스하도록 구성하거나 web-server-resource 디렉토리에 심볼릭 링크를 만 들 수 있습니다 .

예를 들어 , Instant Messaging 서버 호스트가 iim.i-zed 이고 Sun Java System Instant Messenger 파일이 /opt/SUNWiim/html 디렉토리에 설치된 경우 web-server-resource 디렉토리 내에 iim 과 같이 /opt/SUNWiim/html 디렉토리를 가리키는 심볼릭 링크를 만들어야 합니다 .

주 심볼릭 링크를 사용하는 경우 웹 서버 구성을 변경할 필요가 없습니 다.

• Sun Java System Instant Messenger 를 시작할 URL - 최종 사용자가 index.html( 그리고 im.html 과 im.jnlp 파일 ) 에 액세스할 때 사용하는 URL 입니다 . 이 URL 은 Sun Java System Instant Messenger 설치 디렉토리를 참조해야 합니다 .

예를 들어 , Instant Messaging 서버 호스트가 iim.i-zed 이고 Sun Java System Instant Messenger 파일이 /opt/SUNWiim/html 디렉토리에 설치된 경우 web-server-resource 디렉토리 내에 iim 과 같이 /opt/SUNWiim/html 을 가리키는 심볼릭 링크를 만들어야 합니다 . 최종 사용자는 다음 URL 을 사용하여 Sun Java System Instant Messenger 주 페이지 index.html 에 액세스할 수 있습니다 .

http://iim.i-zed.com/iim/

또한 최종 사용자는 다음 URL 을 입력하여 Sun Java System Instant Messenger 를 직접 시작할 수 도 있습니다 .

Java 플러그인 :

http://iim.i-zed.com/iim/im.html

Java Web Start:

http://iim.i-zed.com/iim/im.jnlp

• Java Web Start 를 사용하여 Instant Messenger 시작 - 설치 도중 지정된 Instant Messaging 코드베이스가 변경된 경우 im.jnlp 파일의 codebase 매개 변수가 웹 서버와 Sun Java System Instant Messenger 경로를 참조하도록 변경해야 합니다. codebase 매개 변수는 다음과 같이 변경합니다 .

codebase= http://*servername:port/path/*

웹 서버의 포트 번호가 기본값인 80 으로 구성되어 있지 않은 경우에는 포트 번호 도 포함시켜야 합니다 .

예를 들어 Instant Messaging 서버 호스트가 iim.i-zed 이고 Sun Java System Instant Messenger 파일이 /opt/SUNWiim/html 디렉토리에 설치된 경우 web-server-resource 디렉토리 내에 iim 과 같이 /opt/SUNWiim/html 을 가리키는 심볼릭 링크를 만들어야 합니다 . 그런 다음 im.jnlp 파일의 codebase 매개 변수 를 다음과 같이 변경합니다 .

codebase="http://iim.i-zed.com/iim/"

주 im.jnlp 파일은 Java Web Start 에 사용됩니다 . Java Plug-in 을 사용 하여 Instant Messenger 를 시작하는 경우 이 파일을 수정할 필요가 없습니다 .

### 웹 서버 포트 변경

웹 서버가 기본값 (80) 이 아닌 포트에 설치된 경우 다음의 세부 사항을 알아야 합니 다.

• Java Web Start 를 사용하여 Instant Messenger 시작 - im.jnlp 파일을 편집하고 codebase 매개 변수를 다음과 같이 변경합니다 .

codebase="http://*webserver*:*webserverport*"

예를 들어 , Instant Messaging 서버 호스트가 iim.i-zed 이고 웹 서버가 포트 8080 에서 실행되는 경우 , im.jnlp 파일의 codebase 매개 변수는 다음과 같아야 합니다 .

codebase="http://iim.i-zed.com:8080"

• URL 을 사용하여 Sun Java System Instant Messenger 시작 - index.html, im.html 및 im.inlp 파일은 웹 서버 포트를 참조해야 합니다.

예를 들어 , Instant Messaging 서버 호스트가 iim.i-zed 이고 웹 서버 포트가 8080 인 경우 , Sun Java System Instant Messenger 주 페이지 index.html 에 액세 스하기 위한 URL 은 다음과 같습니다 .

http://iim.i-zed.com:8080

## <span id="page-50-1"></span><span id="page-50-0"></span>Sun Java System Instant Messenger 사용자 정의

Sun Java System Instant Messenger 는 사용자 정의가 가능합니다 . HTML 및 JNLP 파일을 조직의 특정 필요에 맞게 사용자 정의할 수 있습니다 .

다음과 같은 방법으로 Instant Messenger 를 각각의 요구 사항에 맞게 사용자 정의할 수 있습니다 .

- [index.html](#page-53-0) 및 im.html 파일 사용자 정의 (LDAP 배포에만 해당)
- 응용 프로그램 사용자 정의 [\(Java Web Start\)](#page-54-0)
- [사용자](#page-58-0) 이름 표시 사용자 정의

이 절에서는 Sun Java System Instant Messenger 의 사용자 정의를 위해 수정할 수 있 는 Instant Messaging 서버 파일에 대해 설명합니다 . 사용자 정의할 수 있는 파일은 모두 html 디렉토리에 있습니다 . 예를 들어 , Solaris 에서 HTML 파일은 instant-messaging-resource 디렉토리에 있습니다 .

# <span id="page-51-0"></span>Instant Messenger 자원 파일

Instant Messenger 자원 파일은 instant-messaging-resource 디렉토리 ( 간단히 자원 디렉토리라고도 함 ) 로 참조되는 디렉토리 내에 있습니다 .

표 [3-1](#page-51-1) 에는 instant-messaging-resource 디렉토리에 있는 Sun Java System Instant Messenger 파일 목록이 들어 있습니다 . 이 표에는 이러한 파일에 대한 설명과 사용 자 정의 정보도 포함되어 있습니다 . instant-messaging-resource 디렉토리 내에 일반 적인 디렉토리 경로로는 *lang*, 구체적으로는 en\_US, jp 및 fr\_FR 등의 언어 약어로 표 시되는 로켈 하위 디렉토리가 있습니다 .

<span id="page-51-1"></span>

| 파일 (F)           | 설명                                                                        | 사용자 정의 가능 여부                                              |
|------------------|---------------------------------------------------------------------------|-----------------------------------------------------------|
| lang/im.html     | Sun Java System Instant Messenger<br>의 Java 플러그인 버전을 시작하는 초<br>기 페이지      | 예                                                         |
| im.html.template | im.html 의 템플릿 버전                                                          | 아니오 . 이 파일은 설<br>치 프로그램이<br>im.html 파일을 생성<br>하는 데 사용됩니다. |
| imdesktop.jar    | im.html 또는 im.jnlp 파일에 의해<br>다운로드되는 클라이언트 jar 파일                          | 아니오                                                       |
| lang/im.jnlp     | Sun Java System Instant Messenger<br>의 Java Web Start 버전을 시작하는<br>inlp 파일 | O-                                                        |
| im.jnlp.template | im.jnlp 의 템플릿 버전                                                          | 아니오                                                       |
| imjni.jar        | im.html 또는 im.jnlp 에 의해 다운<br>로드되는 클라이언트 jar 파일                           | 아니오                                                       |
| messenger.jar    | im.html 또는 im.jnlp 에 의해 다운로드<br>되는 주 클라이언트 jar 파일                         | 아니요                                                       |
| icalendar.jar    | 캘린더 상기를 처리하는 데 사용되는<br>icalendar 구문 분석기                                   | 아니요                                                       |
| imnet.jar        | im.html 또는 im.jnlp 에 의해 다운<br>로드되는 클라이언트 jar 파일                           | 아니오                                                       |
| lang/imbrand.jar | 이 파일에는 사용자 정의 가능한 등록<br>정보, 스타일시트, 이미지 및 오디오<br>파일이 포함되어 있습니다.            | 예                                                         |

표 **3-1** Sun Java System Instant Messenger 파일

| 파일 (F)                    | 설명                                                                                                    | 사용자 정의 가능 여부 |
|---------------------------|----------------------------------------------------------------------------------------------------|--------------|
| lang/imssl.html           | Sun Java System Instant Messenger<br>의 Java 플러그인 버전을 시작하는 초<br>기 페이지. 클라이언트와 멀티플렉서<br>사이에 SSL 을 실행하기 위해 사용됩<br>니다.                                                      | 예            |
| imssl.html.template       | imssl.html 의 템플릿 버전                                                                                                    | 아니오          |
| lang/imssl.jnlp           | 이 파일은 Sun Java System Instant<br>Messenger의 Java Web Start 버전을<br>시작합니다. 이 파일은 클라이언트와<br>멀티플렉서 사이에 SSL 을 실행하기<br>위해 사용됩니다.                                              | 예            |
| imssl.jnlp.template       | imssl.jnlp 파일의 템플릿 버전                                                                                                    | 아니오          |
| jnlpLaunch.jsp            | 최종 사용자가 이미 Sun Java System<br>Identity Server에 로그온한 경우 이 파<br>일을 사용하여 단일 사인 온 (SSO) 을<br>허용하고 Java Web Start를 통해 Sun<br>Java System Instant Messenger 를 시<br>작할 수 있습니다. | 예            |
| pluginLaunch.jsp          | 최종 사용자가 이미 Sun Java System<br>Identity Server에 로그온한 경우 이 파<br>일을 사용하여 단일 사인 온 (SSO) 을<br>허용하고 Java Plug-in 을 통해 Sun<br>Java System Instant Messenger 를 시<br>작할 수 있습니다.  | 예            |
| index.html                | LDAP 배포의 시작 페이지 . 여기에는<br>im.html 과 im.jnlp에 대한 링크,<br>windows.htm, solaris.htm 및<br>quickref.htm에 대한 설명서 링크<br>가 포함됩니다 . 사이트 요구 사항에<br>맞게 이 페이지를 사용자 정의할 수 있<br>습니다.   | 예            |
| index.html.template       | index.html 의 템플릿 버전.                                                                                                    | 아니오          |
| lang/imhelp/SunONE.jpg    | quickref.htm, solaris.htm 및<br>windows.htm이 사용하는 이미지                                                                                                    | 교체 가능        |
| javaws not installed.html | 최종 사용자가 Java Web Start 를 사<br>용하여 Sun Java System Instant<br>Messenger 를 시작하려고 하는데<br>Java Web Start 가 최종 사용자의 시<br>스템에 설치되어 있지 않은 경우 나타<br>나는 페이지                      | 예            |

표 **3-1** Sun Java System Instant Messenger 파일

| 32 J-1        |  | $\frac{1}{2}$ uli Java $\frac{1}{2}$ ystelli Ilistalli iviesseligel $\pm$ f $\equiv$ |              |
|---------------|--|--------------------------------------------------------------------------------------|--------------|
| 파일 (F)        |  | 설명                                                                                   | 사용자 정의 가능 여부 |
| quickref.html |  | lang/imhelp/에 있으며 Sun Java                                                           | 예            |
| solaris.html  |  | System Instant Messenger 를 사용하<br>는 데 도움이 되는 설명서를 제공합니<br>다.                         |              |
| windows.html  |  |                                                                                      |              |
| lang/implelp  |  | Instant Messenger 온라인 도움말 디<br>렉토리                                                   | 아니오          |
| icalendar.jar |  | 이 jar 파일에는 캘린더 알림을 표시하<br>는 데 사용되는 파일이 포함되어 있습<br>니다.                                | 아니오          |

 $\pi$  **3-1**  $\ldots$   $\ldots$   $\ldots$   $\ldots$   $\ldots$   $\ldots$   $\ldots$   $\ldots$   $\ldots$   $\ldots$   $\ldots$   $\ldots$ 

## <span id="page-53-0"></span>index.html 및 im.html 파일 사용자 정의 (LDAP 배 포에만 해당 )

Instant Messenger 에서는 index.html 및 im.html 파일의 " 정적 " 부분을 수정하여 완전히 사용자 정의된 사용자 인터페이스를 만들 수 있습니다 . 이러한 HTML 파일 에는 텍스트의 서식과 처리 방식을 정의하는 텍스트와 마크업이 모두 포함됩니다 . 마크업은 헤더 , 들여쓰기 , 글꼴 크기 및 글꼴 스타일의 서식을 지정하는 일련의 태그 를 통해 구현됩니다 .

수정 가능한 일부 페이지 요소는 다음과 같습니다 .

- 이미지와 배너
- 제목과 필드 레이블을 포함한 화면 텍스트
- 배경 구성표

index.html 파일은 Sun Java System Instant Messenger 애플릿과 Java Web Start 응 용 프로그램을 시작합니다 . Sun Java System Instant Messenger 애플릿을 실행하고 있는 경우 im.html 파일을 수정하십시오 . im.html 파일은 index.html 에 의해 호출되 며 Instant Messenger 애플릿을 호출합니다 . im.html 파일은 설치 도중 생성되며 멀 티플렉서를 가리키는 애플릿 인수가 포함됩니다 .

주 인수 "<PARAM NAME="server" VALUE="servername">" 은 im.html 파 일의 Instant Messaging 멀티플렉서 및 포트를 나타냅니다 . iim\_mux.listenport 매개 변수의 기본값을 변경하는 경우 *servername* 값을 *host.domain*:*port* 로 변경해야 합니다 .

## Sun Java System Identity Server SSO 를 사용하 여 Instant Messenger 시작

Sun Java System Identity Server 를 사용한 단일 사인 온 (SSO) 으로 Sun Java System Instant Messenger 클라이언트를 시작하려면 jnlpLaunch.jsp 및 pluginLaunch.jsp 를 사용합니다 . 이 파일들은 자원 디렉토리에 있습니다 . Instant Messaging 서버를 시작하려면 브라우저에 다음을 입력합니다 .

**instant-messaging-codebase/jnlpLaunch.jsp?server=muliplexor-hostname:mu liplexor-port**

또는

**intant-messaging-codebase/pluginLaunch.jsp?server=www.example.com:49909**

여기서

**intant-messaging-codebase** 는 Instant Messenger 자원을 다운로드하는 코드베이스 입니다 . 예를 들면 http://www.example.com 입니다 .

**(multiplexor)-hostname** 은 멀티플렉서의 이름입니다 . 예를 들면 http://www.compnay22.com 입니다 .

**(multiplexor) port** 는 멀티플렉서 포트 번호입니다 . 예를 들면 49909 입니다 .

**jnlpLaunch.jsp** 는 Java Web Start 를 사용하여 Instant Messenger 를 시작하는 데 사 용됩니다 .

**pluginLaunch.jsp** 는 Java Plug-in 을 사용하여 Instant Messenger 를 시작하는 데 사 용됩니다 .

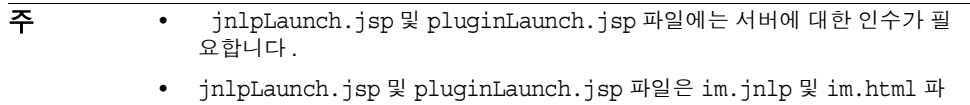

일과 비슷하게 사용자 정의할 수 있습니다 .

### <span id="page-54-0"></span>응용 프로그램 사용자 정의 (Java Web Start)

Java Web Start 를 사용하여 Sun Java System Instant Messenger 를 실행하는 경우 im.jnlp, imres.jnlp 및 imres.jar 파일을 수정하여 사용자 인터페이스를 사용자 정 의할 수 있습니다 . 이러한 HTML 파일은 다음과 같이 수정할 수 있습니다 .

• im.jnlp - 이 파일은 Instant Messenger 응용 프로그램의 Java Web Start 버전을 호출합니다 . 파일에서 코드베이스 , 제목 , 공급업체 및 설명을 수정할 수 있습니 다.

표 [3-2](#page-55-0) 는 굵은 서체로 사용자 정의할 수 있는 HTML 코드가 있는 샘플 im.jnlp 파일입니다.

<span id="page-55-0"></span>표 **3-2** 샘플 im.jnlp 파일

```
<?xml version="1.0" encoding="utf-8"?> 
<!-- Instant Messenger --> 
<jnlp
  spec="1.0+"
  codebase="INSERT_CODEBASE_HERE"
  href="INSERT_LOCALE_HERE/im.jnlp"> 
  <information> 
     <title>Title</title> 
     <vendor>Name</vendor> 
     <homepage href="http://home.htm"/> 
     <description>Description</description> 
     <description kind="short">Description Kind</description> 
     <icon href="IM_JLF32x.gif"/> 
     <offline-allowed/> 
   </information> 
   <security> 
     <all-permissions/> 
  </security> 
   <resources> 
     <j2se version="1.3+"> 
       <resources>
         <jar href="INSERT_LOCALE_HERE/imres.jar"/>
         <jar href="INSERT_LOCALE_HERE/imbrand.jar"/>
       </resources>
    </j2se>
     <jar href="messenger.jar"/> 
     <jar href="imdesktop.jar"/> 
     <jar href="imnet.jar"/> 
     <jar href="icalendar.jar"/> 
     <nativelib href="imjni.jar"/> 
   </resources> 
   <application-desc main-class="com.iplanet.im.client.iIM"> 
     <argument>server=INSERT_SERVER_HERE</argument> 
<argument>help_codebase=INSERT_CODEBASE_HERE/INSERT_LOCALE_HERE</argument
> 
   </application-desc> 
</jnlp>
```
주 im.jnlp file 에서 인수 <argument>*servername*</argument> 는 Instant Messaging 멀티플렉서 호스트와 포트를 나타냅니다 . iim\_mux.listenport 매개 변수의 기본값을 변경하는 경우 *servername* 값을 *host.domain*:*port* 로 변경해야 합니다 .

• imbrand.jar - 이 파일에는 사용자 정의 가능한 이미지와 오디오 파일 및 등록 정 보가 포함되어 있습니다 . jar 명령을 사용하여 imres.jar 파일에서 내용을 추출 하려면 JDK(Java Developers Kit) 1.3 이 있어야 합니다 . imbrand.jar 파일 내용 에 대한 자세한 내용은 [imbrand.jar](#page-56-0) 파일의 내용 목록을 참조하십시오 .

다음은 jar 명령의 구문입니다 .

jar xvf imbrand.jar

이 명령은 자원 파일이 복사될 디렉토리 트리를 생성합니다 . jar 파일에서 개별 파일을 수정할 때 이 디렉토리 구조를 유지해야 합니다 .

파일 이름을 변경하지 않고 자신의 .gif 파일이나 .wav 파일을 대체한 다음 변경 된 파일을 다음 jar 명령을 사용하여 디렉토리에 다시 배치할 수 있습니다 .

jar -uf imbrand.jar com/Sun/im/client/images/\*.gif

이 명령은 imbrand.jar 파일을 수정된 .gif 파일로 업데이트합니다 . 오디오 파 일 (.wav 파일 ) 에 대해서도 같은 작업을 할 수 있습니다 .

#### imbrand.jar 의 내용 목록

표 [3-3](#page-56-0) 은 imbrand.jar 파일에 있는 파일 목록과 그 설명입니다 . imbrand.jar 파일 에는 Sun Java System Instant Messenger 를 사용자 정의하는 데 사용할 수 있는 이미 지와 오디오 파일이 들어 있습니다 .

| 파일 이름         | 설명                                  |
|---------------|-------------------------------------|
| Angry 16.gif  | 화난 감정을 그래픽으로 표현하는 데 사용하는 이모티콘       |
| Devil 16.gif  | 무서운 감정을 그래픽으로 표현하는 데 사용하는 이모티<br>콘  |
| Laugh 16.gif  | 웃음을 그래픽으로 표현하는 데 사용하는 이모티콘          |
| Angel 16.gif  | 천사같은 감정을 그래픽으로 표현하는 데 사용하는 이모<br>티콘 |
| Smiley 16.gif | 미소를 그래픽으로 표현하는 데 사용하는 이모티콘          |

<span id="page-56-0"></span>표 **3-3** imbrand.jar 파일의 내용 목록

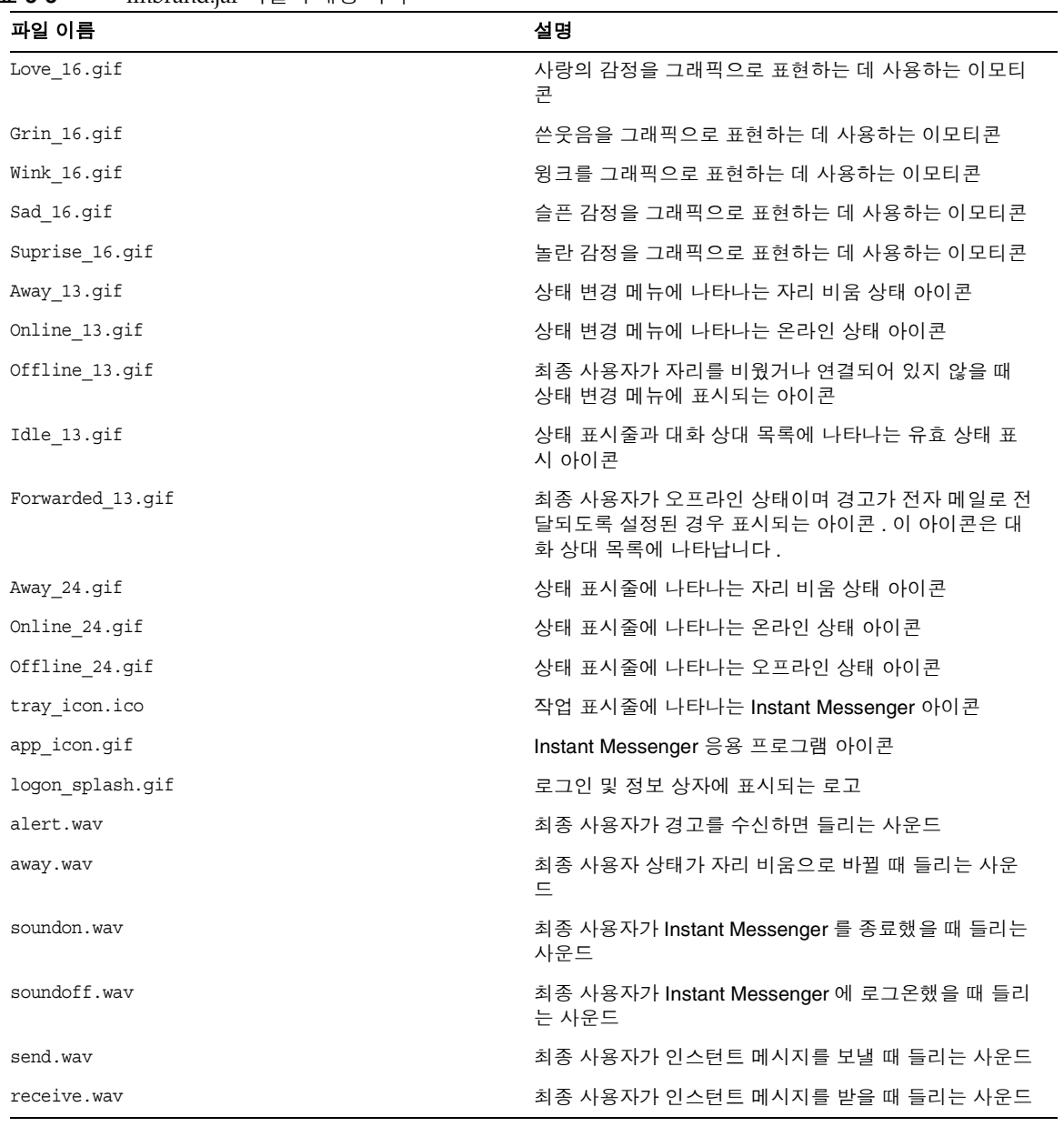

#### 표 **3-3** imbrand.jar 파일의 내용 목록

#### Instant Messenger 사용자 정의

imbrand.jar 파일에는 Instant Messenger 의 모양과 느낌을 제어하는 모든 이미지와 등록 정보가 들어 있습니다 . imbrand.jar 파일의 이미지와 등록 정보를 수정하여 Instant Messenger 의 모양을 사용자 정의할 수 있습니다 .

Instant Messenger 를 사용자 정의하려면 다음을 수행합니다 .

**1.** imbrand.jar 파일을 작업 디렉토리에 복사하고 이 디렉토리로 이동합니다 . 예 :

cp *instant-messaging-resource-directory*/*lang*/imbrand.jar *working\_directory*

**2.** imbrand.jar 파일의 압축을 풉니다 .

jar xf imbrand.jar

이 명령은 자원 파일이 복사될 디렉토리 트리를 생성합니다 . jar 파일에서 개별 파일을 수정할 때 이 디렉토리 구조를 유지해야 합니다 .

**3.** imbrand.jar 파일을 수정된 .gif 파일 및 .wav 파일로 업데이트합니다 .

jar cf imbrand.jar .

**4.** imbrand.jar 파일을 자원 디렉토리에 복사합니다 . 예 :

cp imbrand.jar *instant-messaging-resource-directory*/*lang*/.

주 여러 로켈이 지원되는 경우 지원되는 모든 로켈에 대해 Instant Messenger 사용자 정의 절차를 따라야 합니다 .

#### <span id="page-58-0"></span>사용자 이름 표시 사용자 정의

사용자 이름 표시는 도구 설명과 검색 결과에서 사용자 정의할 수 있습니다 .

#### 검색 결과의 사용자 이름 표시 사용자 정의

두 최종 사용자의 성과 이름이 같은 경우에는 어떤 사용자를 대화 상대 목록에 추가 할지 아는 것이 중요합니다 . 사용자 검색의 검색 결과에 더 많은 정보가 표시되도록 Instant Messenger 를 사용자 정의할 수 있습니다 . 사용자 검색 결과에 더 많은 정보 를 표시하려면 imbrand.jar 파일에서 brand.properties 파일의 다음 위치에 dialogs.searchresults.format 을 추가해야 합니다 .

com/sun/im/desktop/brand/

imbrand.jar 의 수정 방법에 대한 자세한 내용은 응용 [프로그램](#page-54-0) 사용자 정의 (Java [Web Start\)](#page-54-0) 를 참조하십시오 .

dialogs.searchresults.format 속성에 추가 LDAP 속성을 포함시키면 사용자 검색 결과에 더 많은 정보를 표시할 수 있습니다 .

LDAP 속성은 다음 형식으로 지정합니다 .

\${attr:attribute-name}

다음 예제는 dialogs.searchresults.format 속성의 LDAP 속성을 보여 줍니다 .

dialogs.searchresults.format=(\${attr:title})

LDAP 사용자 항목의 임의 속성을 사용하려면 이 사용자 정의 속성 목록을 서버 구성 파일인 iim.conf 에 지정해야 합니다. 이러한 사용자 정의 속성은 iim\_ldap.userattributes 속성의 값으로 지정해야 합니다 .

다음 예제는 사용자 속성이 값으로 나열된 iim\_ldap.userattributes 를 보여줍니다.

iim\_ldap.userattributes=title,department,telephonenumber

도구 설명의 사용자 이름 표시 사용자 정의 대화 상대 도구 설명에 더 많은 정보가 표시되도록 Instant Messenger 를 사용자 정의 할 수 있습니다.

예를 들어 , 마우스를 대화 상대 위에 올렸을 때 대화 상대의 전화 번호가 표시되도록 하려면 다음을 수행합니다 .

**1.** 다음 디렉토리로 이동합니다 .

com/sun/im/desktop/brand/

- **2.** brand.properties 파일을 엽니다 .
- **3.** 파일에 contact.tooltip.format.html 속성을 추가합니다 .
- **4.** 파일에 변경 내용을 저장합니다 .
- **5.** 다음 디렉토리로 이동합니다 .

cd *instant-messaging-resource-directory*

**6.** contact.tooltip.format.html 속성과 telephonenumber 속성을 imbrand.jar 파 일의 HTML 코드 내에 값으로 추가합니다 .

contact.tooltip.format.html=mailto: \${attr:mail} tel: \${attr:telephonenumber}

 imbrand.jar 파일의 사용자 정의에 대한 자세한 내용은 응용 [프로그램](#page-54-0) 사용자 정의 [\(Java Web Start\)](#page-54-0) 를 참조하십시오 .

## <span id="page-60-0"></span>회의실 및 뉴스 채널 관리

다음은 Sun Java System Instant Messenger 에서 회의실과 뉴스 채널을 관리하기 위 해 수행할 수 있는 작업 목록입니다 . 이러한 작업의 수행에 대한 자세한 내용은 *Sun Java System Instant Messenger* 온라인 도움말을 참조하십시오 .

- 회의실 관리
- 뉴스 채널 관리
- 최종 사용자에게 회의실 액세스 레벨 할당
- 최종 사용자에게 뉴스 채널 액세스 레벨 할당
- 회의실에 최종 사용자 할당
- 뉴스 채널에 최종 사용자 할당 (가입 )
- 새 회의실 생성
- 새 뉴스 채널 생성
- 최종 사용자 설정 구성
- 회의실 삭제
- 뉴스 채널에서 메시지 삭제
- 새 채널 삭제
- 새 채널에 메시지 게시
- 회의실에서 최종 사용자 제거
- 뉴스 채널에서 최종 사용자 제거

### 최종 사용자에게 회의실과 뉴스 채널 생성 권한 부여

관리자는 최종 사용자를 위한 회의룸과 뉴스 채널을 만들 수 있습니다 . 하지만 적절 한 권한만 있으면 최종 사용자도 만들 수 있습니다 . 최종 사용자에게 회의실 및 뉴스 채널 생성 권한을 부여하기 위한 정책을 추가하는 방법에 대한 자세한 내용은 67 [페](#page-66-0) 이지의 4장 ["Instant Messaging](#page-66-0) 및 상태 확인 정책 관리 "를 참조하십시오 . 회의실이 나 뉴스 채널을 만드는 최종 사용자는 기본적으로 관리 액세스 권한을 가지므로 회의 실이나 뉴스 채널을 관리할 수 있습니다 . 최종 사용자 권한의 관리에 대한 자세한 내 용은 26 [페이지의](#page-25-0) " 최종 사용자 권한 변경 " 를 참조하십시오 .

## <span id="page-61-0"></span>Instant Messenger 프록시 설정 수정

Sun Java System Instant Messaging 메시지에는 포함된 URL 이 들어 있을 수 있습니 다 . 예를 들면 http://stocks.yahoo.com?id=sunw 입니다 . 프록시 서버를 사용하는 경우 Java Web Start 구성에서 Instant Messenger 프록시 설정을 수정하여 이러한 포 함된 URL 을 해석해야 합니다 .

조직에 방화벽이 있어 클라이언트 호스트를 인터넷에 연결하기 전에 이 프록시 서버 를 통과해야 하는 경우 및 Java Web Start 의 프록시 설정이 올바르게 구성되지 않은 경우 이러한 작업을 해야 합니다 .

#### Instant Messenger 프록시 설정 수정

Java Web Start 는 시스템이나 기본 브라우저를 쿼리하여 프록시 설정을 자동으로 구 성할 수 있습니다 . 하지만 프록시 설정이 JavaScript 파일을 사용하여 구성되는 경우 에는 Java Web Start 가 이러한 설정을 자동으로 구성할 수 없습니다 .

프록시 설정을 수동으로 설정하려면 다음을 수행합니다 .

- **1.** Java Web Start 를 호출합니다 .
- **2.** 파일 메뉴에서 기본 설정을 선택합니다 .
- **3.** 기본 설정 대화 상자에서 수동 옵션을 선택합니다 .

**4.** 다음을 입력합니다 .

**HTTP** 프록시 **.** 프록시 서버의 이름이나 IP 주소를 입력합니다 .

**HTTP** 포트 **.** 프록시 서버의 포트 번호를 입력합니다 .

**No Proxy\_Hosts.** 프록시 서버를 우회하여 직접 연결할 수 있는 도메인의 이름을 연결합니다 . 여러 호스트 이름을 구분할 때는 쉼표를 사용합니다 .

**5.** 확인을 클릭하여 프록시 설정을 저장합니다 .

# <span id="page-62-0"></span>Messenger 에 제공된 기능 집합 제어

Instant Messenger 의 제공된 기능 집합은 관리자가 애플릿 설명자 파일에서 Instant Messaging 애플릿 매개 변수를 구성하여 제어할 수 있습니다 .

표 [3-4](#page-62-1) 에서는 애플릿 설명자 파일의 Instant Messenger 애플릿 매개 변수를 보여줍 니다 . 이 표에는 이러한 매개 변수의 설명과 기본값도 포함되어 있습니다 .

<span id="page-62-1"></span>

| 매개 변수               | 기본값          | 설명                                                                  |
|---------------------|--------------|---------------------------------------------------------------------|
| 서버                  | 127.0.0.1    | Instant Messaging 서버 호스트 및 포<br>트                                   |
| debug               | FALSE        | 이 매개 변수를 true 로 설정하면 애플<br>릿은 java 콘솔에서 수행되는 모든 작<br>업을 기록합니다.      |
| uid                 |              | 이 매개 변수는 SSO 에 사용됩니다.                                               |
| token               |              | 이 매개 변수에는 SSO 토큰이 포함<br>되어 있으며 자동 로그온에 사용됩니<br>다.                   |
| secure              | <b>FALSE</b> | SRA 모드로 실행되는 Instant<br>Messenger 를 나타냅니다. 보안 표시<br>기를 표시합니다.       |
| usessl              | <b>FALSE</b> | 서버에 연결할 때 SSL을 사용하도록<br>Instant Messenger 에 지시합니다.                  |
| allow alert only    | FALSE        | 최종 사용자가 대화 상대 목록이나<br>뉴스 채널을 표시하지 않도록 Instant<br>Messenger 에 지시합니다. |
|                     |              | 이 매개 변수는 CHAT 및 POPUP 에 사<br>용됩니다.                                  |
| allow file transfer | TRUE         | 파일 첨부 및 전송을 허용합니다 .                                                 |

표 **3-4** Instant Messenger 애플릿 매개 변수

| 매개 변수            | 기본값  | 설명                                                                                                    |
|------------------|------|----------------------------------------------------------------------------------------------------|
| enable moderator | TRUE | true 로 설정하면 중재되는 회의 기능<br>을 사용할 수 있습니다.                                                                                       |
| messenger bean   |      | 이 매개 변수에는 사용할 Messenger<br>Bean 의 목록이 포함됩니다. 쉼표로<br>구분하여 여러 팩토리 클래스를 입력<br>할 수 있습니다.                                          |
| domain           | null | 이 매개 변수는 여러 도메인에 Sun<br>Java System Identity Server 를 배포<br>하는 데 사용합니다. 이 매개 변수의<br>값은 이 최종 사용자가 있는 조직의<br>논리적 도메인 이름이어야 합니다. |
| gateway url      | null | 이 매개 변수에는 포털 SRA 의 게이<br>트웨이 구성 요소 URL 이 포함되어<br>있습니다.                                                                        |

표 **3-4** Instant Messenger 애플릿 매개 변수 *(* 계속 *)*

# <span id="page-63-0"></span>최종 사용자의 시스템에 저장된 Instant Messenger 데이터

Instant Messenger 는 자동 로그인을 위해 최종 사용자 시스템에 제한된 양의 정보를 캐시합니다 . 이 정보는 다음 위치에 있을 수 있습니다 .

*home-directory*/.sunmsgr

*home-directory* 는 최종 사용자의 홈 디렉토리입니다 . 최종 사용자의 홈 디렉토리는 Java 시스템 등록 정보의 user.home 매개 변수에서 가져올 수 있습니다 .

표 [3-5](#page-63-1)는 캐시된 데이터가 포함된 디렉토리 및 파일을 보여줍니다. 이 표에는 파일과 디렉토리의 설명도 포함되어 있습니다 .

<span id="page-63-1"></span>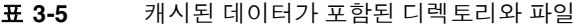

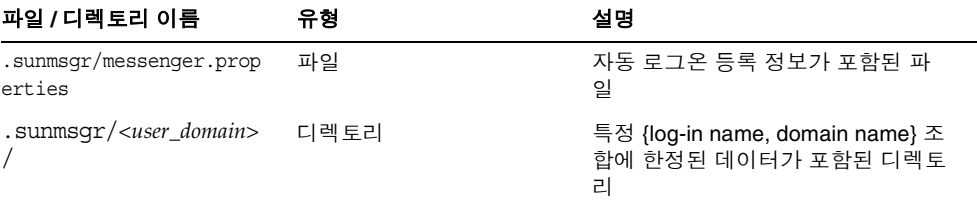

| 파일 / 디렉토리 이름                                                         | 유형   | 설명                                                                                          |
|----------------------------------------------------------------------|------|---------------------------------------------------------------------------------------------|
| .sunmsgr/ <user_domain><br/>/messenger.propertie<br/>S</user_domain> | 파일   | 이 파일에는 특정 <user domain=""> 에<br/>한정된 자동 로그온 옵션이 들어 있<br/>습니다 . 이 파일은 사용되지 않습니<br/>다.</user> |
| .sunmsgr/ <user_domain><br/>/messages/</user_domain>                 | 디렉토리 | 이 디렉토리에는 캐시된 메시지가 포<br>함되어 있습니다. 이 디렉토리는 사<br>용되지 않습니다.                                     |

표 **3-5** 캐시된 데이터가 포함된 디렉토리와 파일 *(* 계속 *)*

표 [3-6](#page-64-0) 는 Instant Messaging 의 자동 로그온 등록 정보를 보여줍니다 . 이 표에는 이 러한 등록 정보의 설명과 기본값도 포함되어 있습니다 .

표 **3-6** 자동 로그온 등록 정보

<span id="page-64-0"></span>

| 매개 변수                                            | 기본값       | 설명                                  |
|--------------------------------------------------|-----------|-------------------------------------|
| net.server                                       | 127.0.0.1 | Instant Messaging 서버 호스트 이름<br>및 포트 |
| net.server.n                                     |           | 보조 서버의 호스트 이름 및 포트 번                |
| (여기서 $n \in \mathbb{R}$ 항목을 구<br>분하는 데 사용되는 숫자 ) |           | 호                                   |
| net.user                                         |           | 기본 사용자 아이디                          |
| net.pass                                         |           | 자동 로그온을 활성화하는 인코딩된<br>사용자 비밀번호      |

최종 사용자의 시스템에 저장된 Instant Messenger 데이터

# <span id="page-66-1"></span><span id="page-66-0"></span>Instant Messaging 및 상태 확인 정책 관리

Sun JavaTM System Instant Messaging 서버는 채팅 , 회의 , 폴링 , 상태 확인 액세스 등의 다양한 기능을 제공합니다 . 정책은 이러한 기능과 연관될 수 있는 액세스 제어 집합을 설명합니다 . 최종 사용자와 그룹은 조직의 필요에 따라 정책에 할당될 수 있 습니다 .

이 장에서는 Sun Java System Instant Messaging 서버 기능과 권한을 가져야 하는 최 종 사용자와 관리자의 액세스 권한을 관리하기 위한 정책을 정의하고 사용하는 방법 에 대해 설명합니다 .

- [프라이버시](#page-67-0) , 보안 및 사이트 정책 개요
- 최종 사용자 및 관리자 권한을 [제어하는](#page-69-0) 방법
- 액세스 제어 파일을 [사용하여](#page-71-0) 정책 관리
- [Sun Java System Identity Server](#page-75-0) 를 사용한 정책 관리
- [Instant Messaging](#page-88-0) 6.0 에서 마이그레이션

# <span id="page-67-0"></span>프라이버시 , 보안 및 사이트 정책 개요

Instant Messaging 에서는 Instant Messaging 기능에 대한 액세스를 제어하고 최종 사용자 프라이버시를 보호하는 기능을 제공합니다 .

### 사이트 정책

사이트 정책은 Instant Messaging 의 특정 기능에 대한 최종 사용자 액세스를 지정합 니다 . 다음을 지정합니다 .

- 다른 최종 사용자의 상태 확인 액세스 기능
- 다른 최종 사용자에게 경고를 보내는 기능
- 서버에 등록 정보를 저장하는 기능
- 회의실을 만들고 관리하는 기능
- 뉴스 채널을 만들고 관리하는 기능

Instant Messaging 관리자는 모든 Instant Messaging 기능에 액세스할 수 있습니다 . 관리자는 모든 회의실과 뉴스 채널에 대해 MANAGE 액세스 권한을 가지며 , 다른 사용 자의 상태 확인 정보를 볼 수 있고 , 모든 최종 사용자의 대화 상대 목록 및 Instant Messenger 설정 등의 등록 정보를 보고 수정할 수 있습니다 . 사이트 정책 설정은 관 리자의 권한에는 영향을 주지 않습니다 .

기본적으로 최종 사용자에게는 다른 최종 사용자의 상태 확인 정보에 액세스하고 , 최종 사용자에게 경고를 보내고 , 등록 정보를 서버에 저장할 수 있는 권한이 부여됩 니다 . 대부분의 배포 환경에서 이 기본값은 변경되지 않습니다 . Instant Messaging 을 팝업 기능에만 사용할 때는 이 기본값을 변경해야 합니다 .

Instant Messaging 을 팝업 기능에만 사용하는 경우 최종 사용자에게는 상태 확인 정 보 , 채팅 및 뉴스 기능에 대한 액세스 권한이 부여되지 않습니다 .

주 특정 권한을 전역으로 설정할 수는 있지만 관리자는 이러한 권한의 예 외도 정의할 수 있습니다 . 예를 들어 , 관리자는 최종 사용자 , 역할 또 는 그룹을 선택하는 특정 기본 권한을 거부할 수 있습니다 .

사이트 정책의 구성에 대한 자세한 내용은 67 페이지의 [" Instant Messaging](#page-66-1) 및 상태 확인 [정책](#page-66-1) 관리 " 를 참조하십시오 .

#### 회의실 및 뉴스 채널 액세스 제어

최종 사용자는 회의실과 뉴스 채널에 대해 다음 액세스 권한을 가질 수 있습니다 .

- MANAGE 다른 최종 사용자에 대해 회의실이나 뉴스 채널을 설정할 수 있는 권한 을 포함하는 전체 액세스
- WRITE 회의룸이나 뉴스 채널에 내용을 추가할 수 있는 권한
- READ 회의실이나 뉴스 채널 내용을 읽을 수 있는 권한
- NONE 액세스 권한 없음

MANAGE 권한을 가진 최종 사용자는 다른 모든 최종 사용자의 기본 권한 레벨을 설정 할 수 있습니다 . 이러한 최종 사용자는 특정 최종 사용자나 그룹에 부여된 기본 액세 스 레벨 권한과 다른 액세스 레벨을 부여하는 예외 규칙을 정의할 수도 있습니다 .

#### 주 WRITE 권한을 설정하면 최종 사용자에게 READ 권한이 부여됩니다 .

#### 사용자 프라이버시

최종 사용자는 다른 최종 사용자가 자신의 상태 확인 정보를 볼 수 있도록 할지 지정 할 수 있습니다 . 기본적으로 모든 최종 사용자가 다른 최종 사용자의 상태 확인 정보 에 액세스할 수 있습니다 . 또한 최종 사용자는 특정 최종 사용자와 그룹에 대한 이 액 세스를 거부하는 예외도 설정할 수 있습니다 .

다른 최종 사용자가 최종 사용자의 상태 확인 정보에 액세스하는 것을 거부한 경우 해당 최종 사용자의 상태는 다른 대화 상대 목록에 오프라인으로 나타납니다 . 상태 가 오프라인인 최종 사용자에게는 경고나 채팅 초대를 보낼 수 없습니다 .

사용자 프라이버시는 Instant Messenger 의 사용자 설정 창에서 구성할 수 있습니다 . 사용자 프라이버시의 구성에 대한 자세한 내용은 *Instant Messenger* 온라인 도움말을 참조하십시오 .

# <span id="page-69-0"></span>최종 사용자 및 관리자 권한을 제어하는 방법

Sun Java System Instant Messaging 서버를 사용하는 사이트마다 최종 사용자가 가 지는 Instant Messaging 서비스 액세스 권한의 유형을 활성화하고 제한하는 필요성 이 서로 다릅니다 . 최종 사용자와 관리자의 Sun Java System Instant Messaging 서 버 기능 및 권한을 제어하는 프로세스를 정책 관리라고 합니다 . 정책 관리 방법에는 액세스 제어 파일을 사용하는 방법과 Sun Java System Identity Server 를 사용하는 방법의 두 가지가 있습니다 .

#### 액세스 제어 파일을 사용한 정책 관리 소개

액세스 제어 파일로 정책을 관리하는 방법을 사용하면 뉴스 채널 관리 , 회의실 관리 , 사용자 설정 대화 상자에서 기본 설정을 변경하는 기능 및 경고를 보내는 기능 등의 영역에서 최종 사용자 권한을 조정할 수 있습니다 . 또한 특정 최종 사용자를 시스템 관리자로 할당할 수도 있습니다 .

### Sun Java System Identity Server 를 사용한 정책 관리 소개

Sun Java System Identity Server 를 통해 정책을 관리하면 액세스 제어 파일 방식에 서 사용할 수 있는 것과 동일한 권한을 제어할 수 있으며 , 추가적으로 경고 수신 , 폴 링 보내기 , 폴링 받기와 같은 다양한 기능을 더 세밀하게 제어할 수 있습니다 . 전체 목록을 보려면 78 [페이지의 표](#page-77-0) 4-4 를 참조하십시오 . 또한 Sun Java System Identity Server 를 사용하여 정책을 관리하면 권한을 좀더 세부적으로 제어할 수 있습니다 .

정책에는 Instant Messaging 정책과 상태 확인 정책의 두 가지 유형이 있습니다 . Instant Messaging 정책은 경고 송수신 , 공개 회의실과 뉴스 채널 관리 및 파일 전송 등의 일반 Instant Messaging 기능을 관리합니다 . 상태 확인 정책은 최종 사용자가 자신의 온라인 상태를 변경할 수 있는지 여부와 다른 사람이 자신의 온라인 또는 상 태 확인 정보에 액세스할 수 있는지 여부를 조정할 수 있는 권한을 제어합니다 .

#### 정책 관리 : 사용법

정책 관리에 사용할 방법을 선택할 때는 저장 위치도 선택해야 합니다 . iim.conf 파 일을 편집하여 , iim.policy.modules 매개 변수를 Identity Server 방법의 경우 identity 로 , 액세스 제어 파일 방법의 경우 iim\_ldap 으로 설정하여 ( 기본 방법이기 도 함 ) 정책 관리 방법을 선택합니다 .

LDAP 만 사용하는 배포를 사용하는 경우 ( 즉 , Sun Java System Identity Server 를 사용하지 않는 경우 ) 액세스 제어 파일 방법을 사용해야 합니다 . Sun Java System Identity Server를 Sun Java System Instant Messaging 서버와 함께 사용하고 Instant Messaging 및 상태 확인 서비스 구성 요소를 설치한 경우 두 정책 관리 방법을 모두 사용할 수 있습니다 . Sun Java System Identity Server 를 사용한 정책 관리가 더 포괄 적인 방법입니다 . 이 방법의 한 가지 장점은 모든 최종 사용자 정보를 디렉토리에 저 장할 수 있다는 점입니다 .

정책 관리에 사용할 방법을 설정하는 구체적 단계는 다음과 같습니다 .

- **1.** iim.conf 파일이 있는 디렉토리로 이동합니다 .
- **2.** 원하는 편집기를 사용하여 iim.conf 파일을 엽니다 .
- **3.** iim.policy.modules 매개 변수를 다음 중 하나로 설정합니다 .
	- iim ldap ( 액세스 제어 파일 방법 )
	- ❍ identity (Identity Server 방법 )
- **4.** iim.userprops.store 매개 변수를 편집하여 다음 중 하나로 설정합니다 .
	- ❍ ldap ( 사용자 등록 정보를 LDAP 에 저장 )
	- file ( 기본값 , 사용자 등록 정보를 파일에 저장 )
- **5.** 변경 내용을 저장합니다 .
- **6.** 구성을 갱신합니다 .

### 정책 구성 매개 변수

표 [4-1](#page-71-1) 에서는 Sun Java System Identity Server 가 Instant Messaging 배포에서 수행 할 수 있는 증가된 역할에 관련된 iim.conf 파일에서 사용 가능한 새로운 매개 변수 를 나열하고 설명합니다 .

<span id="page-71-1"></span>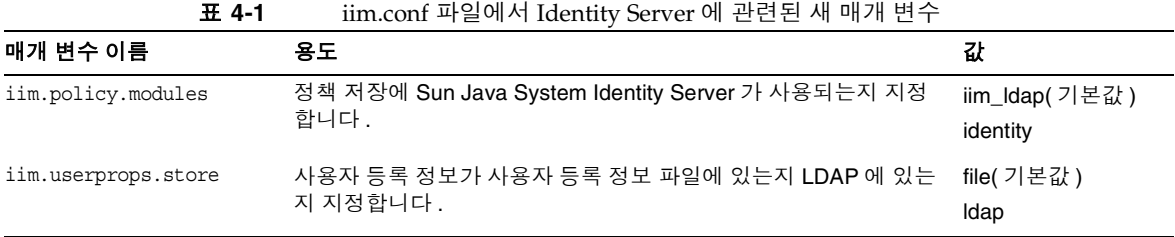

주 상태 확인 및 Instant Messaging 서비스에 대한 서비스 정의가 설치된 경우에는 iim.userprops.store 매개 변수만 중요합니다 .

# <span id="page-71-0"></span>액세스 제어 파일을 사용하여 정책 관리

액세스 제어 파일을 편집하여 다음 최종 사용자 권한을 제어할 수 있습니다 .

- 다른 최종 사용자의 상태 확인 정보에 액세스
- 다른 최종 사용자에게 경고 보내기
- 서버에 등록 정보 저장
- 새 회의실 생성
- 새 뉴스 채널 생성

기본적으로 최종 사용자에게는 다른 최종 사용자의 상태 확인 정보에 액세스하고 , 최종 사용자에게 경고를 보내고 , 등록 정보를 서버에 저장할 수 있는 권한이 제공됩 니다 . 대부분의 배포 환경에서 이 기본값은 변경할 필요가 없습니다 .
주 특정 권한을 전역으로 설정할 수는 있지만 관리자는 이러한 권한의 예 외도 정의할 수 있습니다 . 예를 들어 , 관리자는 최종 사용자 또는 그 룹을 선택하는 특정 기본 권한을 거부할 수 있습니다 .

액세스 제어 파일의 위치는 다음과 같습니다 .

• Solaris:

/etc/opt/SUNWiim/default/config/acls

• Linux:

/etc/opt/soim/default/config/acls

• Windows 의 기본 디렉토리 :

*instant-messaging-installation-directory*\config\acls

표 [4-2](#page-72-0) 에서는 Instant Messaging 의 전역 액세스 제어 파일과 이들 파일이 최종 사용 자에게 제공하는 권한을 나열합니다 .

| ACL 파일                  | 권한                                                                                                    |
|-------------------------|----------------------------------------------------------------------------------------------------|
| sysSaveUserSettings.acl | 자신의 기본 설정을 변경하거나 변경할 수 없는 사용자를<br>정의합니다.                                                                                                    |
| sysTopicsAdd.acl        | 뉴스 채널을 만들거나 만들 수 없는 사용자를 정의합니다 .                                                                                                    |
| sysRoomsAdd.acl         | 회의실을 만들거나 만들 수 없는 사용자를 정의합니다 .                                                                                                    |
| sysSendAlerts.acl       | 경고를 전송하거나 전송할 수 없는 사용자를 정의합니다.                                                                                                    |
| sysWatch.acl            | 다른 최종 사용자의 변경 사항을 보거나 볼 수 없는 사용<br>자를 정의합니다 . 이 권한이 없는 최종 사용자에게는<br>Sun Java System Instant Messenger 창이 표시되지 않습<br>니다.                                                                                        |
| sysAdmin.acl            | 관리자에게만 예약되었습니다. 이 파일은 관리자 권한을<br>모든 최종 사용자에 대한 모든 Sun Java System Instant<br>Messaging 기능으로 설정합니다. 이 권한은 다른 모든 권<br>한을 대체하며 관리자에게 모든 회의실과 뉴스 채널 . 최<br>종 사용자 상태 확인 정보, 설정 및 등록 정보에 대한<br>MANAGE 액세스 권한을 부여합니다. |

<span id="page-72-0"></span>표 **4-2** 액세스 제어 파일

### 액세스 제어 파일 형식

액세스 제어 파일에는 권한을 정의하는 일련의 항목이 들어 있습니다 . 각 항목은 다 음과 같은 태그로 시작됩니다 .

- d: 기본값
- u: 사용자
- g: 그룹

주 d: 태그는 액세스 제어 파일의 마지막 항목이어야 합니다 . 서버는 d: 태그 뒤의 모든 항목을 무시합니다 . d: 태그가 true 인 경우 다른 줄 은 모두 무시됩니다 . 액세스 제어 파일에서 d:tag 를 true 로 설정하 여 최종 사용자에게 해당 권한을 선택적으로 거부할 수 없습니다 .

태그 뒤에는 콜론 (:) 이 옵니다 . 기본 태그의 경우에는 뒤에 true 또는 false 가 옵니 다 .

최종 사용자 및 그룹 태그 뒤에는 최종 사용자나 그룹 이름이 옵니다 .

여러 최종 사용자 및 그룹은 한 줄에 여러 최종 사용자 (u) 및 그룹 (g) 을 입력하여 지 정합니다 .

기본값을 true 로 설정하면 파일의 다른 모든 항목이 중복됩니다 . 기본값을 false 로 설정하면 파일에 지정된 최종 사용자와 그룹만 해당 권한을 가집니다 .

다음은 새 설치에 사용할 ACL 파일 내의 기본 d: 태그 항목입니다 .

- sysAdmin.acl Contains d:false
- sysTopicsAdd.acl Contains d:false
- sysRoomsAdd.acl Contains d:false
- sysSaveUserSettings.acl Contains d:true
- sysSendAlerts.acl Contains d:true
- sysWatch.acl Contains d:true

### 주 제품의 다음 릴리스에서는 이 형식 및 액세스 제어 파일의 존재가 변 경될 수 있습니다 .

### 액세스 제어 파일 예제

이 절에서는 권한이 설정된 샘플 제어 파일인 sysTopicsAdd.acl 파일을 설명합니다 . 회의실 및 뉴스 채널 레벨의 액세스 제어 파일 ( 즉 , *roomname*.acl 및 *newschannel*.acl) 에 대한 자세한 내용은 26 [페이지의](#page-25-0) " 회의실 및 뉴스 채널 액세스 [제어](#page-25-0) " 를 참조하십시오 .

### sysTopicsAdd.acl 파일

다음 예제에서 기본 d: 태그 항목 (sysTopicsAdd.acl 파일용 ) 은 false 입니다 . 따라 서 뉴스 채널 추가 및 삭제 권한은 기본값 이전에 나타나는 최종 사용자와 그룹에게 (user1, user2 및 sales 그룹 ) 허용됩니다 .

```
# Example sysTopicsAdd.acl file
u:user1
u:user2
g:cn=sales,ou=groups,o=siroe
d:False
```
### 최종 사용자 권한 변경

최종 사용자 권한을 변경하려면 다음을 수행합니다 .

**1.** config/acls 디렉토리로 이동합니다 . 예를 들어 Solaris 에서는 다음을 입력합니 다.

cd /etc/opt/SUNWiim/default/config/acls

**2.** 적절한 액세스 제어 파일을 편집합니다 . 예 :

vi sysTopicsAdd.acl

- **3.** 변경 내용을 저장합니다 .
- **4.** 최종 사용자는 Sun Java System Instant Messenger 창을 갱신해야 변경 내용을 볼 수 있습니다 .

## Sun Java System Identity Server 를 사용한 정책 관리

Sun Java System Identity Server 의 Instant Messaging 및 상태 확인 서비스는 최종 사용자와 관리자 권한을 제어하는 또 다른 방법입니다 . 각 서비스에는 동적 , 사용자 및 정책의 세 가지 속성 유형이 있습니다 . 정책 속성은 권한 설정에 사용되는 속성 유 형입니다.

규칙이 Identity Server 에서 생성된 정책에 추가되어 관리자와 최종 사용자에게 다 른 사람의 폴링 메시지 수신과 같은 다양한 Instant Messaging 기능을 허용하거나 거 부할 때 정책 속성은 규칙의 일부가 됩니다 .

Sun Java System Instant Messaging 서버를 Sun Java System Identity Server 와 함께 설치하면 몇 개의 예제 정책과 역할이 생성됩니다 . 정책과 역할에 대한 자세한 내용 은 *Sun Java System Identity Server Getting Started Guide* 및 *Sun Java System Identity Server Administration Guide* 를 참조하십시오 .

또한 예제 정책이 불충분한 경우 새 정책을 만들어 사이트의 필요에 따라 이 정책을 역할 , 그룹 , 조직 또는 최종 사용자에 할당할 수 있습니다 .

Instant Messaging 서비스 또는 상태 확인 서비스를 최종 사용자에게 할당하면 최종 사용자는 자신에게 적용된 동적 속성과 사용자 속성을 받습니다 . 동적 속성은 Sun Java System Identity Server 의 구성된 역할 또는 조직에 할당될 수 있습니다 .

역할이 최종 사용자에게 할당되었거나 최종 사용자가 조직에 생성된 경우, 동적 속성 이 최종 사용자의 특성이 됩니다 . 사용자 속성은 각 최종 사용자에게 직접 할당됩니 다 . 역할이나 조직에서 상속되지 않으며 일반적으로 각 최종 사용자마다 다릅니다 .

최종 사용자가 로그온하면 최종 사용자는 자신에게 할당된 역할과 정책의 적용 방식 에 따라 자신에게 적용 가능한 모든 속성을 받게 됩니다 .

이러한 최종 사용자에게 상태 확인 및 Instant Messaging 서비스를 할당한 후 동적 , 사용자 또는 정책 속성이 최종 사용자와 연관됩니다 .

## Instant Messaging 서비스 속성

표 [4-3](#page-76-0) 에서는 각 서비스가 가지는 정책 , 동적 및 사용자 속성을 나열합니다 .

| 서비스         | 정책 속성                       | 동적 속성                      | 사용자 속성                               |
|-------------|-----------------------------|----------------------------|--------------------------------------|
| sunIM       | sunIMAllowChat              | sunIMProperties            | sunIMUserProperties                  |
|             | sunIMAllowChatInvite        | sunIMRoster                | sunIMUserRoster                      |
|             | sunIMAIlowForumAccess       | sunIMConferenceRoster      | sunIMUserConferenceRoster            |
|             | sunIMAllowForumManage       | sunIMNewsRoster            | sunIMUserNewsRoster                  |
|             | sunIMAllowForumModerate     |                            |                                      |
|             | sunIMAllowAlertsAccess      |                            |                                      |
|             | sunIMAllowAlertsSend        |                            |                                      |
|             | sunIMAllowNewsAccess        |                            |                                      |
|             | sunIMAllowNewsManage        |                            |                                      |
|             | sunIMAllowFileTransfer      |                            |                                      |
|             | sunIMAllowContactListManage |                            |                                      |
|             | sunIMAllowUserSettings      |                            |                                      |
|             | sunIMAllowPollingAccess     |                            |                                      |
|             | sunIMAllowPollingSend       |                            |                                      |
| sunPresence | sunPresenceAllowAccess      | sunPresenceDefaultAcess    | sunPresenceEntityDefaultAcce         |
|             | sunPresenceAllowPublish     | sunPresenceAccessDenied    | SS                                   |
|             | sunPresenceAllowManage      | sunPresenceAccessPermitted | sunPresenceEntityAccessDeni<br>ed    |
|             |                             | sunPresenceDevices         | sunPresenceEntityAccessPerm<br>itted |
|             |                             |                            | sunPresenceEntityDevices             |

<span id="page-76-0"></span>표 **4-3** Instant Messaging 용 Identity Server 속성

위 테이블의 각 속성에 대해 해당 레이블이 Identity Server 관리 콘솔에 나타납니다 . 다음 두 표에는 각 속성과 해당 레이블 및 간단한 설명이 나열되어 있습니다 . 표 [4-4](#page-77-0) 에서는 정책 속성을 나열 및 설명하고 표 [4-5](#page-79-0) 에서는 동적 및 사용자 속성을 나열 및 설명합니다 .

<span id="page-77-0"></span>

| 정책 속성                       | 관리 콘솔 레이블                                                                                                    | 속성 설명                                                                                                    |
|-----------------------------|----------------------------------------------------------------------------------------------------|----------------------------------------------------------------------------------------------------|
| sunIMAllowChat              | 채팅 가능                                                                                                    | 최종 사용자는 채팅룸에 초대받을 수<br>있고 일반 채팅 기능에 액세스할 수 있<br>습니다.                                                                       |
| sunIMAllowChatInvite        | 채팅 상대 초대 가능                                                                                                    | 최종 사용자가 다른 사람을 채팅에 초<br>대할 수 있습니다.                                                                                         |
| sunIMAllowForumAccess       | 회의실 참가 가능                                                                                                    | Sun Java System Instant Messenger<br>에 회의 탭이 표시되어 최종 사용자가<br>회의실에 참가할 수 있습니다.                                              |
| sunIMAllowForumManage       | 회의실 관리 가능                                                                                                    | 최종 사용자가 회의실을 만들고 , 삭제<br>하고 , 관리할 수 있습니다 .                                                                                 |
| sunIMAllowForumModerate     | 회의실 중재 가능                                                                                                    | 최종 사용자는 회의 중재자가 될 수 있<br>습니다.                                                                                              |
| sunIMAllowAlertsAccess      | 경고 받기 가능                                                                                                    | 최종 사용자가 다른 사용자의 경고를<br>수신할 수 있습니다.                                                                                         |
| sunIMAllowAlertsSend        | 경고 보내기 가능                                                                                                    | 최종 사용자가 다른 사용자에게 경고<br>를 보낼 수 있습니다.                                                                                        |
| sunIMAllowNewsAccess        | 뉴스 읽기 가능                                                                                                    | 최종 사용자가 뉴스 메시지를 보내고<br>받기 위한 뉴스 채널을 나열할 수 있는<br>뉴스 버튼이 Sun Java System Instant<br>Messenger 에 표시됩니다.                       |
| sunIMAllowNewsManage        | 뉴스 채널 관리 가능                                                                                                    | 최종 사용자는 뉴스 채널을 관리하고<br>뉴스 채널에 권한을 만들고, 삭제하<br>고, 할당할 수 있습니다.                                                               |
| sunIMAllowFileTransfer      | 파일 교환 가능                                                                                                    | 최종 사용자는 경고, 채팅 및 뉴스 메<br>시지에 첨부 파일을 추가할 수 있습니<br>다.                                                                        |
| sunIMAllowContactListManage | 대화 상대 목록 관리 가능<br>최종 사용자가 자신의 대화 상대 목록<br>을 관리할 수 있고, 목록에 사용자나<br>그룹을 추가하고 삭제할 수 있으며,<br>대화 상대 목록의 폴더 이름을 변경할<br>수 있습니다. |                                                                                                    |
| sunIMAllowUserSettings      | Messenger 설정 관리 가능                                                                                                    | 최종 사용자가 자신의 Sun Java<br>System Instant Messenger 설정을 변<br>경할 수 있는 설정 버튼이 Sun Java<br>System Instant Messenger 에 표시됩<br>니다. |
| sunIMAllowPollingAccess     | 폴링 받기 가능                                                                                                    | 최종 사용자가 다른 사용자의 폴링 메<br>시지를 받을 수 있으며 폴링에 응답할<br>수 있습니다.                                                                    |

표 **4-4** Sun Java System Identity Server 정책 속성 - Instant Messaging

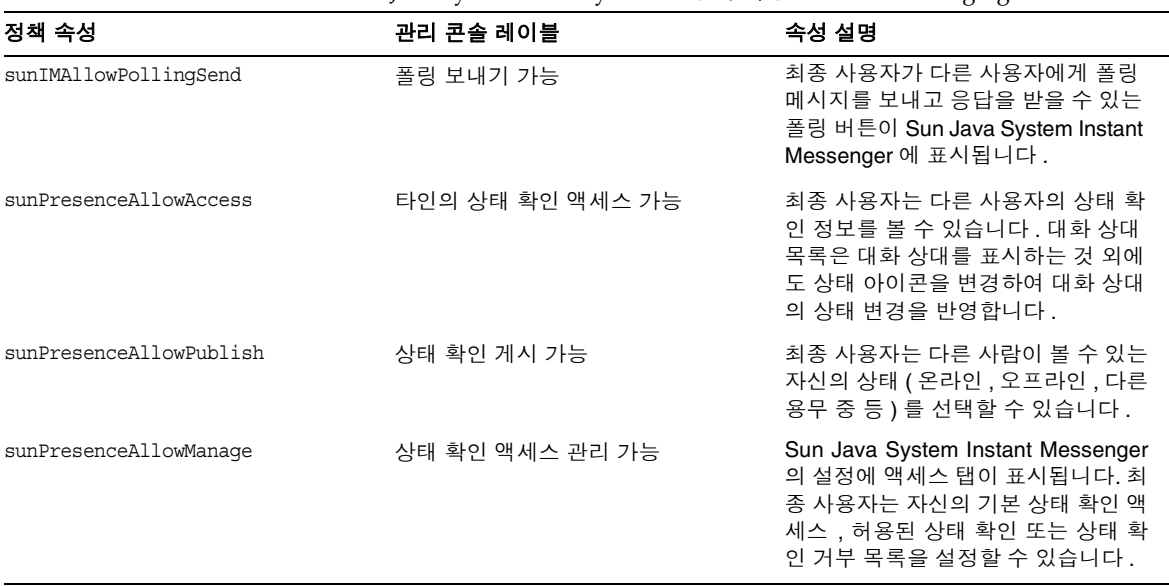

표 **4-4** Sun Java System Identity Server 정책 속성 - Instant Messaging

### 속성 직접 수정

최종 사용자는 Sun Java System Identity Server 관리 콘솔에 로그인하여 Instant Messaging 및 상태 확인 서비스 속성에서 속성의 값을 볼 수 있습니다 . 속성이 수정 가능하도록 정의되어 있으면 최종 사용자는 해당 속성을 변경할 수 있습니다 . 하지 만 기본적으로 Instant Messaging 서비스에는 수정 가능한 속성이 없으며 최종 사용 자가 이를 수정하는 것도 권장하지 않습니다 . 시스템 관리자의 관점에서 볼 때는 속 성을 직접 조작하는 것이 유용할 수도 있습니다 .

예를 들어 , 역할에는 회의 가입 설정 등의 일부 시스템 속성이 반영되지 않기 때문에 , 시스템 관리자가 다른 최종 사용자의 속성을 복사하거나 직접 수정하여 이러한 속성 의 값을 수정해야 할 수 있습니다 . 이러한 속성들은 80 [페이지의 표](#page-79-0) 4-5 에 나열되어 있습니다 .

표 [4-5](#page-79-0) 를 보면 , 사용자 속성은 Sun Java System Identity Server 관리 콘솔을 통해 최 종 사용자가 설정할 수 있습니다 . 동적 속성은 관리자가 설정합니다 . 동적 속성에 대 해 설정된 값은 해당 사용자 속성 값을 대체하거나 해당 값과 결합됩니다 .

해당 동적 속성과 사용자 속성은 충돌하거나 보완되는 정보를 해결하는 방식에 영향 을 줍니다 . 예를 들어 , 두 소스 ( 동적 및 사용자 ) 의 회의 가입은 상호 보완적이므로 , 이 두 가입은 병합됩니다 . 따라서 각각 다른 속성을 대체하지 않습니다 .

<span id="page-79-0"></span>

| 관리 콘솔 레<br>이블      | 사용자 속성                             | 동적 속성                        | 속성 설명                                                                                                    | 충돌 해결                                                                         |
|--------------------|------------------------------------|------------------------------|----------------------------------------------------------------------------------------------------|-------------------------------------------------------------------------------|
| 메신저 설정             | sunIMUser<br>등록 정보 (R)             | sunIMProperties              | Sun Java System<br>Instant Messenger에<br>대한 모든 등록 정보<br>가 포함되며 파일 기<br>반 사용자 등록 정보<br>저장소의<br>user.properties<br>파일에 해당합니다.                    | 병합 . 하지만 특정<br>등록 정보의 값이 사<br>용자 속성과 동적 속<br>성 모두의 값인 경우<br>동적 속성이 대체합<br>니다. |
| 가입                 | sunIMUserRoster                    | sunIMRoster                  | 가입 정보 ( 아직 사<br>용되지 않음 ) 가 포<br>함됩니다.                                                                                                    | 동적 정보를 가져옵<br>니다.                                                             |
| 회의 가입              | sunIMUser<br>ConferenceRoster      | sunIMConference<br>Roster    | 회의실 가입 정보가<br>포함됩니다.                                                                                                    | 병합. 동적 및 사용<br>자 가입이 병합됩니<br>다.                                               |
| 뉴스 채널 가<br>입       | sunIMNewsRoster                    | sunIMUserNews<br>Roster      | 뉴스 채널 가입 정보<br>가 포함됩니다.                                                                                                    | 병합 . 동적 및 사용<br>자 가입이 병합됩니<br>다.                                              |
| 기본 상태 확<br>인 표시 유형 | sunPresenceEntity<br>DefaultAccess | sunPresenceDefaultAcc<br>ess | Sun Java System<br>Instant Messenger의<br>액세스 설정에 해당<br>됩니다 . 이를 선택하<br>면 상태 확인 정보를<br>누구나 볼 수 있으며,<br>선택하지 않으면 상<br>태 확인 정보를 아무<br>도 볼 수 없습니다. | 동적 정보를 가져옵<br>니다.                                                             |

표 **4-5** Sun Java System Identity Server 사용자 및 동적 속성 - Instant Messaging

| 관리 콘솔 레<br>이블   | 사용자 속성                               | 동적 속성                          | 속성 설명                                                                                                    | 충돌 해결 |
|-----------------|--------------------------------------|--------------------------------|----------------------------------------------------------------------------------------------------|-------|
| 상태 확인 거<br>절 목록 | sunPresenceEntity<br>AccessDenied    | sunPresenceAccess<br>Denied    | 관리 콘솔에서 <i>기본</i> 동적 정보를 가져옵<br>상태 확인 표시 유형<br>레이블 (앞 항목 참<br>조 ) 을 선택하면 (모<br>든 사람이 볼 수 있<br>음 ) 최종 사용자는<br>이 목록에 다른 사용<br>자를 추가하여 해당<br>사용자가 상태 확인<br>정보에 액세스하지<br>못하도록 할 수 있습<br>니다. | 니다.   |
| 상태 확인 허<br>용 목록 | sunPresenceEntity<br>AccessPermitted | sunPresenceAccess<br>Permitted | 관리 콘솔에서 <i>기본</i> 동적 정보를 가져옵<br>상태 확인 표시 유형 니다.<br>레이블 (앞 항목 참<br>조)을 선택하지 않<br>으면 (아무도 볼 수<br>없음) 최종 사용자는<br>이 목록에 다른 사용<br>자를 추가하여 해당<br>사용자가 상태 확인<br>정보에액세스하도록<br>할 수 있습니다.         |       |
| 상태 확인 에<br>이전트  | sunPresenceEntity<br>Devices         | sunPresenceDevices             | 이 릴리스에서는 사 중적 정보를 가져옵<br>용되지 않습니다 ( 향<br>후 릴리스에 사용)                                                                                                    | 니다.   |

표 **4-5** Sun Java System Identity Server 사용자 및 동적 속성 - Instant Messaging

## Instant Messaging 및 상태 확인 정책의 미리 정 의된 예제

표 [4-6](#page-81-0) 에서는 Instant Messaging 서비스 구성 요소를 설치했을 때 Sun Java System Identity Server 에 생성되는 7 가지 예제 정책과 역할을 나열하고 설명합니다 . 최종 사용자에게 부여하고자 하는 액세스 제어에 따라 각 최종 사용자를 서로 다른 역할에 추가할 수 있습니다 .

일반적인 사이트에서는 Instant Messenger 를 단순하게 사용하면서 Instant Messaging 정책을 관리할 책임은 없는 최종 사용자에게 IM Regular User( 기본 Instant Messaging 및 상태 확인 액세스를 수신하는 역할 ) 역할을 할당할 수 있습니 다 . 또한 Instant Messaging 정책을 전적으로 관리하는 특정 사용자에게 IM

Administrator(Instant Messaging 및 상태 확인 서비스를 관리하는 기능과 관련된 역 할 ) 의 역할을 할당할 수 있습니다 . 표 [4-7](#page-81-1) 에서는 정책 속성 중 기본 권한 할당을 나 열합니다 . 규칙에서 작업이 선택되어 있지 않으면 *allow* 및 *deny* 값의 관련도가 정책 보다 낮아지므로 해당 속성에 영향을 주지 않습니다 .

표 **4-6** Identity Sever 의 기본 정책 및 역할

<span id="page-81-0"></span>

| 정책                                                   | 정책이 적용되는<br>역할                                 | 정책이 적용되는 서<br>비스      | 정책 설명                                                                         |
|------------------------------------------------------|------------------------------------------------|-----------------------|-------------------------------------------------------------------------------|
| 기본 Instant Messaging 및<br>상태 확인 액세스                  | <b>IM Regular User</b>                         | sunIM,<br>sunPresence | 일반적인 Instant Messaging 최종 사용자가<br>가져야 하는 기본 액세스 권한입니다.                        |
| Instant Messaging 및 상태<br>확인 서비스를 관리할 수<br>있는 기능     | <b>IM Administrator</b>                        | sunIM,<br>sunPresence | Instant Messaging 관리자가 갖고 있는, 모든<br>Instant Messaging 기능에 액세스할 수 있는<br>권한입니다. |
| Instant Messaging 뉴스 채<br>널을 관리할 수 있는 기능             | <b>IM News</b><br>Administrator                | sunIM                 | 최종 사용자는 생성 , 삭제 등을 통해 뉴스 채<br>널을 관리할 수 있습니다.                                  |
| Instant Messaging 회의실<br>을 관리할 수 있는 기능               | <b>IM Conference</b><br>Rooms<br>Administrator | sunIM                 | 최종 사용자는 생성 , 삭제 등을 통해 회의실<br>을 관리할 수 있습니다.                                    |
| 자신의 Instant Messaging<br>사용자 설정을 변경할 수<br>있는 기능      | <b>IM Allow User</b><br>Settings Role          | sunIM                 | 최종 사용자는 Sun Java System Instant<br>Messenger 의 설정 버튼을 눌러 설정을 편집<br>할 수 있습니다.  |
| Instant Messaging 경고를<br>보낼 수 있는 기능                  | <b>IM Allow Send</b><br>Alerts Role            | sunIM                 | 최종 사용자는 Sun Java System Instant<br>Messenger 에서 경고를 보낼 수 있습니다 .               |
| 다른 Instant Messaging 최<br>종 사용자의 변경 사항을<br>볼 수 있는 기능 | <b>IM Allow Watch</b><br><b>Changes Role</b>   | sunIM                 | 최종 사용자는 다른 Instant Messaging 최종<br>사용자의 상태 확인 정보에 액세스할 수 있습<br>니다.            |

표 **4-7** 기본 정책의 할당

<span id="page-81-1"></span>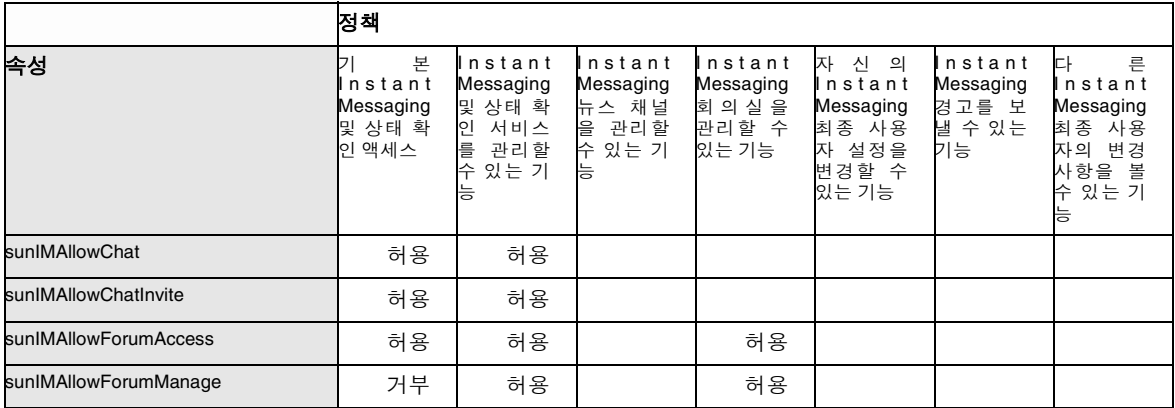

|                             | 정책                                               |                                                                            |                                                      |                                               |                                                                 |                                              |                                                                         |
|-----------------------------|--------------------------------------------------|----------------------------------------------------------------------------|------------------------------------------------------|-----------------------------------------------|-----------------------------------------------------------------|----------------------------------------------|-------------------------------------------------------------------------|
| 속성                          | 본<br>Þ<br>nstant<br>Messaging<br>및 상태 확<br>인 액세스 | nstant<br>Messaging<br>및 상태 확<br>인<br>서비스<br>i n∥n ≺}–<br>관리할<br>있는 기<br>능 | nstant<br>Messaging<br>뉴스 채널<br>을 관리할<br>수 있는 기<br>능 | nstant<br>Messaging<br>회의실을<br>관리할 수<br>있는 기능 | 자신의<br>Instant<br>Messaging<br>최종 사용<br>자 설정을<br>변경할 수<br>있는 기능 | nstant<br>Messaging<br>경고를 보<br>낼 수 있는<br>기능 | 다<br>른<br>nstant<br>Messaging<br>최종 사용<br>자의 변경<br>사항을 볼<br>수 있는 기<br>능 |
| sunIMAllowForumModerate     | 거부                                               | 허용                                                                         |                                                      | 허용                                            |                                                                 |                                              |                                                                         |
| sunIMAllowAlertsAccess      | 허용                                               | 허용                                                                         |                                                      |                                               |                                                                 | 허용                                           |                                                                         |
| sunIMAllowAlertsSend        | 허용                                               | 허용                                                                         |                                                      |                                               |                                                                 | 허용                                           |                                                                         |
| sunIMAllowNewsAccess        | 허용                                               | 허용                                                                         | 허용                                                   |                                               |                                                                 |                                              |                                                                         |
| sunIMAllowNewsManage        | 거부                                               | 허용                                                                         | 허용                                                   |                                               |                                                                 |                                              |                                                                         |
| sunIMAllowFileTransfer      | 허용                                               | 허용                                                                         |                                                      |                                               |                                                                 |                                              |                                                                         |
| sunIMAllowContactListManage | 허용                                               | 허용                                                                         |                                                      |                                               |                                                                 |                                              |                                                                         |
| sunIMAllowUserSettings      | 허용                                               | 허용                                                                         |                                                      |                                               | 허용                                                              |                                              |                                                                         |
| sunIMAllowPollingAccess     | 허용                                               | 허용                                                                         |                                                      |                                               |                                                                 |                                              |                                                                         |
| sunIMAllowPollingSend       | 허용                                               | 허용                                                                         |                                                      |                                               |                                                                 |                                              |                                                                         |
| sunPresenceAllowManage      | 허용                                               | 허용                                                                         |                                                      |                                               |                                                                 |                                              |                                                                         |
| sunPresenceAllowAccess      | 허용                                               | 허용                                                                         |                                                      |                                               |                                                                 |                                              | 허용                                                                      |
| sunPresenceAllowPublish     | 허용                                               | 허용                                                                         |                                                      |                                               |                                                                 |                                              |                                                                         |

표 **4-7** 기본 정책의 할당

## 새 Instant Messaging 정책 만들기

사이트의 특정 필요에 맞는 새 정책을 만들 수 있습니다 .

- 새 정책을 만들려면 다음을 수행합니다 .
- **1.** http://hostname:port/amconsole 의 Identity Server 관리 콘솔에 로그온합니다 ( 예 : http://imserver.company22.example.com:80/amconsole).
- **2.** Identity Management 탭을 선택한 후 탐색 창 ( 왼쪽 아래 프레임 ) 의 보기 드롭 다운 목록에서 정책을 선택합니다 .
- **3.** 새로 만들기를 눌러 데이터 창 ( 오른쪽 아래 프레임 ) 에 새 정책 페이지를 엽니 다 .
- **4.** 정책 유형을 일반으로 선택합니다 .
- **5.** 이름 필드에 IM 작업 수행 권한과 같은 정책 설명을 입력합니다 .
- **6.** 만들기를 누르면 새 정책의 이름이 탐색 창의 정책 목록에 나타나고 데이터 창의 페이지가 새 정책의 편집 페이지로 바뀐니다 .
- **7.** 편집 페이지에서 보기 드롭다운 목록의 규칙을 선택하여 편집 페이지 내에 규칙 이름 서비스 자원 패널을 엽니다 .
- **8.** 추가를 눌러 규칙 추가 페이지를 엽니다 .
- **9.** Instant Messaging 서비스 또는 상태 확인 서비스 중 적용되는 서비스를 선택합 니다 .

각 서비스를 통해 최종 사용자에게 특정 작업을 수행할 권한을 허용하거나 거부 할 수 있습니다 . 예를 들어 , 채팅 가능은 Instant Messaging 서비스에 한정된 작 업이고 타인의 상태 확인 액세스 가능은 상태 확인 서비스에 한정된 작업입니다 .

- **10.** 규칙 이름 필드에 규칙 1 과 같은 규칙 설명을 입력합니다 .
- **11.** 적절한 자원 이름 (IMResource 또는 PresenceResource) 을 입력합니다 .
	- ❍ Instant Messaging 서비스의 IMResource
	- ❍ 상태 확인 서비스의 PresenceResource
- **12.** 적용할 작업을 선택합니다 .
- **13.** 각 작업의 값을 Allow 또는 Deny 중에서 선택합니다 .
- **14.** 만들기를 눌러 이 규칙을 해당 정책에 대해 저장된 규칙 목록에 표시합니다 .
- **15.** 저장을 눌러 이 규칙을 저장합니다 .
- **16.** 해당 정책에 적용할 추가 규칙에 대해 단계 8-15 를 반복합니다 . 각 새 규칙에 대 해 저장을 누르면 변경 내용이 정책에 저장됩니다 .

# 규칙 , 그룹 , 조직 또는 사용자에 정책 할당

규칙 , 그룹 , 조직 또는 사용자에게 정책 (Instant Messaging 을 설치한 후 생성된 Instant Messaging 또는 Instant Messaging 정책에 대한 기본 정책 ) 을 할당합니다 .

정책을 할당하려면 다음을 수행합니다 .

- **1.** http://hostname:port/amconsole 의 Identity Server 관리 콘솔에 로그온합니다 ( 예 : http://imserver.company22.example.com:80/amconsole).
- **2.** Identity Management 탭을 선택한 후 탐색 창 ( 왼쪽 아래 프레임 ) 의 보기 드롭 다운 목록에서 정책을 선택합니다 .
- **3.** 할당할 정책 이름 옆의 화살표를 눌러 데이터 창 ( 오른쪽 아래 프레임 ) 에 해당 정책의 편집 페이지를 엽니다 .
- **4.** 편집 페이지의 보기 드롭다운 목록에서 주제를 선택합니다 .
- **5.** 추가를 눌러 사용 가능한 주제 유형이 나열되는 주제 추가 페이지를 엽니다 .
	- ❍ Identity Server 역할
	- ❍ LDAP 그룹
	- ❍ LDAP 역할
	- ❍ LDAP 사용자
	- ❍ 조직
- **6.** 조직과 같이 정책과 일치하는 주제 유형을 선택합니다 .
- **7.** 다음을 누릅니다 .
- **8.** 이름 필드에 주제의 설명을 입력합니다 .
- **9.** 원하는 경우 단독 확인란을 선택합니다 .

단독 확인란은 기본적으로 선택되어 있지 않습니다 . 즉 , 정책이 주제의 모든 구 성원에게 적용됩니다 .

단독 확인란을 선택하면 주제의 구성원이 아닌 모든 사람에게 정책이 적용됩니 다.

**10.** 사용 가능 필드에서 주제에 추가할 항목을 찾습니다 .

- **a.** 검색할 항목의 검색어를 입력합니다 . 기본 검색어는 해당 주제 유형에 대한 모든 주제를 표시하는 \* 입니다 .
- **b.** 검색을 누릅니다 .
- **c.** 사용 가능 텍스트 상자에서 선택한 항목 텍스트 상자에 추가할 항목을 강조 표시합니다.
- **d.** 추가 또는 모두 추가를 누릅니다 .
- **e.** 선택한 항목 텍스트 상자에 원하는 모든 이름이 추가될 때까지 단계 a-d 를 반복합니다 .
- **11.** 만들기를 눌러 이 주제를 해당 정책에 대해 저장된 주제 목록에 표시합니다 .
- **12.** 저장을 눌러 이 주제를 저장합니다 .
- **13.** 정책에 추가하고자 하는 모든 주제에 대해 단계 5-12 를 반복합니다 . 각 새 주제 에 대해 저장을 누르면 변경 내용이 정책에 저장됩니다 .

### Identity Server 를 사용하여 새 하위 조직 만들기

Sun Java System Identity Server 를 사용하여 하위 조직을 만들 수 있는 권한을 사용 하면 사용자들이 Sun Java System Instant Messaging 서버 내에 조직적으로 분리되 도록 할 수 있습니다 . 각 하위 조직을 서로 다른 DNS 도메인에 매핑할 수 있습니다 . 하나의 하위 조직의 최종 사용자는 다른 하위 조직의 최종 사용자와 완전히 격리됩니 다 . 다음은 Instant Messaging 의 새 하위 조직을 만들기 위한 최소 단계입니다 .

새 하위 조직을 만들려면 다음을 수행합니다 .

- **1.** http://hostname:port/amconsole 의 Identity Server 관리 콘솔에 로그온합니다 ( 예 : http://imserver.company22.example.com:80/amconsole).
- **2.** 새 조직을 만듭니다 .
	- **a.** Identity Management 탭을 선택한 후 탐색 창 ( 왼쪽 아래 프레임 ) 의 보기 드롭다운 목록에서 조직을 선택합니다 .
	- **b.** 새로 만들기를 눌러 데이터 창 ( 오른쪽 아래 프레임 ) 에 새 조직 페이지를 엽 니다 .
- **c.** 적절한 필드에 다음을 입력합니다 .
	- **•** 하위 조직 이름 ( 예 : sub1)
	- **•** 도메인 이름 ( 예 : sub1.company22.example.com)
- **d.** 만들기를 누릅니다 .
- **3.** 새로 만든 하위 조직에 대한 서비스를 등록합니다 .
	- **a.** 탐색 창에서 sub1 과 같은 새 하위 조직의 이름을 누릅니다 ( 오른쪽의 등록 정보 화살표가 아니라 이름을 눌러야 함 ).
	- **b.** 탐색 창의 보기 드롭다운 목록에서 서비스를 선택합니다 .
	- **c.** 등록을 눌러 데이터 창에 서비스 등록 페이지를 엽니다 .
	- **d.** 인증 머리글 아래에서 다음 서비스를 선택합니다 .
		- **•** Core
		- **•** LDAP
	- **e.** Instant Messaging 구성 머리글 아래에서 다음 서비스를 선택합니다 .
		- **•** Instant Messaging Service
		- **•** Presence Service
	- **f.** 등록을 눌러 탐색 창에서 이 하위 조직에 대해 새로 선택된 서비스를 엽니다 .
- **4.** 새로 선택한 서비스의 서비스 템플릿을 만듭니다 .
	- **a.** 탐색 창에서 Core 서비스부터 시작하여 서비스의 등록 정보 화살표를 누릅 니다 .

데이터 창에 서비스 템플릿 만들기 페이지가 나타납니다 .

**b.** 데이터 창에서 만들기를 누릅니다 . 그러면 서비스 템플릿 만들기 페이지가 앞서 선택한 서비스의 템플릿 옵션 페이지로 바뀝니다 .

템플릿 옵션을 수정하지 않을 경우에도 각 서비스에 대해 만들기를 눌러야 합니다 .

- **c.** 각 서비스의 서비스 템플릿 옵션을 다음과 같이 수정합니다 .
	- **I. Core:** 일반적으로 수정해야 하는 옵션이 없습니다 . [단계](#page-87-0) d 로 이동합니 다.

**II. LDAP:** 사용자 검색을 시작할 *DN* 필드에 새 하위 조직의 접두어를 추가 합니다 . 접두어를 추가한 후 최종 DN 의 형식은 다음과 같습니다 .

o=sub1,dc=company22,dc=example,dc=com

루트 사용자 바인드용 비밀번호 및 루트 사용자 바인드용 비밀번호 *(* 확 인 *)* 필드에 LDAP 비밀번호를 입력합니다 .

[단계](#page-87-0) d 로 이동합니다 .

- **III. Instant Messaging** 서비스 **:** 일반적으로 수정해야 하는 옵션이 없습니 다 . [단계](#page-87-0) d 로 이동합니다 .
- **IV. Presence Service:** 기본적으로 최종 사용자의 상태 확인 정보를 다른 사 용자가 사용할 수 있도록 하려면 ( 이러한 옵션을 선택하는 사이트가 많 음 ) *동적 기본 상태 확인 표시 유형* 확인란을 선택한 후 [단계](#page-87-0) d 로 이동합 니다 .
- <span id="page-87-0"></span>**d.** 저장을 누릅니다 .
- **e.** 각 서비스에 대한 서비스 템플릿을 만들 때까지 a 부터 d 까지의 단계를 반복 합니다.

### 새 하위 조직에 최종 사용자 추가

하위 조직에 최종 사용자를 새로 만든 후에는 역할을 할당해야 합니다 . 다음 절에서 설명하는 것처럼 역할은 부모 조직에서 상속될 수 있습니다 .

최종 사용자를 새 하위 조직에 추가하려면 다음을 수행합니다 .

- **1.** 부모 조직으로 이동하여 보기 드롭다운 목록에서 역할을 선택합니다 . 구체적 단 계는 다음과 같습니다 .
	- **a.** http://hostname:port/amconsole 의 Identity Server 관리 콘솔에 로그온합 니다 ( 예 : http://imserver.company22.example.com:80/amconsole).
	- **b.** Identity Management 탭을 선택한 후 탐색 창 ( 왼쪽 아래 프레임 ) 의 보기 드롭다운 목록에서 역할을 선택합니다 .
- **2.** 할당할 역할 오른쪽에 있는 등록 정보 화살표를 눌러 데이터 창 ( 오른쪽 아래 프 레임 ) 에 해당 역할의 페이지를 엽니다 .
- **3.** 데이터 창의 보기 드롭다운 목록에서 사용자를 선택합니다 .
- **4.** 추가를 눌러 사용자 추가 페이지를 엽니다 .
- **5.** 사용자를 식별하기 위한 일치 패턴을 입력합니다 . 예를 들어 , UserId 필드에 별 표 (\*) 가 있으면 모든 사용자가 나열됩니다 .
- **6.** 필터를 눌러 사용자 선택 페이지를 엽니다 .
- **7.** 사용자 선택 페이지에 경로를 표시합니다 .
	- **a.** 상하 경로 표시 확인란을 선택합니다 .
	- **b.** 갱신을 누릅니다 .
- **8.** 이 역할에 할당할 사용자를 선택합니다 .
- **9.** 제출을 누릅니다 .

# Instant Messaging 6.0 에서 마이그레이션

### 비이전 옵션

Sun ONE System Instant Messaging 6.0 서버와 Sun Java System Identity Server 5.1 소프트웨어를 사용하여 Instant Messaging 서비스를 배포한 사이트의 기존 속성은 Sun Java System Instant Messaging 6 소프트웨어에서 그대로 유지됩니다 . sunIMAllowFileTransfer 및 sunIMEnableModerator 등의 Sun ONE System Instant Messaging 6.0 서버의 정책 속성은 Sun Java System Instant Messaging 6 서버에 설 정된 동일한 정책 속성을 대체합니다 .

## 이전 옵션

하지만 두 Instant Messaging 서비스의 차이점을 다룰 때 많이 사용하는 방법은 Sun Java System Instant Messaging 6.0 소프트웨어에 대해 사용된 Instant Messaging 서 비스에서 이전하고 , Sun ONE System Instant Messaging 6 소프트웨어에서 Instant Messaging 서비스 및 상태 확인 서비스를 사용하는 Sun Java System Identity Server 정책을 수정하거나 만드는 것입니다 . 새 정책이 기존 정책과 동일한 사이트 액세스 제어를 제공하도록 새 정책을 정의해야 합니다 .

예를 들어 , 기본 *Instant Messaging* 및 상태 확인 액세스 정책의 규칙을 수정하여 각 정책 속성의 상태를 허용이나 거부로 설정함으로써 , 정책이 Sun ONE System Instant Messaging 6.0 서버의 정책과 동일한 동작을 보이도록 하거나 이전과 같은 방 식으로 작동할 수 있는 새 정책을 만들 수 있습니다 .

### 액세스 제어 파일 이전

사이트에서 Sun Java System Instant Messaging 서버의 이전 버전 (6.0 이전 ) 을 사용 하고 있지만 Instant Messaging 서비스를 사용하지 않고 ( 즉 , Sun Java System Identity Server 를 통해 정책을 설정하는 방법으로 최종 사용자 권한을 설정하지 않 은 경우 ) 액세스 제어 파일을 편집하여 최종 사용자 권한을 설정한 경우 , 두 가지 방 법을 사용하여 액세스 제어 파일 내의 정책 설정을 복제하고 이 정보를 사용하여 Sun Java System Identity Server 정책을 만들 수 있습니다 .

[액세스](#page-89-0) 제어 파일 정보 수동 이전

[액세스](#page-90-0) 제어 파일 정보 자동 이전

#### <span id="page-89-0"></span>액세스 제어 파일 정보 수동 이전

이 방법의 고급 단계는 다음과 같습니다 .

**1.** 각 액세스 제어 파일을 엽니다 ( 한 번에 하나씩 ). 예를 들어 sysTopicsAdd.acl 및 sysRoomsAdd.acl 입니다 .

액세스 제어 파일의 위치와 형식에 대한 자세한 내용은 72 [페이지의](#page-71-0) " 액세스 제 어 파일을 [사용하여](#page-71-0) 정책 관리 " 를 참조하십시오 .

- **2.** 각 파일에서 기본 줄의 값을 읽습니다 . 기본 줄은 d와 콜론(d:)으로 시작됩니다 .
- **3.** 기본 인스턴트 메시징 및 상태 확인 액세스 정책 내의 Sun Java System Identity Server 관리 콘솔에서 , 액세스 제어 파일에서 읽은 것과 같은 기본값으로 규칙을 설정합니다 .
- **4.** 모든 일반적인 Instant Messaging 최종 사용자에게 IM Regular User 의 역할을 할당합니다 .
- **5.** 이 액세스 제어 파일에서 권한이 서로 다른 최종 사용자는 ( 예를 들어 회의실이 나 뉴스 채널 관리 기능 ) 해당 권한을 가진 해당 규칙에 추가합니다 . 각 기본 정 책이 적용되는 역할에 대해서는 82 [페이지의 표](#page-81-0) 4-6 을 참조하십시오 .

#### <span id="page-90-0"></span>액세스 제어 파일 정보 자동 이전

액세스 제어 파일 정보를 수동으로 전송하는 대신 명령을 실행하여 이 정보의 1 회 이 전을 수행할 수 있습니다 .

다음 명령을 입력합니다 .

#### **imadmin migrate**

이 명령은 전역 액세스 제어 파일의 정보를 해당 정책 및 그 주제로 전송합니다 . 전역 액세스 제어 파일 및 해당 파일이 매핑되는 정책의 목록은 표 [4-8](#page-90-1) 을 참조하십시오 .

표 **4-8** 액세스 제어 파일과 이에 매핑되는 정책

<span id="page-90-1"></span>

| 정책                                            |
|-----------------------------------------------|
| 자신의 Instant Messaging 사용자 설정을 변경할 수 있는 기능     |
| Instant Messaging 뉴스 채널을 관리할 수 있는 기능          |
| Instant Messaging 회의실을 관리할 수 있는 기능            |
| Instant Messaging 경고를 보낼 수 있는 기능              |
| 다른 Instant Messaging 최종 사용자의 변경 사항을 볼 수 있는 기능 |
| Instant Messaging 및 상태 확인 서비스를 관리할 수 있는 기능    |
|                                               |

#### Sun Java System Instant Messenger 설정 이전

Sun Java System Instant Messaging 6.1 서버의 경우 iim.conf 파일에서 iim.userprops.store 매개 변수를 ldap 으로 설정하면 최종 사용자의 Sun Java System Instant Messenger 설정은 sunIMUserProperties 사용자 속성에 저장됩니다 .

이전 버전의 Sun Java System Instant Messaging 서버를 사용하고 Sun Java System Instant Messenger 설정이 user.properties 파일에 저장된 사이트의 경우에는 , Sun Java System Instant Messaging 6.1 서버를 설치하면 iim.conf 파일의 iim.userprops.store 매개 변수가 ldap 으로 설정되어 있는 한 최종 사용자가 로그온 할 때 기존 설정이 자동으로 sunIMUserProperties 사용자 속성으로 이전됩니다 .

최종 사용자가 처음 Sun Java System Instant Messaging 6.1 서버에 로그온하면 서버 는 sunIMUserProperties 사용자 속성이 있고 이것이 최종 사용자의 설정을 저장하고 있는지 여부를 확인합니다 . 이 위치에서 최종 사용자의 설정을 찾을 수 없는 경우 서 버는 해당 최종 사용자에 대해 user.properties 파일이 있는지 확인합니다 . 파일이

있으면 서버는 정보를 user.properties 파일에서 sunIMUserProperties 사용자 속성 으로 전송합니다 . 하지만 user.properties 파일이 없으면 기본 Sun Java System Instant Messenger 설정이 해당 최종 사용자의 sunIMUserProperties 사용자 속성에 할당됩니다 .

# Instant Messaging 아카이브 관리

이 장에서는 Instant Messaging 아카이브를 관리 및 구성하는 방법에 대해 설명합니 다 .

이 장은 다음 내용으로 구성되어 있습니다 .

- [Instant Messaging](#page-93-0) 아카이브 개요
- [인스턴트](#page-95-0) 메시지 아카이브
- [아카이브](#page-96-0) 공급자 활성화
- [아카이브](#page-97-0) 공급자 구성
- [Portal Server Search](#page-104-0) 데이터베이스에서 아카이브 데이터 관리
- [Instant Messenger](#page-106-0) 아카이브 컨트롤 활성화
- [아카이브](#page-108-0) 데이터의 표시 변경
- [아카이브](#page-109-0) 공급자의 샘플 배포 시나리오

# <span id="page-93-0"></span>Instant Messaging아카이브 개요

Instant Messaging 아카이브는 인스턴스 메시지를 포착하여 Portal Server Search 데 이터베이스에 아카이브합니다 . 이를 통해 최종 사용자는 Portal Server 데스크탑의 검색 페이지를 사용하여 아카이브된 이 메시지를 쿼리하고 검색할 수 있습니다 .

Instant Messaging 아카이브는 다음 구성 요소를 포함합니다 .

아카이브 및 검색 구성 요소 . Portal Server Search 구성 요소를 아카이브라고도 하며 검색 구성 요소는 아카이브된 인스턴트 메시지의 저장에 사용됩니다 . Instant Messaging 아카이브 데이터는 색인되어 범주에 할당할 수 있으며 Portal Server Search 데이터베이스에 저장할 수 있습니다 . 예를 들어 , 경고 메시지는 경고 범주 아 래에 저장할 수 있습니다 .

### -<br>주 데이터를 별도의 범주에 저장하면 검색 작업을 단순화하고 아카이브 된 데이터를 빠르게 검색할 수 있습니다 .

**Instant Messaging** 아카이브 검색 또는 **Display** 서블릿. 최종 사용자가 문서에 대해 특정 조건에 일치하는 검색 조건을 수행하면 Portal Server Search 는 이 조건에 일치 하는 페이지를 가져옵니다 . 이러한 페이지는 원격 웹 페이지일 수도 있고 Instant Messaging 자원 설명자라고도 하는 Instant Messaging 아카이브 데이터일 수도 있 습니다 .

- 원격 웹 페이지의 경우 조건에 일치하는 페이지의 URL 이 검색 결과 목록에 나열 됩니다 . 최종 사용자가 검색 결과 목록에서 웹 페이지의 URL 을 누르면 브라우 저가 원격 웹 서버에서 이 페이지를 가져옵니다 .
- Instant Messaging 자원 설명자의 경우 아카이브 데이터는 Portal Server Search 데이터베이스에 저장되며 웹 서버에서 다운로드할 수 있는 문서의 형태로는 사 용할 수 없습니다 .

최종 사용자가 아카이브 데이터를 보기 위해 Instant Messaging 자원 설명자의 URL 을 누르면 Instant Messaging 아카이브 검색 또는 Display 서블릿이 호출됩니다 . Instant Messaging 아카이브 검색 서블릿은 Portal Server Search 데이터베이스에서 정보를 검색하여 Instant Messaging 아카이브 데이터가 포함된 텍스트 또는 HTML 응답을 생성합니다 .

**Instant Messaging** 아카이브 공급자 . 이 구성 요소는 인스턴트 메시지를 아카이브 할 때마다 Instant Messaging 서버에 의해 호출됩니다 . Instant Messaging 아카이브 공급자는 Instant Messaging 서버가 제공하는 데이터에 기초하여 SOIF(Summary Object Interchange Format) 호환 RD(Resource Descriptors) 를 구성합니다 . 이것은 Portal Server Search API 를 사용하여 이러한 자원 설명자를 Portal Server Search 데 이터베이스에 전송합니다 . 또한 Portal Server Search 데이터베이스에 제출할 레코 드의 버퍼를 유지하여 성능 저하를 줄입니다 .

**Instant Messenger** 아카이브 컨트롤 . Instant Messaging 데이터는 최종 사용자의 간 섭 없이 자동으로 아카이브될 수 있습니다 . 아카이브 기능을 제어하려면 최종 사용 자는 Instant Messenger 아카이브 컨트롤 구성 요소를 활성화해야 합니다 . 최종 사용 자는 이 구성 요소를 통해 " 모든 회의를 아카이브 " 와 같은 기본 아카이브 옵션을 설 정하고 트랜잭션 단위로 기본값을 변경할 수 있습니다 . 예를 들어 , 최종 사용자는 회 의의 내용을 아카이브하지 않도록 선택할 수 있습니다 .

[그림](#page-95-1) 5-1 에서는 Instant Messaging 아카이브 구성 요소에 대해 설명합니다 .

<span id="page-95-1"></span>그림 **5-1** Instant Messaging 아카이브 구성 요소

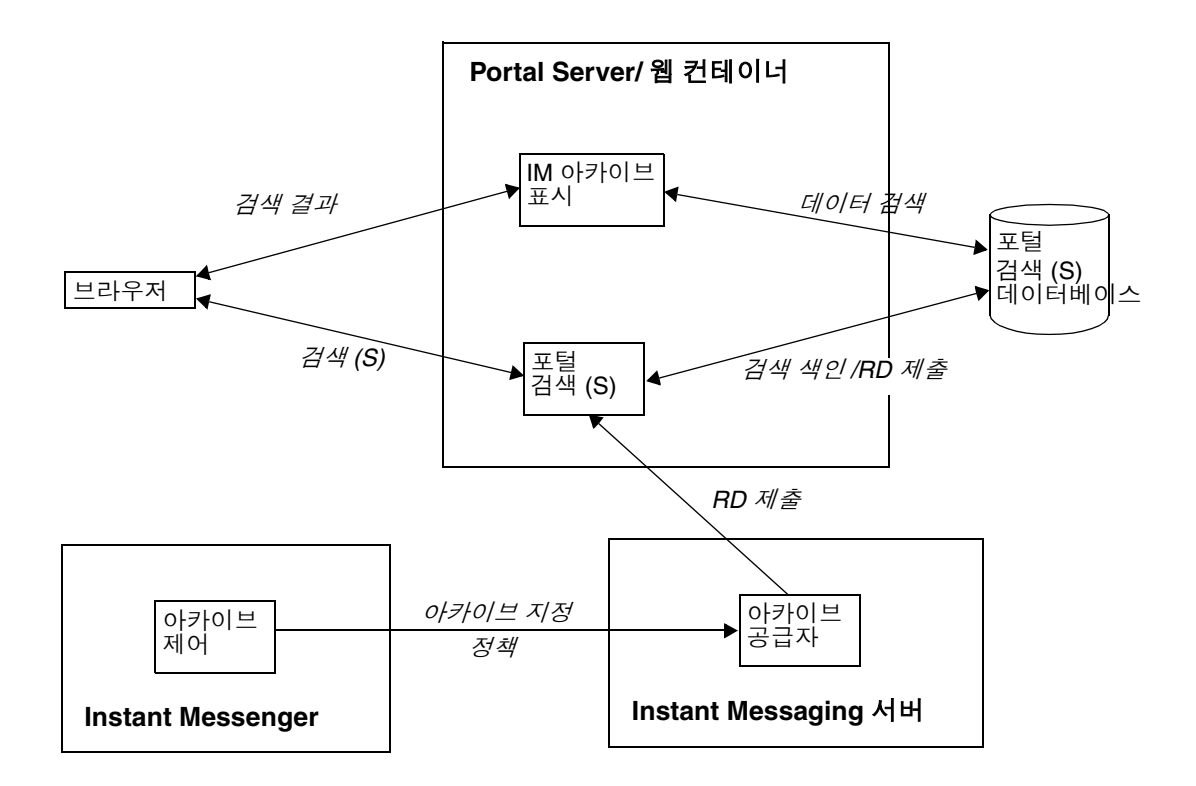

# <span id="page-95-0"></span>인스턴트 메시지 아카이브

모든 인스턴트 메시지는 아카이브를 위해 다음 범주로 구분됩니다 .

채팅 **.** 사설 회의실의 모든 메시지

회의 **.** 공개 회의실의 모든 메시지

경고 **.** 이 범주에는 모든 경고 메시지가 포함됩니다 .

폴링 **.** 이 범주에는 모든 폴링 메시지가 포함됩니다 .

뉴스 **.** 이 범주에는 뉴스 채널에 게시된 모든 메시지가 포함됩니다 .

다음은 Instant Messaging 아카이브 공급자의 기능입니다 .

- 서버를 통과하는 모든 Instant Messaging 트래픽을 포착합니다 .
- 아카이브된 데이터는 Portal Server Search 에 별도의 범주 아래에 저장될 수 있 습니다 .
- 데이터를 개별 범주로 저장하면 아카이브된 데이터의 검색을 단순화할 수 있습 니다 .
- 검색은 Portal Server 데스크탑을 사용하여 수행할 수 있습니다 .
- Portal Server Search 의 보안 기능을 사용하여 액세스 제어 목록을 제공할 수 있 습니다 . 아카이브 공급자는 일련의 관리 사용자만 아카이브 데이터에 액세스할 수 있는 보안 기능을 제공합니다 .
- 데이터는 Portal Server Search 데이터베이스 관리 도구를 사용하여 관리할 수 있 습니다 .

## <span id="page-96-0"></span>아카이브 공급자 활성화

Instant Messaging 에서 아카이브 공급자를 활성화하려면 다음을 수행합니다 .

**1.** config 디렉토리로 이동합니다 . 예를 들어 Solaris 에서는 다음을 입력합니다 .

cd /etc/opt/SUNWiim/default/config

**2.** iim.conf 파일을 엽니다 .

 $|04|$ .

vi iim.conf

**3.** iim.conf 파일에 다음 줄을 추가합니다 .

기본 아카이브 공급자의 경우 다음 줄을 추가합니다 .

iim\_server.msg\_archive = true

사용자 정의 아카이브 공급자의 경우 다음 줄을 추가합니다 .

iim\_server.msg\_archive.provider = *provider\_name*

Portal Server Search 기반 아카이브를 사용하려면 *provider\_ name* 을 다음으로 교 체합니다.

com.iplanet.im.server.IMPSArchive

- **4.** 파일을 저장합니다 .
- **5.** Instant Messaging 서버 구성을 갱신합니다 . 유형을 갱신하려면 다음을 수행합 니다 .

imadmin refresh

Instant Messaging 서버는 사용자 정의 아카이브 공급자를 작성하는 데 사용할 수 있 는 API 와 SPI 를 제공합니다 . Instant Messaging API 에 대한 자세한 내용은 [139](#page-138-0) 페 이지의 [" Instant Messaging API"](#page-138-0) 를 참조하십시오 .

## <span id="page-97-0"></span>아카이브 공급자 구성

아카이브 공급자는 아카이브된 메시지를 Portal Server Search 데이터베이스에 자원 설명자 (RD) 로 저장합니다 . 아카이브 공급자는 다음의 Portal Server Search 스키마 필드를 사용합니다 .

제목 . 이 필드에는 회의 범주의 공개 회의실 이름 , 채팅 범주의 채팅 세션 참가자 이 름 , 경고 메시지의 제목 및 경고와 뉴스 범주의 뉴스 채널 이름이 포함됩니다 . 제목 필드에는 폴링 범주에 대해 "Poll from *Sender*" ° 포함되며 , 여기서 *Sender* 는 폴링 전 송자의 표시 이름을 나타냅니다 .

키워드 . 회의 및 채팅 범주에서 이 필드에는 회의실의 전체 참가자 명단이 포함됩니 다 . 공개 회의실의 경우에는 회의실의 이름도 포함됩니다 . 경고 범주의 경우에는 전 송자와 수신자의 표시 이름이 포함됩니다 . 뉴스 범주의 경우에는 채널 이름이 포함 됩니다 . 폴링 범주의 경우에는 전송자와 수신자의 목록이 포함됩니다 . 모든 범주에 서 위의 값 이외에도 이 필드에는 범주의 고유 아이디도 포함됩니다 .

표 [5-1](#page-98-0) 에서는 고유 아이디와 아카이브 공급자의 각 범주에 대한 설명을 보여줍니다 .

| Category | 고유 아이디                                                                                                    |
|----------|----------------------------------------------------------------------------------------------------|
| 회의       | RoomName-StartTime                                                                                             |
| 채팅       | 설명 :                                                                                                    |
|          | RoomName - 공개 또는 사설 회의실의 이름                                                                                    |
|          | StartTime - RD 생성 타임스탬프                                                                                        |
| 경고 (A)   | Alert-messageID                                                                                                |
|          | 설명 :                                                                                                    |
|          | messageID - 아카이브될 메시지의 메시지 아<br>이디 . 메시지 아이디는 RD에 하나의 메시지만<br>포함되어 있을 때 중요합니다. 예를 들면 뉴스<br>메시지 및 경고 메시지가 있습니다. |
| 폴링 (P)   | Poll-pollID                                                                                                    |
| 뉴스       | TopicName-messageID                                                                                            |

<span id="page-98-0"></span>표 **5-1** 각 범주에 대한 고유 아이디와 설명

**ReadACL**. 회의 및 뉴스 범주의 경우 이 필드의 값은 각 회의실과 뉴스 채널의 액세스 제어 파일에서 가져옵니다 . 채팅 범주의 경우 이 필드에는 참가자의 DN 이 포함됩니 다 . 경고 범주의 경우 이 필드에는 전송자의 DN 과 수신자의 DN 이 포함됩니다 . 폴 링 범주의 경우 아카이버는 새 액세스 제어 파일을 제공합니다 .

RD 에 대한 검색 액세스는 ReadACL 필드의 값으로 제어됩니다 . 문서 레벨 보안이 활성화된 경우 최종 사용자는 ReadACL 필드에 최종 사용자의 DN 이 포함된 경우에 만 검색 결과에 액세스할 수 있습니다 . 채팅 메시지에 대해 Instant Messenger 아카 이브 컨트롤이 활성화된 경우 ReadACL 필드에 추가되는 최종 사용자 DN 은 최종 사용자의 선택에 따라 달라집니다 .

설명 . 이 필드에는 아카이브된 메시지가 HTML 서식 없이 포함됩니다 .

전체 텍스트 . 이 필드에는 HTML 서식 지정된 아카이브 메시지가 포함됩니다 .

분류 . 이 필드에는 아카이브 메시지의 범주가 포함됩니다 .

### 아카이브 공급자 구성 매개 변수

표 [5-2](#page-99-0) 에서는 iim.conf 파일에 추가할 수 있는 아카이브 공급자 구성 매개 변수를 나열하고 설명합니다 .

<span id="page-99-0"></span>표 **5-2** iim.conf 파일에 추가되는 아카이브 공급자 매개 변수

| 매개 변수                     | 기본값       | 설명                                                                                   |
|---------------------------|-----------|--------------------------------------------------------------------------------------|
| iim arch.title.attr       | Title     | 이 매개 변수에는 Portal Server Search 의<br>기본 스키마에 있는 Title 필드에 해당하<br>는 필드 이름이 포함됩니다.      |
| iim arch.keyword.attr     | Keyword   | 이 매개 변수에는 Portal Server Search 의<br>기본 스키마에 있는 Keyword 필드에 해당<br>하는 필드 이름이 포함됩니다.    |
| iim arch.readacl.attr     | ReadACL   | 이 매개 변수에는 Portal Server Search 의<br>기본 스키마에 있는 ReadACL 필드에 해당<br>하는 필드 이름이 포함됩니다.    |
| iim arch.description.attr | 설명        | 이 매개 변수에는 Portal Server Search 의<br>기본 스키마에 있는 Description 필드에<br>해당하는 필드 이름이 포함됩니다. |
| iim arch.fulltext.attr    | Full-Text | 이 매개 변수에는 Portal Server Search 의<br>기본 스키마에 있는 Full-Text 필드에 해<br>당하는 필드 이름이 포함됩니다.  |
| iim arch.category.attr    | Category  | 이 매개 변수에는 Portal Server Search 의<br>기본 스키마에 있는 Category 필드에 해<br>당하는 필드 이름이 포함됩니다.   |
| iim arch.readacl.admin    | 없음        | 이 매개 변수에는 관리자의 DN 이 포함됩니<br>다 . 값을 여러 개 사용할 때는 "; 湛막 Œ 구<br>분해야 합니다.                 |

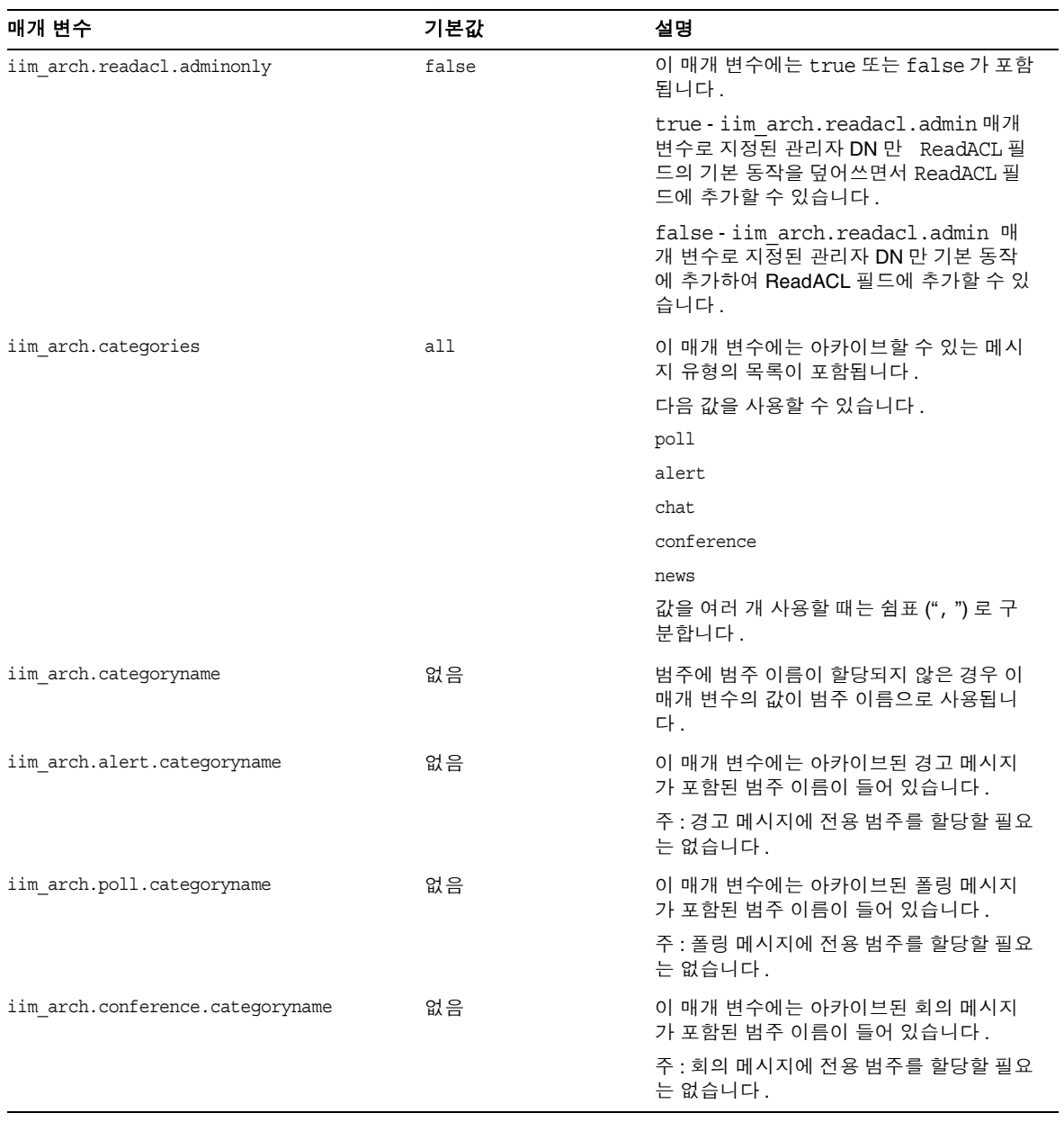

표 **5-2** iim.conf 파일에 추가되는 아카이브 공급자 매개 변수

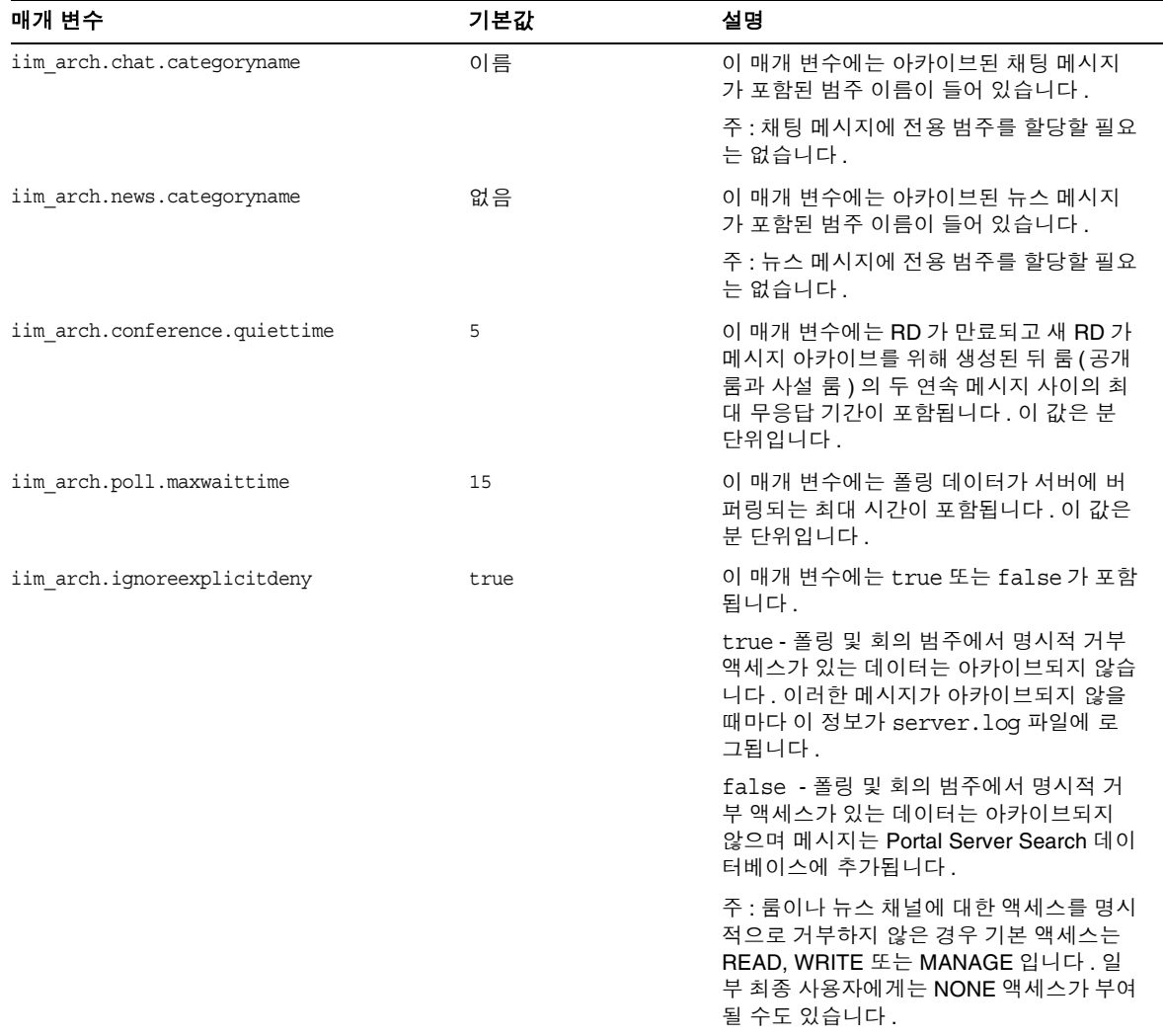

#### 표 **5-2** iim.conf 파일에 추가되는 아카이브 공급자 매개 변수

| 매개 변수                           | 기본값 | 설명                                                                                                    |
|---------------------------------|-----|----------------------------------------------------------------------------------------------------|
| iim arch.portal.search          | 없음  | 이 매개 변수의 값은 Portal Server Search<br>서블릿의 URL 이어야 합니다. 예 :<br>http://www.example.com/portal/se<br>arch                                                                                          |
|                                 |     | 이 매개 변수가 없으면 아카이브 공급자는<br>Portal Server Search URL 의 값을 시스템<br>에 있는 AMConfig.properties 파일에<br>기초하여 결정합니다.                                                                                     |
| iim arch.portal.admindn         | 없음  | 이 매개 변수의 값은 관리 사용자의 DN 이<br>어야 합니다. 예:<br>uid=amadmin, ou=People, o=internet                                                                                                    |
|                                 |     | Portal Search Server 의 문서 레벨 보안이<br>설정된 경우 이 매개 변수가 필요합니다.                                                                                                    |
| iim arch.portal.adminpassword   | 없음  | 이 매개 변수의 값은<br>iim arch.portal.admindn 매개 변수에<br>지정된 관리 사용자의 비밀번호여야 합니다.                                                                                                    |
|                                 |     | Portal Search Server 의 문서 레벨 보안이<br>설정된 경우 이 매개 변수가 필요합니다.                                                                                                    |
| iim arch.portal.search.database | 없음  | 이 매개 변수의 값은 Sun Java System<br>Instant Messaging 서버가 아카이브된 메시<br>지를 저장하는 데이터베이스의 이름이어야<br>합니다. 이 매개 변수가 정의되어 있지 않으<br>면 모든 메시지는 Sun Java System Portal<br>Server Search의 기본 데이터베이스에 저장<br>됩니다. |

표 **5-2** iim.conf 파일에 추가되는 아카이브 공급자 매개 변수

## 아카이브 메시지를 비기본 데이터베이스에 저장

Sun Java System Instant Messaging 아카이브 메시지를 기본 데이터베이스 대신 비 기본 Portal Server Search 데이터베이스에 저장하려면 다음 단계를 따릅니다 .

- **1.** iim.conf 파일 수정
	- **a.** config 디렉토리로 이동합니다 . 예를 들어 Solaris 에서는 다음을 입력합니 다 .

cd /etc/opt/SUNWiim/default/config

**b.** 원하는 편집기를 사용하여 iim.conf 파일을 엽니다 .

예를 들어 다음을 입력할 수 있습니다 .

vi iim.conf

**c.** 기본 아카이브 공급자의 경우 다음 줄을 추가합니다 .

**iim\_arch.portal.search.database =** *database-name*

여기서 *database-name* 은 비기본 데이터베이스의 이름입니다 .

- **d.** 파일을 저장합니다 .
- **2.** Portal Server Search 채널 수정

Portal Server Search 채널을 변경하여 다른 데이터베이스의 데이터를 검색하는 옵션 을 추가합니다 . 자세한 내용은 *Sun Java System Portal Server Desktop Customization Guide* 를 참조하십시오 .

- **3.** IMArchiveDisplay.jsp 파일 수정 :
	- **a.** 다음 디렉토리로 이동합니다 .

/etc/opt/SUNWps/desktop/default/IMProvider/

- **b.** IMArchiveDisplay.jsp 파일의 백업본을 만듭니다 .
- **c.** 원하는 편집기로 IMArchiveDisplay.jsp 파일을 편집합니다 . 예를 들어 , 다음 과 같이 입력할 수 있습니다.

vi IMArchiveDisplay.jsp

**d.** IMArchiveDisplay.jsp 파일을 검색하여 다음 두 줄의 코드를 찾습니다 .

<span id="page-104-1"></span>**코드 예 5-1** THE 편집하기 전의 IMArchiveDisplay.jsp 파일의 검색 코드

<search:setQuery query = "<%= scope %>"/> <search:setRDMType rdmType = "rd-request"/>

**e.** [코드](#page-104-1) 예 5-1 에 보이는 두 줄의 코드 사이에 다음 코드를 입력합니다 .

<search:setDatabase database = "*database-name*"/>

새 코드 줄을 입력하면 [코드](#page-104-2) 예 5-2 와 같은 코드가 됩니다 .

<span id="page-104-2"></span>코드 예 **5-2** 편집한 후의 IMArchiveDisplay.jsp 파일의 검색 코드

<search:setQuery query = "<%= scope %>"/> <search:setDatabase database = "*database-name*"/> <search:setRDMType rdmType = "rd-request"/>

여기서 *database-name* 은 비기본 데이터베이스의 이름입니다 .

## <span id="page-104-0"></span>Portal Server Search 데이터베이스에서 아카이브 데이터 관리

주 Portal Server 는 Solaris 에서만 지원되므로 이 내용은 Solaris 에만 해 당됩니다 .

Instant Messaging 데이터는 Portal Server Search 데이터베이스에 RD( 자원 설명자 ) 의 형태로 아카이브됩니다 . Portal Server Search 데이터베이스의 개별 항목을 자원 설명자 (RD) 라고 합니다 . RD 는 단일 자원에 대한 특정 정보 집합입니다 . 각 RD 의 필드는 Portal Server Search 데이터베이스 스키마에 의해 결정됩니다 .

아카이브 데이터를 관리하려면 Portal Server Search 데이터베이스의 RD 를 관리해 야 합니다 . 이 절에서는 Portal Server Search 데이터베이스에 대해 자주 수행하는 유 지 보수 작업 몇 가지에 대해 설명합니다 .

Portal Server Search 데이터베이스의 데이터 관리에 대한 자세한 내용은 *Portal Server* 관리자 설명서를 참조하십시오 .

## rdmgr 명령

rdmgr 명령은 검색 서비스에 많이 사용하는 명령입니다 . 관리자는 두 가지 유형의 하 위 명령을 사용할 수 있습니다 . 하나는 자원 설명자 (RD) 를 다루는 명령이고 다른 하 나는 데이터베이스 유지 보수에 사용하는 명령입니다 . rdmgr 명령은 일반적으로 검 색이 활성화된 Portal Server 인스턴스 디렉토리에서 실행합니다 .

rdmgr 명령을 호출하려면 다음을 수행합니다 .

**1.** 다음 디렉토리로 이동합니다 .

cd /var/opt/SUNWps/https-servername/

**2.** 명령줄에 다음을 입력합니다 .

run-cs-cli *portal-server-install-dir*/SUNWps/bin/rdmgr args

여기서 *portal-server-install-dir* 은 Portal Server 가 설치된 디렉토리입니다 .

rdmgr 명령에 대한 자세한 내용은 *Portal Server* 관리자 설명서의 명령줄 유틸리티를 참조하십시오 .

자원 설명자 (RD) 검색

rdmgr 명령에 -Q 의 인수 값을 함께 사용하면 검색 작업을 세부적으로 조정하는 RD 의 목록이 생성됩니다 .

예 :

• testing 이라는 텍스트가 포함된 자원 설명자 (RD) 를 검색하려면 다음을 입력 합니다 .

run-cs-cli *portal-server-install-dir*/SUNWps/bin/rdmgr -Q testing

• 특정 범주에 속하는 자원 설명자 (RD) 를 검색하려면 다음을 입력합니다 .

run-cs-cli *portal-server-install-dir*/SUNWps/bin/rdmgr -Q "classification=Archive:Chat:January"

자원 설명자 삭제

다음은 Portal Server Search 데이터베이스에서 자원 설명자 (RD) 를 삭제하는 예입 니다 .

testing 이라는 텍스트가 포함된 모든 자원 설명자 (RD) 를 삭제하려면 다음을 입력 합니다 .

run-cs-cli *portal-server-install-dir*/SUNWps/bin/rdmgr -d -Q testing

Archive:Chat:January 범주에서 모든 자원 설명자 (RD) 를 삭제하려면 다음을 입력 합니다 .

run-cs-cli *portal-server-install-dir*/SUNWps/bin/rdmgr -d -Q "classification=Archive:Chat:January"

## <span id="page-106-0"></span>Instant Messenger 아카이브 컨트롤 활성화

Instant Messenger 아카이브 컨트롤 구성 요소를 사용하면 최종 사용자는 아카이브 된 인스턴트 메시지를 제어할 수 있습니다 . 이 구성 요소를 사용하면 최종 사용자는 Instant Messenger 주 창의 아카이브 버튼을 눌러 Portal Server Search 데이터베이스 에 저장된 아카이브된 인스턴트 메시지를 검색할 수 있습니다 . 또한 Instant Messenger 의 아카이브 탭에서 " 모든 회의를 아카이브 " 와 같은 기본 아카이브 옵션 을 설정할 수도 있습니다 . Instant Messenger 아카이브 컨트롤 기능은 두 개의 선택 적인 Instant Messenger 모듈에 의해 제공됩니다 .

Instant Messenger 아카이브 컨트롤 구성 요소는 애플릿 설명자 파일에 archive control 애플릿 매개 변수를 설정하여 활성화할 수 있습니다.

변경해야 할 Instant Messaging LDAP 배포의 애플릿 설명자 파일은 다음과 같습니 다.

- Java Web Start 의 경우 im.jnlp, imssl.jnlp 및 jnlpLaunch.jsp( 포털에만 해당 )
- Java Plugin 의 경우 im.html, imssl.html 및 pluginLaunch.jsp( 포털에만 해당)

*JNLP* 파일 및 *jnlpLaunch.jsp* 파일의 변경 내용 *:*

Java Web Start 를 사용하여 Instant Messenger 를 시작하는 경우 다음 단계를 수행하 면 Instant Messenger 에서 Instant Messenger 아카이브 컨트롤 기능을 활성화할 수 있습니다 .

**1.** Instant Messenger 설명서 루트 디렉토리로 이동하여 im.jnlp 및 imssl.jnlp 파일 을 찾습니다 .

jnlpLaunch.jsp 파일은 다음 위치에 있습니다 .

/etc/opt/SUNWps/desktop/default/IMProvider

**2.** jnlp 또는 jsp 파일을 편집하여 다음 줄을 추가하거나 편집합니다 .

<argument>archive\_control=true</argument>

*html* 애플릿 페이지 및 *pluginLaunch.jsp* 파일의 변경 내용

Java Plug-in 을 사용하여 Instant Messenger 를 호출하는 경우 다음 단계를 수행하면 Instant Messenger 에서 Instant Messenger 아카이브 컨트롤 기능을 활성화할 수 있 습니다 .

**1.** 메신저 설명서 루트 디렉토리로 이동하여 im.jnlp 및 imssl.jnlp 파일을 찾습니 다.

jnlpLaunch.jsp 파일은 다음 위치에 있습니다 .

/etc/opt/SUNWps/desktop/default/IMProvider

**2.** jnlp 또는 jsp 파일을 편집하여 다음 줄을 추가하거나 편집합니다 .

```
<PARAM NAME="archive_control" VALUE="true" /> 
<EMBED archive_control=true;/>
```
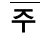

주 Instant Messaging 서버의 iim.conf 파일에서 iim\_server.msg\_archive.auto 의 값이 true 로 설정되어 있으면 최종 사 용자의 메신저 설정이 적용되지 않으므로 Instant Messenger 아카이 브 컨트롤을 활성화하지 않아야 합니다 .
## 아카이브 데이터의 표시 변경

아카이브 데이터는 IMArchiveDisplay.jsp 파일을 사용하여 배포됩니다 . IMArchiveDisplay.jsp 파일은 기본적으로 /etc/opt/SUNWps/desktop/default/ IMProvider 폴더에 설치됩니다 . 이 파일을 수정하여 아카이브 데이터의 스타일과 자 원 문자열을 변경할 수 있습니다 .

예를 들어, 최종 사용자가 룸에 참가했을 때 표시되는 기본 시스템 메시지를 "joe has joined the room" 에서 "joe has entered the room;" 으로 바꾸려면 다음을 수행합니 다 .

**1.** 원하는 편집기로 IMArchiveDisplay.jsp 파일을 편집합니다 . 예를 들어 , 다음과 같이 입력할 수 있습니다 .

vi IMArchiveDisplay.jsp

**2.** [코드](#page-108-0) 예 5-3 의 코드 줄을 IMArchiveDisplay.jsp 파일의 [코드](#page-108-1) 예 5-4 로 바꿉니다 .

#### <span id="page-108-0"></span>코드 예 **5-3** 기본 시스템 메시지 수정

.... ht.put("has joined the room","<span class='user'>  ${0} \times$  </span> <span class='headervalue'> has joined the room.</span>"); ....

#### <span id="page-108-1"></span>코드 예 **5-4** 기본 시스템 메시지를 바꾼 후

```
....
ht.put("has joined the room","<span class='user'> \{0\} </span>
<span class='headervalue'> has entered the room.</span>");
....
```
마찬가지로 다른 키의 자원 문자열 및 키 정보의 표시 스타일도 수정할 수 있습니다 .

Portal Server Search 의 기본 스키마 제목 및 전체 텍스트 속성 이름이 변경된 경우 이 러한 변경 내용은 IMArchiveDisplay.jsp 파일에도 적용되어야 합니다 .

## 아카이브 공급자의 샘플 배포 시나리오

이 샘플 배포 시나리오에서는 관련된 Instant Messaging 데이터를 함께 아카이브하 는 방법을 설명합니다 .

관련된 Instant Messaging 데이터를 함께 아카이브하려면 다음을 수행합니다 .

각 데이터 유형마다 별도의 범주를 만듭니다 . 예를 들어 , 아카이브된 모든 Instant Messaging 데이터가 저장되는 아카이브 범주에 , 채팅 메시지를 저장하기 위한 하위 범주인 채팅을 만듭니다. 시간을 기준으로 데이터를 아카이브하는 하위 범주를 만들 수도 있습니다 . 예를 들어 , 2002 년 12 월의 채팅 데이터를 아카이브하려면 하위 범 주는 다음과 같습니다 .

Archive:Chat:2002:12

시간을 기준으로 모든 채팅 데이터를 아카이브하려면 다음을 수행합니다 .

**1.** config 디렉토리로 이동합니다 . 예를 들어 Solaris 에서는 다음을 입력합니다 .

cd /etc/opt/SUNWiim/default/config

**2.** iim.conf 파일을 편집합니다 . 예 :

vi iim.conf

**3.** iim\_arch.chat.categoryname 매개 변수에 다음 값을 추가합니다 .

iim arch.chat.categoryname = Archive:Chat:%Y:%M

아카이브 공급자는 자동으로 %Y 에 올해 연도를 할당하고 %M 에 현재 월을 할 당합니다 . 이러한 값은 시스템 날짜 / 시간에서 가져옵니다 .

2002 년 12 월의 채팅 데이터를 하위 범주에 아카이브하고 백업하려면 다음을 입력합 니다 .

**1.** rdmgr -Q "classification=Archive:Chat:2002:12" > archive.soif

**2.** .soif 파일을 백업 시스템에 저장합니다 .

Portal Server Search 데이터베이스에서 2002 년 12 월의 아카이브된 채팅 데이터를 제거하려면 다음을 입력합니다 .

rdmgr -d "classification=Archive:Chat:2002:12"

# Instant Messaging 문제 해결

이 장에서는 Sun Java System Instant Messaging 을 설치하고 배포하는 동안 발생할 수 있는 문제를 나열합니다 . 다양한 시스템 구성 요소가 작동하는 동안 생성된 로그 정보는 문제를 격리시키거나 해결할 때 많은 도움이 됩니다 . 로깅에 대한 자세한 내 용은 24 [페이지의](#page-23-0) " 로깅 관리 " 를 참조하십시오 . 이 절에서는 Solaris 의 기본 위치에 있는 여러 로그 파일을 나열합니다 .

멀티플렉서 및 서버 로그는 각각 mux.log 및 server.log 파일에 있으며 기본적으로 이 파일들은 /var/opt/SUNWiim/default/log 디렉토리에 있습니다 . 멀티플렉서와 서 버 로그 파일의 로깅 레벨은 iim.log.iim\_mux.severity 및

iim.log.iim\_mux.severity 등록 정보를 사용하여 iim.conf 구성 파일에서 제어됩니 다 . 이러한 등록 정보에는 다음의 값을 사용할 수 있습니다 .

- fatal
- error
- warning
- notice
- info
- debug

포털 배포의 로깅 구성은 com.iplanet.services.debug.level 등록 정보에 의해 결정 됩니다 . 이 등록 정보에는 다음의 값이 포함될 수 있습니다 .

- message
- warning
- error
- off

표 [6-1](#page-111-0) 에서는 데스크탑 및 아카이브 로그 파일의 위치를 보여줍니다 .

<span id="page-111-0"></span>표 **6-1** 데스크탑 및 아카이브 로그 파일의 위치

| 로그 파일               | 기본 위치                  |
|---------------------|------------------------|
| desktop.debug       | /var/opt/SUNWam/debuq/ |
| IMArchiveSearch.log | /var/opt/SUNWam/debuq/ |
| IMArchiveSubmit.log | /var/opt/SUNWam/debug/ |

메신저 클라이언트에 대한 로깅 정보는 Java Web Start 응용 프로그램 관리자 또는 Java 플러그인 관리자에서 로깅 출력을 활성화하여 얻을 수 있습니다 .

## 문제 및 해결 방법

아래 목록은 몇 가지 문제와 해당 문제의 가능한 원인 및 문제 해결 방법입니다 .

- 메신저 [클라이언트가](#page-112-0) 로드 또는 시작되지 않음
- 연결이 [거부되고](#page-112-1) 시간이 만료됨
- 인증 [오류](#page-113-0)
- IM [채널](#page-113-1) 표시 오류
- [Instant Messaging](#page-113-2) 내용이 아카이브되지 않음
- 서버 간 통신을 [시작할](#page-114-0) 수 없음
- 치명적인 오류로 인해 서버 상태가 [안정적이지](#page-114-1) 않음

### <span id="page-112-0"></span>메신저 클라이언트가 로드 또는 시작되지 않음

이 문제의 가능한 원인은 다음과 같습니다 .

- 애플릿 페이지에 잘못된 코드베이스가 있습니다 .
- 웹 서버 구성에 Application/x-java-jnlp-file MIME 형식이 정의되지 않았습 니다 .
- Java Web Start 의 플러그인이 설치되지 않았거나 작동하지 않습니다 .
- 호환되는 Java 버전이 없습니다 .

필요한 정보를 볼 수 있는 위치 :

- Java Web Start 또는 플러그인 오류 ( 스택 추적 , 페이지 시작 제외 )
- 브라우저의 애플릿 페이지 소스

### <span id="page-112-1"></span>연결이 거부되고 시간이 만료됨

이 문제의 가능한 원인은 다음과 같습니다 .

- Instant Messaging 서버 또는 멀티플렉서가 실행되고 있지 않습니다 .
- 애플릿 설명자 파일(.jnlp 또는 .html)에 잘못된 멀티플렉서 호스트 또는 포트 번 호가 사용되었습니다 .
- Instant Messenger 와 멀티플렉서 사이에 서로 다른 SSL 설정이 사용되었습 니다 .
- 클라이언트와 서버 버전이 일치하지 않습니다 .

필요한 정보를 볼 수 있는 위치 :

• Instant Messaging 서버 및 멀티플렉서 로그 파일

### <span id="page-113-0"></span>인증 오류

이 문제의 가능한 원인은 다음과 같습니다 .

- LDAP 서버에 액세스할 때 문제가 발생했습니다 .
- 최종 사용자를 찾을 수 없습니다 .
- 자격 증명이 유효하지 않습니다 .
- Identity Server 세션이 유효하지 않습니다 .

필요한 정보를 볼 수 있는 위치 :

• Instant Messaging 서버 , Identity 인증 및 LDAP 로그 파일

### <span id="page-113-1"></span>IM 채널 표시 오류

이 문제의 가능한 원인은 다음과 같습니다 .

- 서버가 세션 토큰을 인증할 수 없을 때 인증 오류가 발생했습니다 .
- Instant Messaging 채널이 제대로 구성되지 않았습니다 . 예를 들어 , Instant Messaging 서버 호스트 및 포트가 잘못되었습니다 .
- 플러그인이나 Java Web Start 가 설치되지 않았거나 작동하지 않습니다 .
- 최종 사용자가 없으며 Instant Messaging 서버가 LDAP 조회에서 최종 사용자를 찾을 수 없습니다 .

필요한 정보를 볼 수 있는 위치 :

• Instant Messaging 서버 및 Instant Messaging 채널 로그

### <span id="page-113-2"></span>Instant Messaging 내용이 아카이브되지 않음

이 문제의 가능한 원인은 다음과 같습니다 .

- 내용이 실제로는 아카이브되지만 최종 사용자가 내용에 액세스할 권한이 없습 니다 .
- 내용이 Compass 데이터베이스로 아직 완결되지 않았습니다 .
- Instant Messaging 서버에서 아카이브 공급자가 비활성화되었습니다 .

필요한 정보를 볼 수 있는 위치 :

• Instant Messaging 서버 및 아카이브 로그 파일

### <span id="page-114-0"></span>서버 간 통신을 시작할 수 없음

이 문제의 가능한 원인은 다음과 같습니다 .

- 서버 식별이 잘못되었습니다 .
- SSL 설정이 일치하지 않습니다 .

필요한 정보를 볼 수 있는 위치 :

필요한 정보는 두 개의 Instant Messaging 서버 로그 파일에서 얻을 수 있습니다 .

### <span id="page-114-1"></span>치명적인 오류로 인해 서버 상태가 안정적이지 않 음

Sun Java System Instant Messaging 을 설치 또는 제거하는 도중 치명적인 오류가 발 생하면 시스템 상태가 불안정하게 될 수 있습니다 . 그러면 설치나 제거 작업을 완료 하지 못하게 됩니다 . 이런 경우에는 새로 설치를 시도할 수 있도록 모든 Sun Java System Instant Messaging 구성 요소를 수동으로 제거해야 합니다 . 이러한 정리 절 차는 패키지 및 레지스트리 정보의 제거 작업으로 구성됩니다 .

- **1.** 이후의 설치에 필요한 모든 정보를 백업합니다 . 44 페이지의 ["Instant](#page-43-0)  [Messaging](#page-43-0) 데이터 백업 " 을 참조하십시오 .
- **2.** 제품 레지스트리 정보를 수동으로 편집합니다 .

Solaris 9 의 경우 다음 명령을 실행합니다 .

#### **prodreg(1)**

다른 시스템에서는 다음을 수행합니다 .

- **a.** 다음 위치에서 productregistry XML 파일에 액세스하여 편집합니다 .
	- **•** Solaris: /var/sadm/install/productregistry
	- **•** Linux: /var/tmp/productregistry
	- **•** Windows: %SystemRoot%/system32/productregistry

**b.** 위 파일에서 다음을 수행합니다 .

모든 플랫폼에서 다음을 제거합니다 .

**•** 모든 Sun Java System Instant Messaging XML 요소 :

Unix 에서는 다음 패키지나 RPM 이 아직 있으면 이를 제거합니다 .

- **•** SUNWiim
- **•** SUNWiimc
- **•** SUNWiimd
- **•** SUNWiimid
- **•** SUNWiimin
- **•** SUNWiimjd
- **•** SUNWiimm

Windows 에서는 다음의 레지스트리 키와 그 하위 키를 제거합니다 .

HKEY\_LOCAL\_MACHINE\\Software\\Sun Microsystems\\Instant Messaging\\6.

# Instant Messaging 구성 매개 변수

이 장에서는 Instant Messaging 구성 매개 변수에 대해 설명합니다 .

- 이 장은 다음 내용으로 구성되어 있습니다 .
- [iim.conf](#page-117-0) 파일 사용
- 일반 [구성](#page-118-0) 매개 변수
- [사용자](#page-120-0) 소스 구성 매개 변수
- 로깅 [구성](#page-122-0) 매개 변수
- [Instant Messaging](#page-124-0) 서버 구성 매개 변수
- 여러 [서버](#page-130-0) 구성 매개 변수
- [멀티플렉서](#page-131-0) 구성 매개 변수

## <span id="page-117-0"></span>iim.conf 파일 사용

Instant Messaging 은 구성 설정을 다음과 같이 인스턴트 메시징 구성 디렉토리 내의 iim.conf 파일에 저장합니다 .

• Solaris:

/etc/opt/SUNWiim/config/iim.conf

• Windows:

*instant-messaging-installation-directory*\config\iim.conf

이 파일은 ASCII 텍스트 파일이며 각 줄에 서버 매개 변수와 그 값이 정의되어 있습 니다 .

- 매개 변수와 그 값은 등호 기호 (=) 로 구분되며 등호 기호 앞뒤에 공백 및 탭을 입 력할 수 있습니다 .
- 값은 큰따옴표 (" ") 안에 넣을 수 있습니다 . 매개 변수에 여러 개의 값을 사용할 수 있는 경우 전체 값 문자열을 큰따옴표로 묶어야 합니다 .
- 주석 줄에는 느낌표 (!) 를 첫 번째 문자로 사용해야 합니다 . 주석 줄은 정보를 위 한 것이며 서버는 이 줄을 무시합니다 .
- 매개 변수가 두 개 이상 있는 경우 이전 값을 무시하고 마지막 매개 변수의 값이 사용됩니다 .
- 백슬래시 (\) 는 값이 두 줄 이상일 때 연속된다는 것을 나타내기 위해 사용합니 다.
- 각 줄은 줄 종결자 (\n, \r 또는 \r\n) 로 끝납니다 .
- 키는 첫 번째 비공백 문자로 시작하여 첫 번째 ASCII 등호 기호 (=) 또는 세미콜론 (;) 까지의 모든 문자로 구성됩니다 . 키가 세미콜론으로 끝나면 뒤에 "lang-" 과 이 값이 해석될 언어를 나타내는 태그가 옵니다 . 언어 태그 뒤에는 등호 기호 (=) 가 옵니다 . 등호 기호 앞뒤의 모든 공백 문자는 무시됩니다 . 줄의 나머지 모든 문 자는 관련된 값 문자열의 일부가 됩니다 .
- 값 문자열에 값이 여러 개 있으면 쉼표 (,) 를 사용하여 구분합니다 .
- 값 내에 쉼표, 공백, 새 줄, 탭, 큰따옴표, 백슬래시 등의 특수 문자가 있으면 전 체 값을 큰따옴표로 묶어야 합니다 . 또한 값 내의 모든 캐리지 리턴 , 줄 바꿈 , 탭 , 백슬래시 및 큰따옴표는 백슬래시 (\) 로 지정해야 합니다 .

• iim.conf 파일을 변경한 경우 Instant Messaging 서버를 갱신해야 새 구성 설정 이 적용됩니다 .

## <span id="page-118-0"></span>일반 구성 매개 변수

표 [A-1](#page-118-1) 에서는 일반 구성 매개 변수를 나열하고 설명합니다 .

<span id="page-118-1"></span>표 **A-1** 일반 구성 매개 변수

| 매개 변수              | 기본값                                         | 설명                                                                                                    |  |  |
|--------------------|---------------------------------------------|----------------------------------------------------------------------------------------------------|--|--|
| iim.comm.modules   | iim server, iim mux                         | 사용된 통신 모듈. 값은 iim server 및<br>iim mux 입니다. 기본값은 iim server,<br>iim mux 이며 서버와 멀티플렉서가 모두<br>사용됨을 의미합니다. iim mux 값은 멀티<br>플렉서에 유용합니다. |  |  |
| iim.smtpserver     | localhost                                   | 전자 우편이나 호출기로 메시지를 전달하도<br>록 옵션을 설정한 최종 사용자에게 우편을<br>보내는 SMTP 서버                                                                     |  |  |
| iim.instancedir    | Unix:                                       | 설치 디렉토리 루트                                                                                                    |  |  |
|                    | $\sqrt{opt}$                                |                                                                                                    |  |  |
|                    | Windows:                                    |                                                                                                    |  |  |
|                    | $c:\$ Program<br>Files\Sun\InstantMessaqinq |                                                                                                    |  |  |
| iim.instancevardir | Solaris:                                    | 최종 사용자 프로필 데이터베이스, 로그, 런                                                                                                    |  |  |
|                    | /var/opt/SUNWiim/default                    | 타임에 서버와 멀티플렉서가 생성한 기타 파<br>일을 비롯하여 런타임 파일을 포함할 디렉토                                                                                  |  |  |
|                    | Linux:                                      | 리를 설정합니다.                                                                                                    |  |  |
|                    | /var/opt/soim/default                       |                                                                                                    |  |  |
|                    | Windows:                                    |                                                                                                    |  |  |
|                    | iim.conf\                                   |                                                                                                    |  |  |
| iim.user           | LDAP 배포의 경우 inetuser                        | 서버 프로세스를 실행하는 최종 사용자                                                                                                    |  |  |
|                    | 포털 배포의 경우 root                              | 이름 . Unix 플랫폼에서만 사용합니다.                                                                                                    |  |  |

주 iim.conf 파일은 설치 프로세스에 의해 초기화되며 이 설명서의 내용 대로만 수정해야 합니다 .

#### 표 **A-1** 일반 구성 매개 변수 *(* 계속 *)*

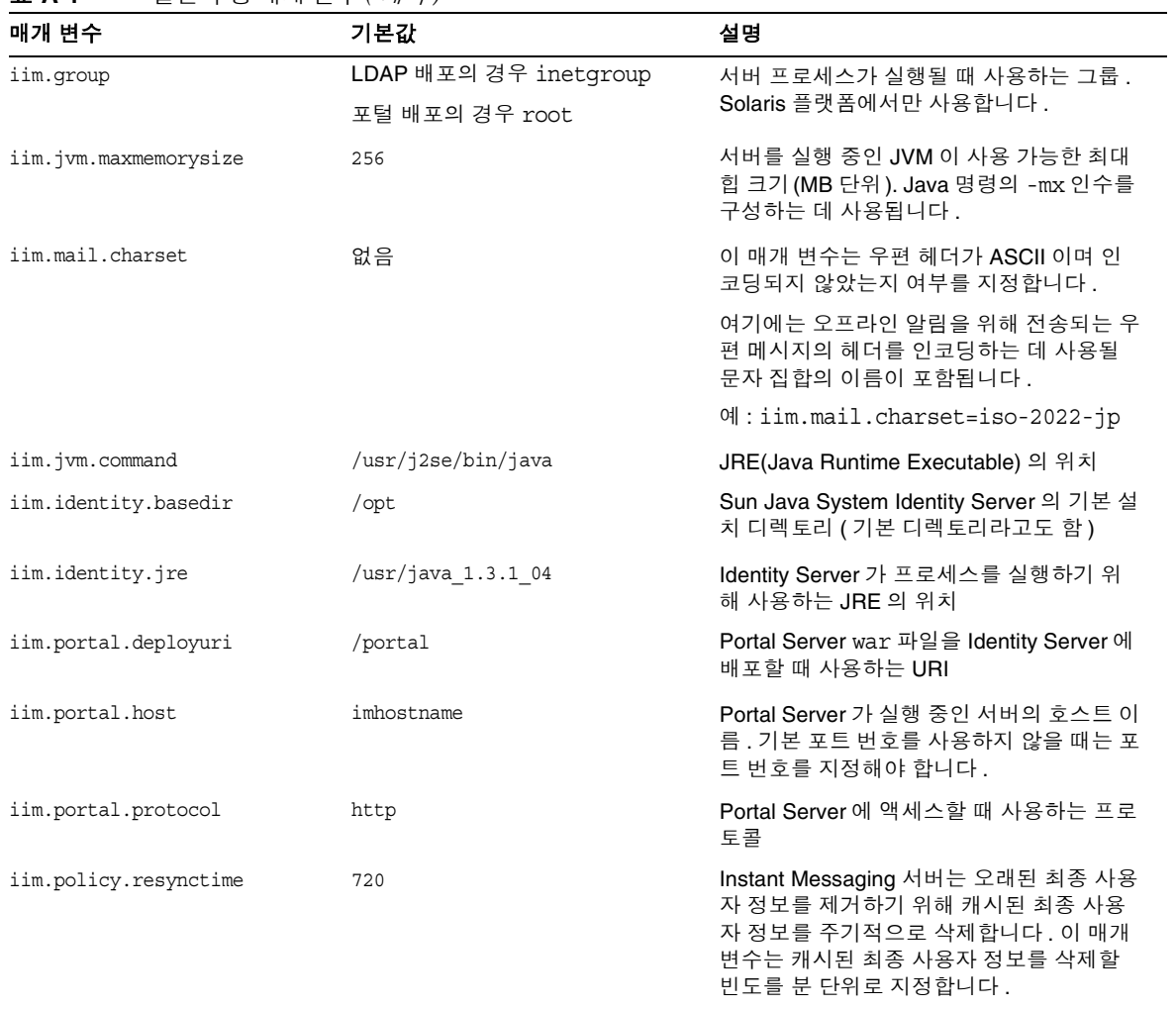

# <span id="page-120-0"></span>사용자 소스 구성 매개 변수

표 [A-2](#page-120-1) 에서는 사용자 소스 구성 매개 변수를 나열하고 설명합니다 .

<span id="page-120-1"></span>표 **A-2** 사용자 소스 구성 매개 변수

| 매개 변수                                    | 기본값                                                                                                    | 설명                                                                                                    |
|------------------------------------------|----------------------------------------------------------------------------------------------------|----------------------------------------------------------------------------------------------------|
| iim ldap.host                            | localhost: 389                                                                                                    | 최종 사용자 인증을 위해 Instant<br>Messaging 서버가 사용하는 LDAP 서버 이<br>름 및 포트                                                                                                    |
| iim ldap.searchbase                      | o=internet                                                                                                    | LDAP 서버에서 최종 사용자와 그룹을 검<br>색하기 위한 기본으로 사용되는 문자열                                                                                                    |
| iim ldap.usergroupbinddn                 | 없음 (서버가 익명 검색을 수행)                                                                                                    | 검색을 위해 LDAP 서버에 바인드할 때는<br>dn 을 지정합니다.                                                                                                    |
| iim ldap.usergroupbindcred               | 없음 (서버가 익명 검색을 수행)                                                                                                    | LDAP 검색을 위해<br>iim ldap.usergroupbinddn dn 과 함<br>께 사용할 비밀번호를 지정합니다.                                                                                                    |
| iim ldap.loginfilter                     | (&( (objectclass=inetorgperson)<br>(objectclass=webtopuser))<br>$(uid = \{ 0 \})$ )                                                                                        | 최종 사용자 로그인 중 사용되는 검색 필터                                                                                                    |
| iim ldap.<br>usergroupbyidsearchfilter   | $($   $(\delta$<br>(objectclass=groupofuniquenames<br>$\lambda$<br>$(uid = \{0\})$ )<br>(&( (objectclass=inetorqperson)<br>(objectclass=webtopuser))<br>$(uid = \{0\})$ )) | 아이디로 지정된 기본 디렉토리 아래의 디<br>렉토리에서 최종 사용자와 그룹을 찾는 데<br>사용하는 검색 필터                                                                                                    |
| iim ldap.usergroupbynamesear<br>chfilter | (   (& (objectclass=groupofuniquen<br>ames) $(cn=\{0\})$                                                                                                    | 이름으로 지정된 기본 디렉토리 아래의 디<br>렉토리에서 최종 사용자와 그룹을 찾는 데                                                                                                    |
|                                          | (&( (objectclass=inetorqperson)<br>(objectclass=webtopuser))<br>$(cn = \{ 0 \}) )$                                                                                         | 사용하는 검색 필터                                                                                                    |
| iim ldap.allowwildcardinuid              | False                                                                                                    | 검색을 수행할 때 UID 에 대해 와일드카드<br>를 활성화할지 결정합니다. 대부분의 디렉<br>토리 설치에서는 정확한 검색을 위해서만<br>UID 를 색인화하기 때문에 기본값은<br>False 입니다. 이 값을 True 로 설정하면<br>UID 가 하위 문자열 검색에 대해 색인화되<br>어 있지 않은 경우 성능에 영향을 줄 수 있<br>습니다. |
| iim ldap.userclass                       | inetOrgPerson, webtopuser                                                                                                    | 항목이 최종 사용자에게 속함을 나타내는<br>LDAP 클래스                                                                                                    |

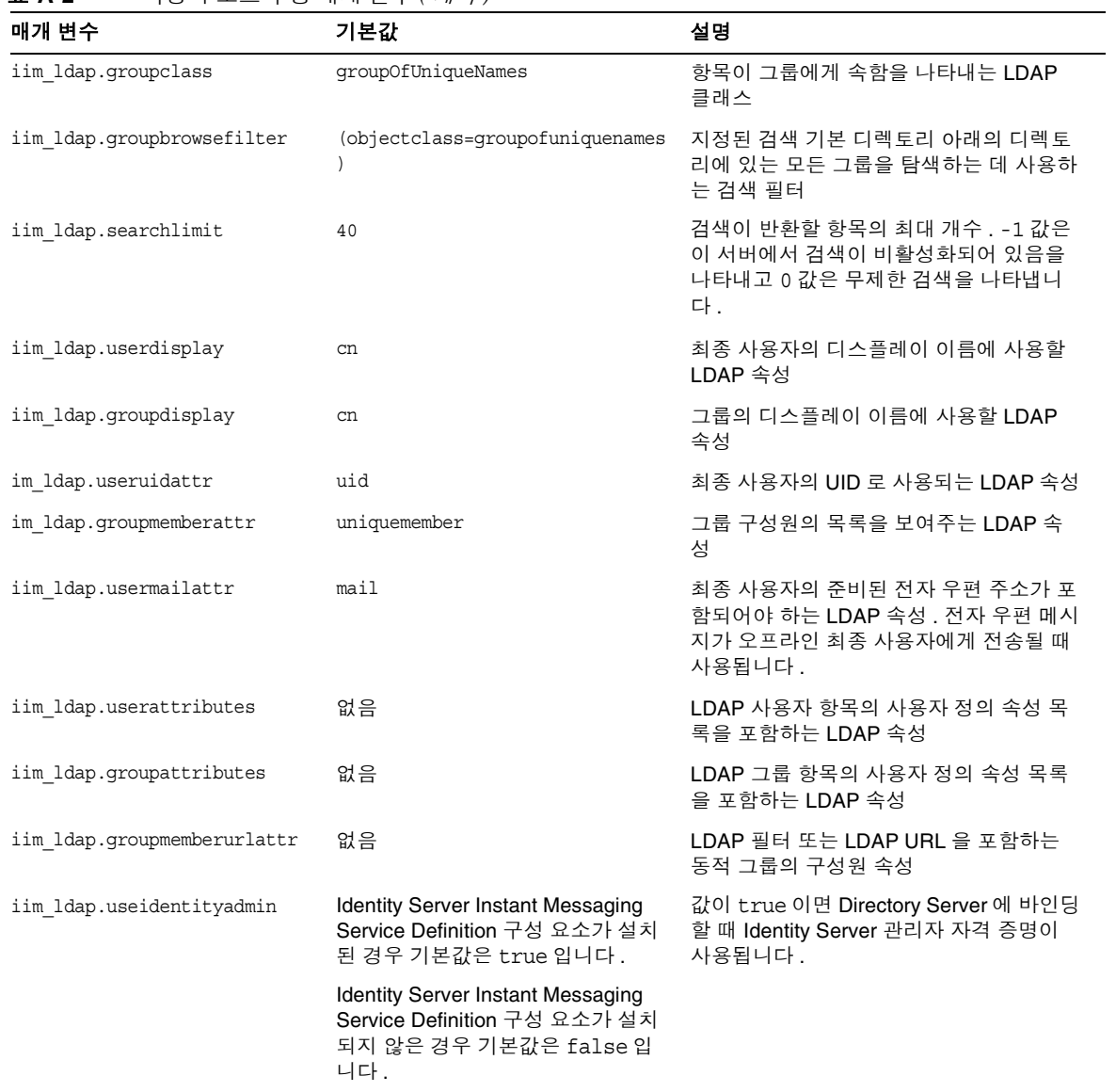

#### 표 **A-2** 사용자 소스 구성 매개 변수 *(* 계속 *)*

# <span id="page-122-0"></span>로깅 구성 매개 변수

표 [A-3](#page-122-1) 에서는 로깅 구성 매개 변수를 나열하고 설명합니다 .

<span id="page-122-1"></span>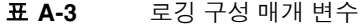

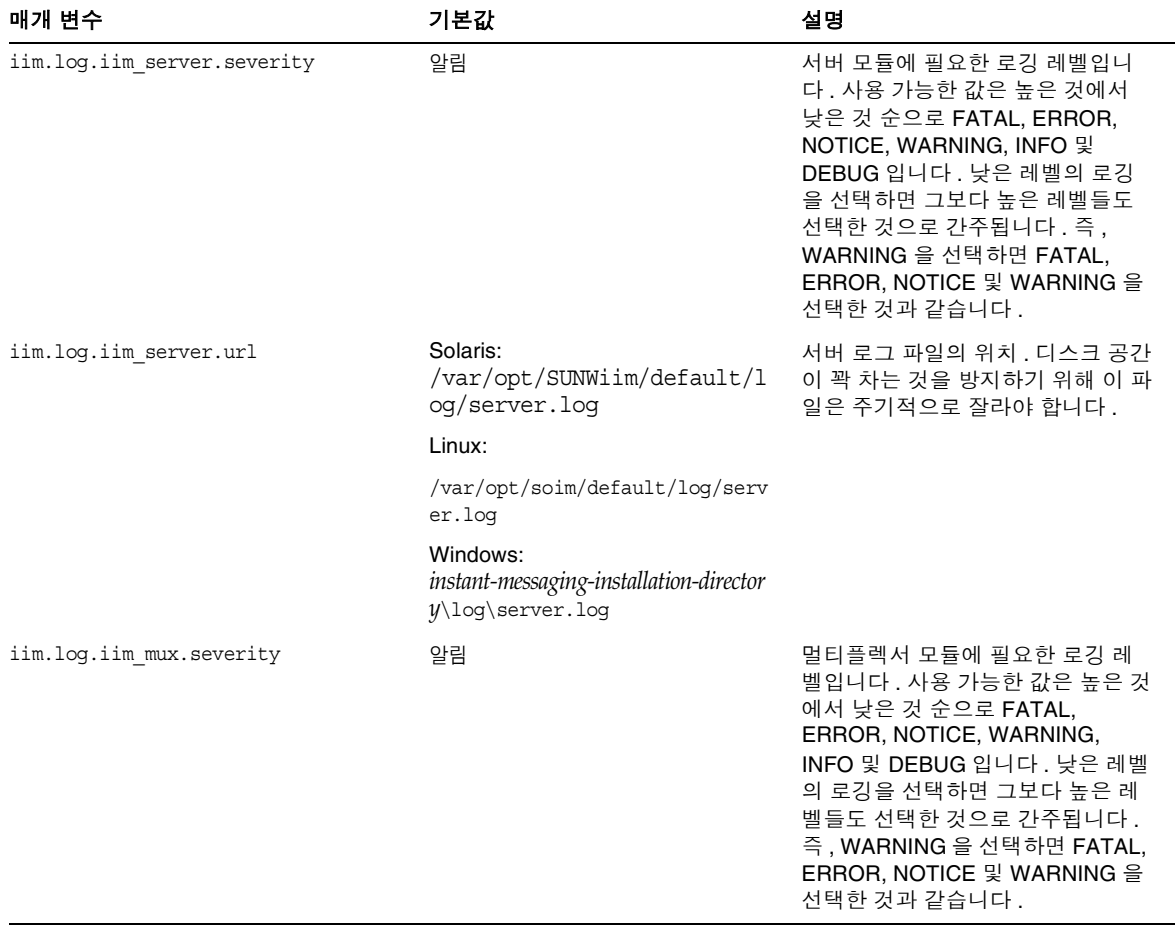

#### 표 **A-3** 로깅 구성 매개 변수 *(* 계속 *)*

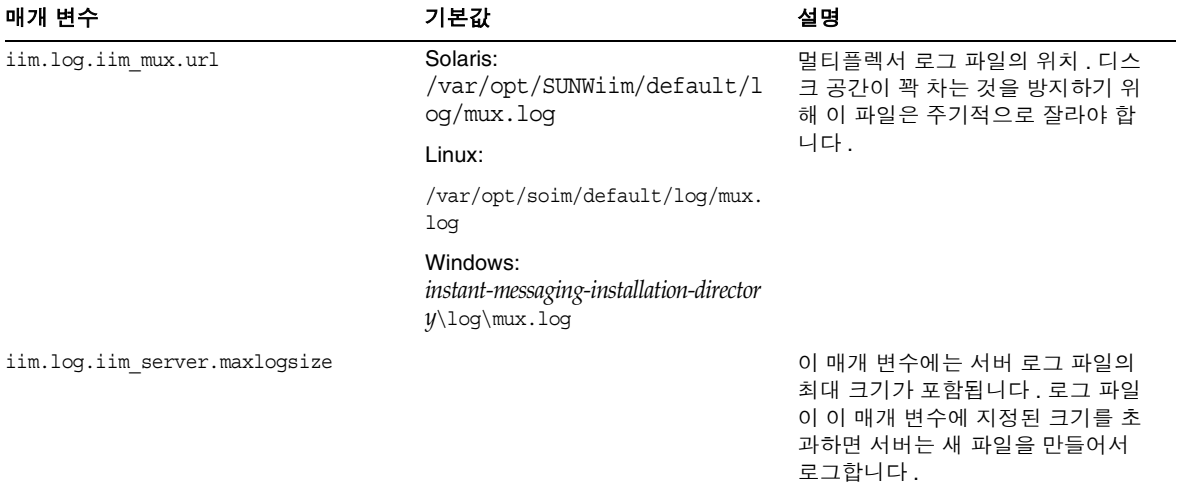

# <span id="page-124-0"></span>Instant Messaging 서버 구성 매개 변수

표 [A-4](#page-124-1) 에서는 Instant Messaging 서버 구성 매개 변수를 나열하고 설명합니다 .

<span id="page-124-1"></span>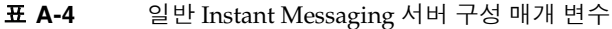

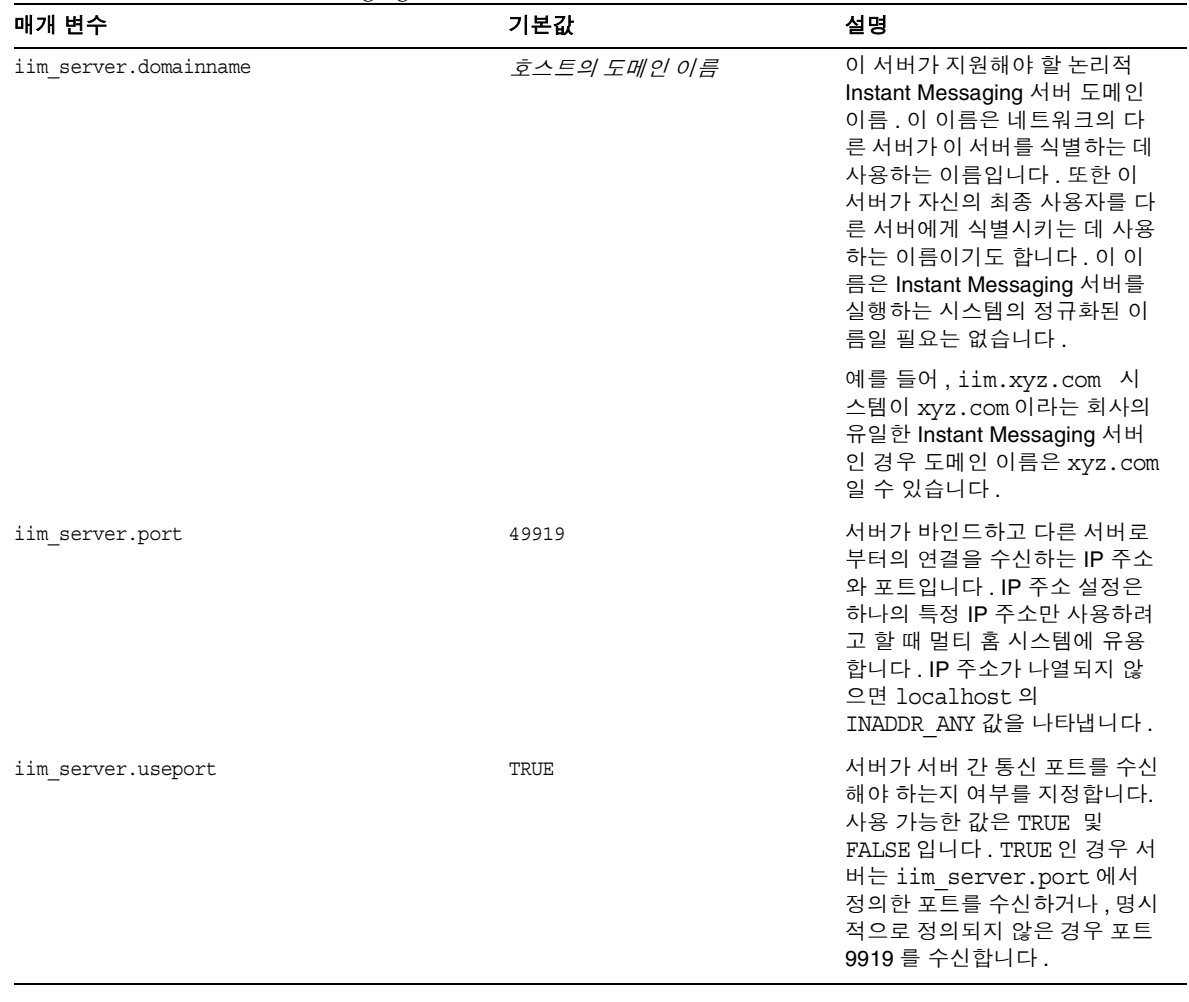

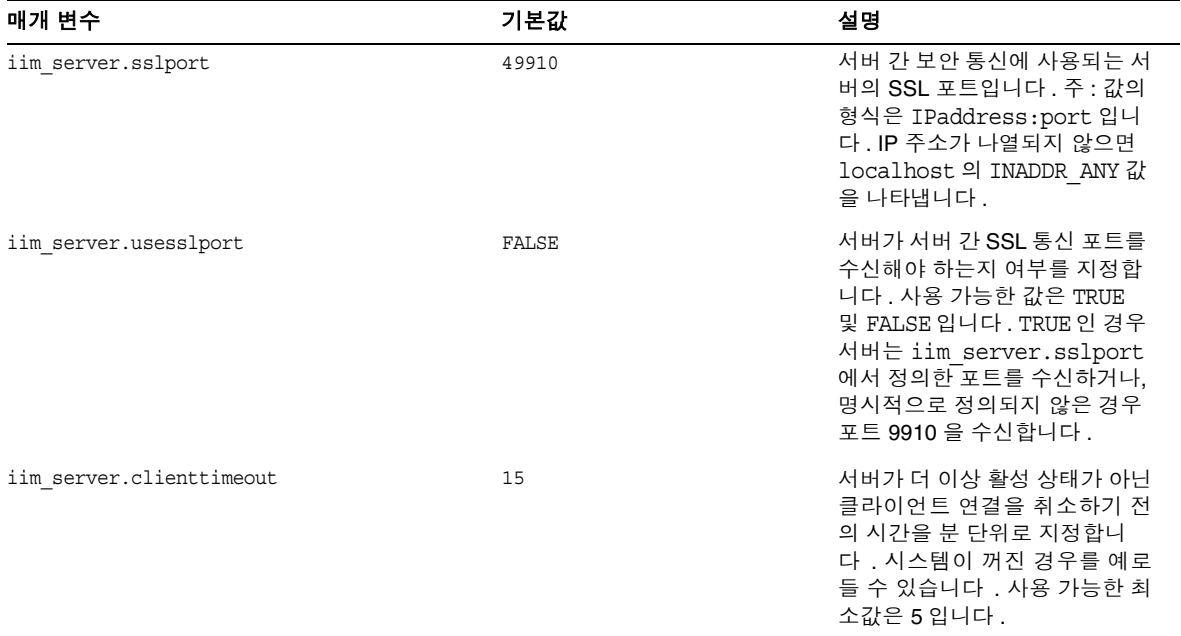

#### 표 **A-4** 일반 Instant Messaging 서버 구성 매개 변수 *(* 계속 *)*

| 매개 변수                  | 기본값          | 설명                                                                                                    |
|------------------------|--------------|----------------------------------------------------------------------------------------------------|
| iim server.usesso      | $\mathbf{0}$ | 이 매개 변수는 인증 도중 SSO<br>공급자에 의존할지 여부를 서버<br>에 지시합니다. SSO 공급자는<br>서버가 SSO 서비스에 대해 세션<br>아이디를 확인하는 데 사용하는<br>모듈입니다.                            |
|                        |              | 포털 배포의 경우 Portal Server<br>Session API 는 클라이언트가 전<br>송한 세션 ID 를 확인할 수 있는<br>기능을 IM 서버에 제공합니다.                                              |
|                        |              | 이 매개 변수의 값은 0, 1 또는<br>-1일 수 있습니다.                                                                                                    |
|                        |              | 0 - SSO 공급자를 사용하지 않습<br>니다 (기본값).                                                                                                    |
|                        |              | 1 - 먼저 SSO 공급자를 사용한<br>다음 SSO 확인이 실패하면<br>LDAP 을 기본값으로 사용합니<br>다.                                                                          |
|                        |              | -1- SSO 확인이 실패하더라도<br>LDAP 인증을 시도하지 않고<br>SSO 공급자만 사용합니다.                                                                                  |
|                        |              | iim server.usesso 매개 변<br>수는<br>iim server.ssoprovider매<br>개 변수와 함께 사용됩니다.                                                                 |
| iim server.ssoprovider | 없음           | 이 매개 변수는 SSO 공급자를<br>구현하는 클래스를 지정합니다.<br>iim server.usesso가 0 이<br>아니고 이 옵션이 설정되어 있지<br>않으면 서버는 기본 Portal<br>Server 기반 SSO 공급자를 사용<br>합니다. |
| iim server.msq archive | false        | 이 매개 변수는 아카이브 공급자<br>의 활성화 여부를 지정합니다.                                                                                                    |

표 **A-4** 일반 Instant Messaging 서버 구성 매개 변수 *(* 계속 *)*

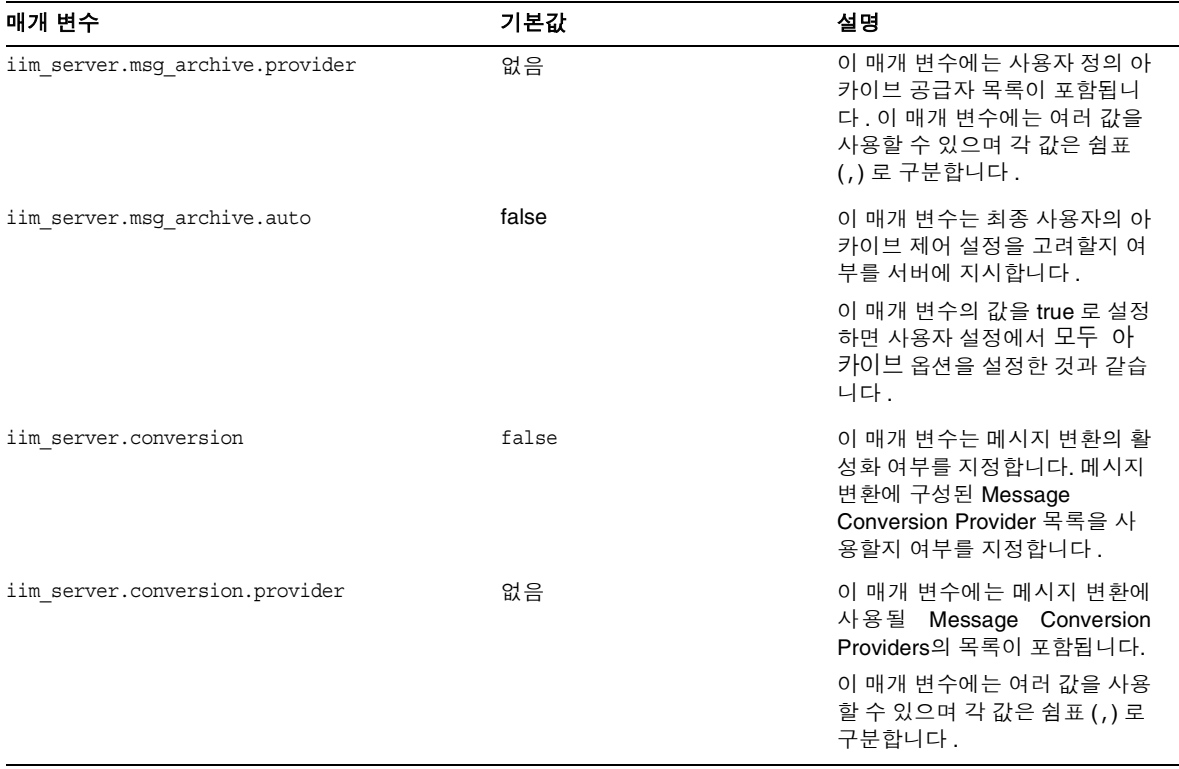

#### 표 **A-4** 일반 Instant Messaging 서버 구성 매개 변수 *(* 계속 *)*

| 매개 변수                                  | 기본값                                 | 설명                                                                                                    |
|----------------------------------------|-------------------------------------|----------------------------------------------------------------------------------------------------|
| iim server.servertimeout               | $-1$                                | 원격 서버가 비활성 상태인 경우<br>원격 서버에서 연 연결을 자동으<br>로 닫도록 서버를 구성할 수 있습<br>니다. 이 작업은 원격 서버가 서<br>버에 전송한 마지막 요청 시간을<br>주기적으로 측정하여 수행됩니<br>다. 원격 서버가 보낸 마지막 요<br>청 시간이<br>iim server.servertimeout<br>매개 변수의 값을 초과하면 원격<br>서버로의 연결이 종료됩니다. |
|                                        |                                     | 이 매개 변수 값은 분 단위입니<br>다.                                                                                                    |
| iim server.enable                      | true                                | 이 값에는 Instant Messaging 서<br>버의 활성화 여부가 포함되어야<br>합니다. Instant Messaging 멀티<br>플렉서를 활성화하려면 이 매개<br>변수를 false 로 설정합니다.                                                                                                    |
| iim server.conversion.external.command | 없음                                  | 이 매개 변수에는 메시지 변환에<br>사용되는 외부 명령이 포함됩니<br>다.                                                                                                    |
| iim server.stat frequency              | 1                                   | 이 매개 변수에는 서버가 활동 요<br>약을 로그 파일에 로그하는 빈도<br>가 포함됩니다. 서버는 서버의<br>최소 로그 심각도가 NOTICE 이<br>하로 설정된 경우에만 활동 요약<br>을 로그 파일에 로그합니다 . 이<br>값은 분 단위입니다.                                                                                  |
| iim server.secconfiqdir                | /etc/opt/SUNWiim/default/co<br>nfiq | 이 디렉토리에는 키와 인증서 데<br>이터베이스가 포함됩니다. 여기<br>에는 일반적으로 보안 모듈 데이<br>터베이스가 포함됩니다.                                                                                                    |

표 **A-4** 일반 Instant Messaging 서버 구성 매개 변수 *(* 계속 *)*

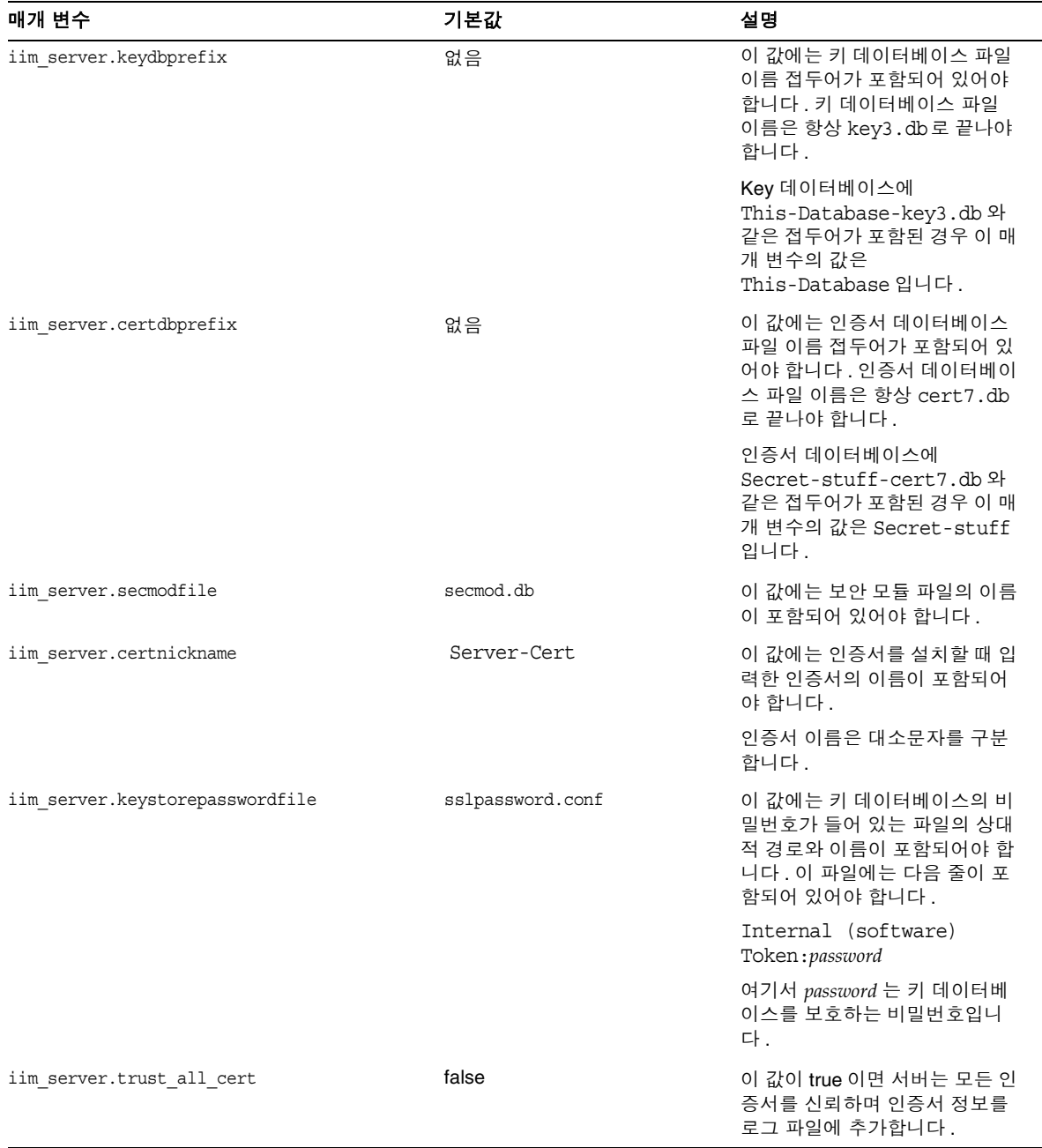

#### 표 **A-4** 일반 Instant Messaging 서버 구성 매개 변수 *(* 계속 *)*

## <span id="page-130-0"></span>여러 서버 구성 매개 변수

네트워크에 있는 여러 Instant Messaging 서버 사이의 통신을 위해서는 자체 서버와 다른 서버를 식별하고 , 자체 서버에 연결된 협력 서버인 코서버와도 식별할 수 있도 록 서버를 구성해야 합니다 . 코서버는 Instant Messaging 도메인 이름 , 호스트 및 포 트 번호 , 서버 아이디 및 비밀번호로 자신을 식별합니다 .

각 협력 서버에는 coserver1 과 같이 문자와 숫자의 문자열로 이루어진 기호 이름이 지정됩니다 . 기호 이름 지정 규칙을 사용하여 여러 서버를 지정할 수 있습니다 .

Instant Messaging 서버를 이런 방식으로 구성하면 더 큰 Instant Messaging 커뮤니 티를 구성할 수 있습니다 . 따라서 다음이 가능합니다 .

- 각 서버의 최종 사용자가 다른 모든 서버의 최종 사용자와 통신할 수 있습니다.
- 다른 서버의 회의실을 사용합니다 .
- 다른 서버의 새 채널에 가입합니다 ( 액세스 권한에 따라 다름 ).

표 [A-5](#page-130-1) 에서는 여러 서버 구성 매개 변수를 나열하고 설명합니다 .

<span id="page-130-1"></span>표 **A-5** 여러 서버 구성 매개 변수

| 매개 변수                | 기본값 | 설명                                                                                                    |
|----------------------|-----|----------------------------------------------------------------------------------------------------|
| iim server.serverid  | 없음  | 이 서버가 다른 서버에 대해 자신을 식별하기 위해<br>사용하는 문자열                                                                                                    |
| iim server.password  | 없음  | 이 서버가 다른 서버에 대해 자신을 인증시키기 위<br>해 사용하는 비밀번호                                                                                                    |
| iim server.coservers | 없음  | 이 서버에 연결할 수 있는 서버의 기호 이름이 포함<br>된 쉼표로 구분된 목록 . 의미있는 모든 이름을 사<br>용할 수 있지만 .serverid, .password<br>및 .host 매개 변수에 사용하는 것과 일치해야 합<br>니다 . 예를 들면 다음과 같습니다 . |
|                      |     | iim server.coservers=coserver1,coserv<br>er2                                                                                                    |
|                      |     | 또는                                                                                                    |
|                      |     | iim server.coservers=abc, xyz, ntc                                                                                                    |

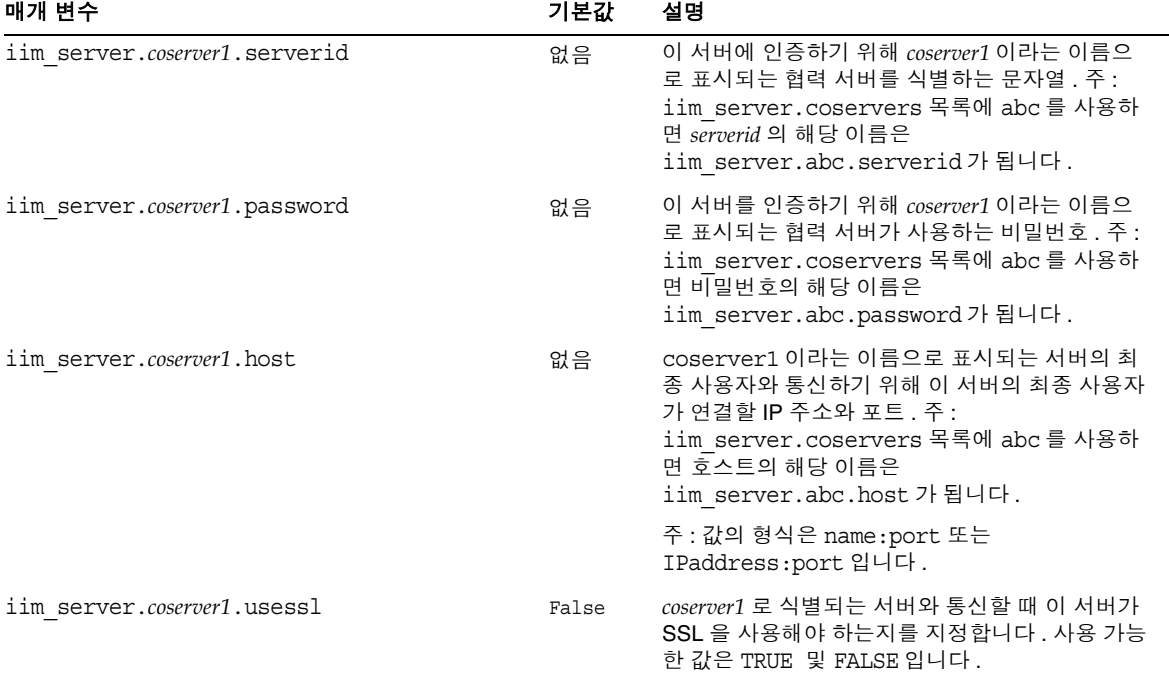

#### 표 **A-5** 여러 서버 구성 매개 변수 *(* 계속 *)*

# <span id="page-131-0"></span>멀티플렉서 구성 매개 변수

표 [A-6](#page-131-1) 에서는 멀티플렉서 구성 매개 변수를 나열하고 설명합니다 .

<span id="page-131-1"></span>표 **A-6** 멀티플렉서 구성 매개 변수

| 매개 변수              | 기본값   | 설명                                                                                                    |
|--------------------|-------|----------------------------------------------------------------------------------------------------|
| iim mux.listenport | 49909 | Sun Java System Instant Messenger 를 수신하<br>기 위한 멀티플렉서의 IP 주소 및 수신 포트, 값<br>의 형식은 IP_address:port 입니다 . IP 주소가 나<br>열되어 있지 않으면 localhost 의 INADDR ANY<br>값을 나타냅니다. 주: 이 값을 변경한 경우에는<br>im.html 및 im.jnlp 파일도 포트 값에 맞게<br>변경하십시오. |

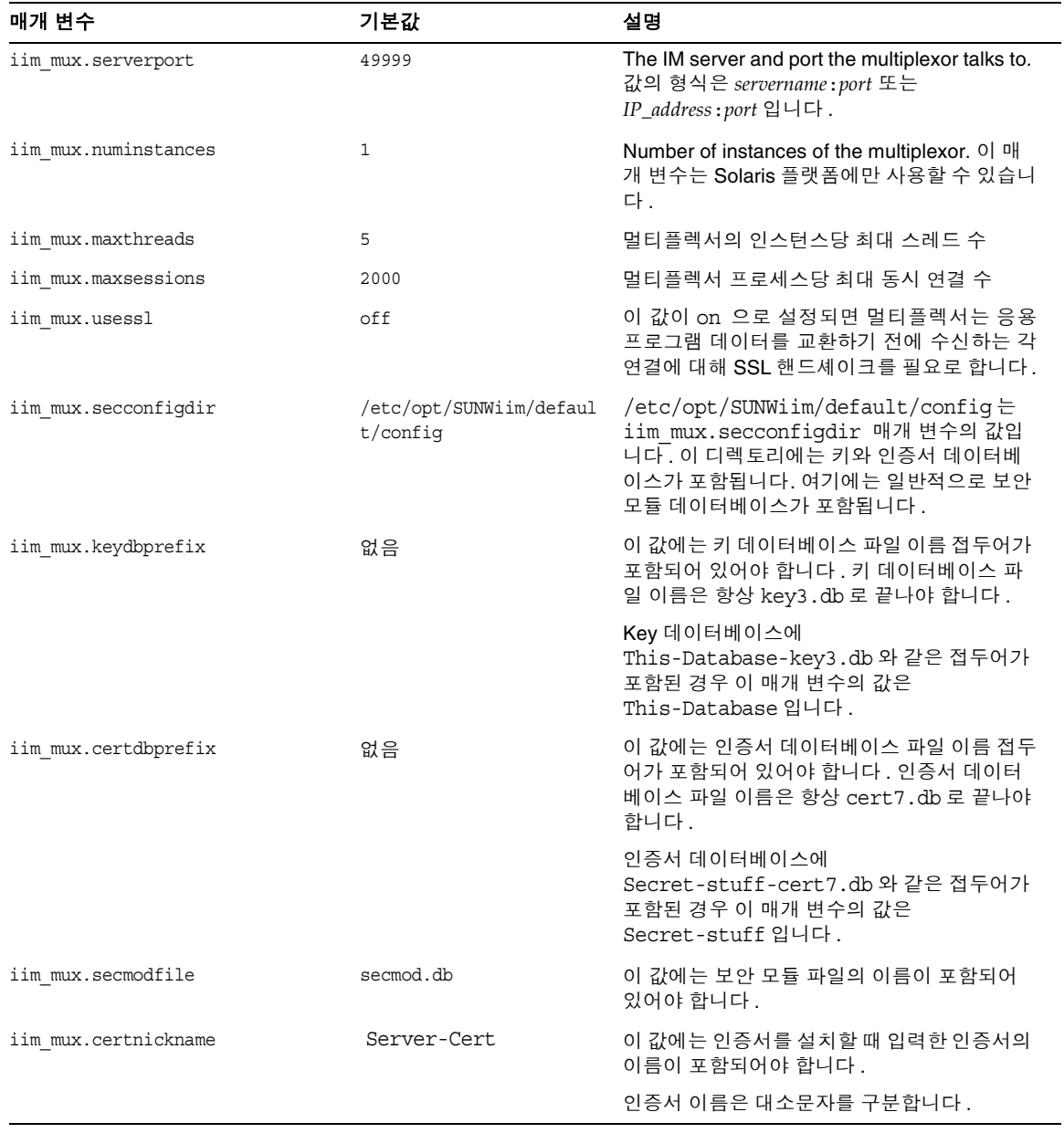

#### 표 **A-6** 멀티플렉서 구성 매개 변수 *(* 계속 *)*

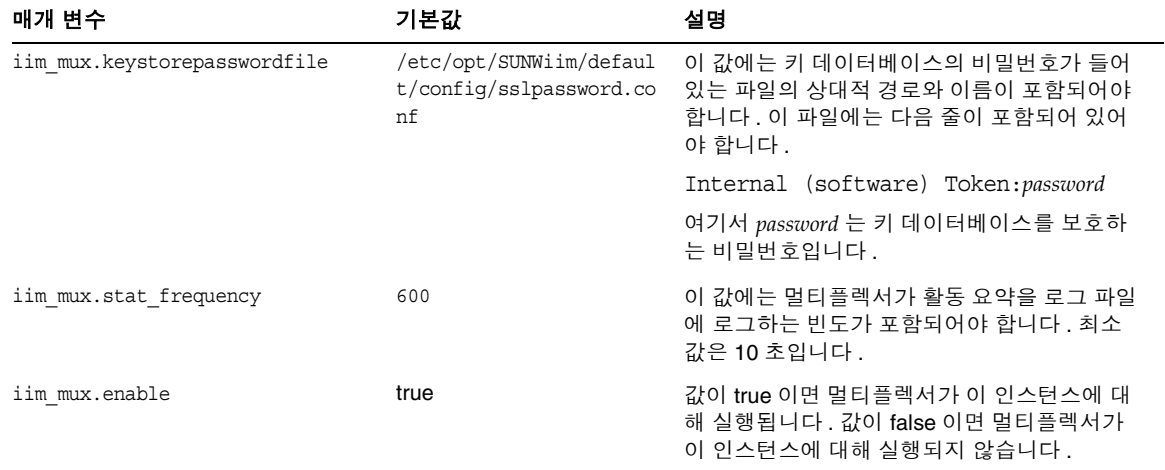

#### 표 **A-6** 멀티플렉서 구성 매개 변수 *(* 계속 *)*

# Instant Messaging imadmin 도구 참조 설명서

이 장에서는 Instant Messaging 의 관리에 사용되는 imadmin 명령에 대해 설명합니 다.

## imadmin

imadmin 유틸리티를 사용하여 Instant Messaging 서버 및 멀티플렉서를 시작 , 중지 및 다시 시작할 수 있습니다 . Solaris 플랫폼에서는 imadmin 을 root 또는 설치 도중 지정한 최종 사용자 권한으로 실행합니다 .

### 요구 사항 **:**

Instant Messaging 서버가 설치된 호스트에서 imadmin 유틸리티를 호출해야 합니다 .

### 위치 **:**

- ❍ Solaris: *instant-messaging-installation-directory*/SUNWiim/sbin
- ❍ Windows: *instant-messaging-installation-directory*\sbin

표 [B-1](#page-134-0) 에서는 imadmin 명령에 관련된 명령들을 나열하고 설명합니다 .

<span id="page-134-0"></span>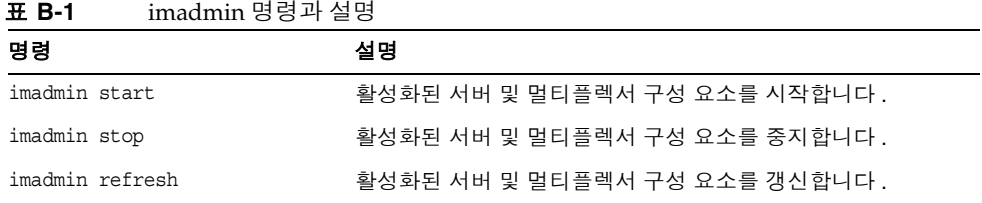

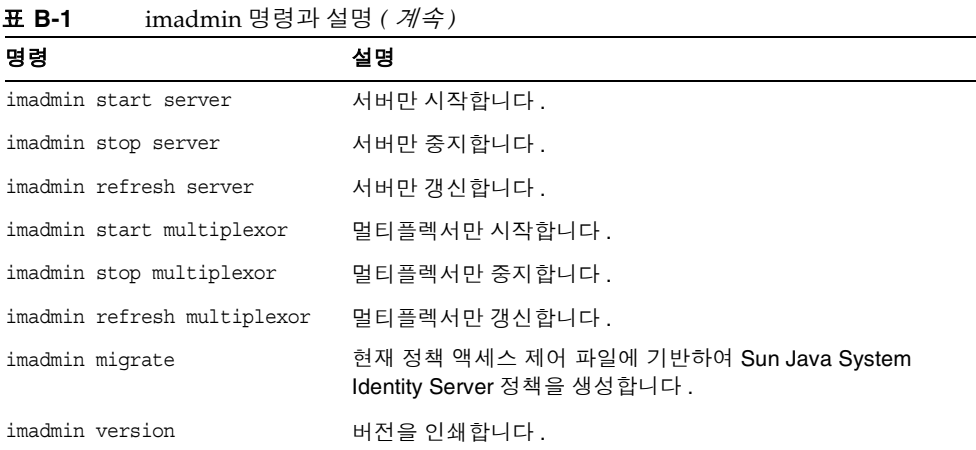

## 개요

 $im_{admin}$  [ $\frac{2d}{d}$ ] [ $\frac{7d}{d}$  $\frac{2d}{d}$ ]

## 옵션

표 [B-2](#page-135-0) 에서는 imadmin 명령의 옵션 (Solaris 플랫폼에만 해당 ) 을 나열하고 설명합니 다 .

표 **B-2** imadmin 명령의 옵션

<span id="page-135-0"></span>

| 옵션                 | 설명                                                                                         |
|--------------------|--------------------------------------------------------------------------------------------|
| -c alt-config-file | start 및 refresh 작업과 함께 사용하여<br>/etc/opt/SUNWiim/config/iim.conf 파일 이외의 다른 구성 파일을<br>지정합니다. |
| $-h$               | imadmin 명령에 대한 도움말을 표시합니다 .                                                                |

## 작업

표 [B-3](#page-136-0) 에서는 다양한 imadmin 명령을 실행한 후 수행되는 작업을 나열하고 설명합니 다.

<span id="page-136-0"></span>표 **B-3** imadmin 명령의 작업

| 옵션      | 설명                                                   |
|---------|------------------------------------------------------|
| start   | Java 힙 크기, classpath 를 설정하고 지정된 모든 구성 요소를 시작합<br>니다. |
| stop    | 지정된 구성 요소의 데몬을 모두 중지합니다.                             |
| refresh | 지정된 구성 요소를 중지하고 시작합니다 . 구성을 변경한 뒤에 유용합니<br>다.        |

### 구성 요소

표 [B-4](#page-136-1) 에서는 imadmin 명령의 구성 요소를 나열하고 설명합니다 .

표 **B-4** imadmin 명령의 구성 요소

<span id="page-136-1"></span>

| 옵션    | 설명                           |
|-------|------------------------------|
| 서버    | Instant Messaging 서버를 지정합니다. |
| 멀티플렉서 | 멀티플렉서만 지정합니다.                |

imadmin

# Instant MessagingAPI

이 장에서는 Instant Messaging 이 사용하는 API 에 대해 설명합니다 .

## Instant Messaging API 개요

Instant Messaging 에서는 확장 또는 통합 모듈의 개발에 사용할 수 있는 Java API 를 제공합니다 . 이러한 API 의 자세한 설명서는 Javadocs 에 의해 생성된 HTML 파일 의 형태로 Instant Messenger 구성 요소와 함께 제공됩니다 . Javadoc 파일은 *instant-messaging-resource-directory*/apidocs/ 디렉토리에 설치됩니다. API 설명서를 보려면 브라우저를 사용하여 *imcodebase*/apidocs 로 연결합니다 . 여기서 codebase 는 Instant Messenger 자원 코드베이스입니다 .

다음은 Instant Messaging API 입니다 .

- [Instant Messaging](#page-139-0) 서비스 API
- [Messenger Beans](#page-139-1)
- 서비스 공급자 [인터페이스](#page-140-0)
- 인증 [공급자](#page-141-0) API

# <span id="page-139-0"></span>Instant Messaging 서비스 API

Instant Messaging API 는 같은 호스트 또는 원격 호스트에 있는 응용 프로그램이 상 태 확인 , 회의 , 알림 , 폴링 및 뉴스 채널과 같은 Sun ONE Instant Messaging 서비스 에 액세스하기 위해 사용합니다 .

Instant Messaging 서비스 API 는 다음 용도로 사용할 수 있습니다 .

- 포털 채널과 같은 Java 기반 또는 웹 기반 클라이언트
- 다른 클라이언트 클래스를 활성화하기 위한 브리지 또는 게이트웨이
- Instant Messenger 와 상태 확인 기능을 기존 응용 프로그램에 통합
- 뉴스 공급을 Instant Messenger 뉴스로 표시

## <span id="page-139-1"></span>Messenger Beans

Messenger Bean 은 메신저 기능을 확장하는 데 사용되는 동적 로드 모듈입니다 . Messenger Bean 은 버튼과 메뉴 항목 등의 작업 listener 와 확인란과 토글 버튼 등의 항목 listener 를 기존 Instant Messenger 창에 추가할 수 있습니다 . 항목 listener 는 최종 사용자 입력이 수신되고 빈 고유 작업이 최종 사용자 입력을 기반으로 하는 경 우 호출됩니다 . 빈은 자체 설정 패널을 추가하고 빈 고유 등록 정보를 서버에 저장할 수 있습니다 . 빈은 새 경고 메시지와 같이 Instant Messenger 가 수신하는 모든 이벤 트에 대한 알림을 받을 수 있습니다 .

Messenger Bean 을 사용하는 응용 프로그램은 다음을 수행할 수 있습니다 .

- 최종 사용자가 응용 프로그램을 공유하고 음성이나 비디오로 다른 사람과 회의 를 할 수 있습니다.
- 회의록을 검색 및 처리할 수 있습니다 . 예를 들어 수신되거나 송신된 경고 내용 을 보관을 위해 검색하거나 처리할 수 있습니다 .
- 주 Instant Messenger Archive 제어 기능은 Messenger Bean 을 통해 제 공됩니다 .

## <span id="page-140-0"></span>서비스 공급자 인터페이스

서비스 공급자 인터페이스 API 는 Instant Messaging 서버 기능을 확장할 수 있는 기 능을 제공합니다 . 서비스 공급자 인터페이스는 다음의 독립적 API 로 구성됩니다 .

- 아카이브 공급자 API
- 문서 변환기 API
- 인증 공급자 API

### 아카이브 공급자 API

아카이브 공급자는 일반적으로 아카이브 또는 감사 시스템과의 통합을 제공하는 소 프트웨어 모듈입니다 . 구성된 각 아카이브 공급자는 각 서버 프로세스에 대해 호출 됩니다 .

아카이브 공급자는 다음의 서버 프로세스에 대해 호출됩니다 .

- 인스턴트 메시지가 전송되었을 때 . 인스턴트 메시지에는 경고 , 폴링 , 차트 , 뉴 스 또는 회의 등이 있습니다 .
- 로그인이나 로그아웃 등의 인증 이벤트 도중
- 상태에 변경이 있을 때
- 가입 이벤트 도중 . 예를 들어 , 누군가 회의에 참가하거나 회의를 떠날 때 , 또는 뉴스 채널에 가입 또는 가입 해제한 경우에 해당합니다 .

아카이브 공급자 API 를 사용하는 응용 프로그램은 다음과 같습니다 .

• Instant Messaging 아카이브

Instant Messaging 의 기본 Instant Messaging 은 아카이브 공급자 API 를 기반으 로 합니다 . Instant Messaging 아카이브에 대한 자세한 내용은 [Instant](#page-92-0)  [Messaging](#page-92-0) 아카이브 관리를 참조하십시오 .

• 크기 조정을 위해 사용 통계를 기록하는 응용 프로그램

### 메시지 변환 API

메시지 변환기는 서버를 통과하는 모든 메시지 또는 각 메시지 부분에 대해 호출됩니 다 . 메시지 변환기는 메시지 부분을 그대로 유지할 수도 있고 수정 또는 제거할 수도 있습니다 . 텍스트 부분은 Java String 객체로 처리됩니다 . 메시지 변환기는 다른 첨 부 파일을 바이트의 스트림으로 처리한 다음 서로 다른 바이트 스트림을 반환하거나 첨부 파일을 제거해야 하는 경우 아무것도 반환하지 않습니다 .

메시지 변환 API 를 사용하는 응용 프로그램은 다음을 수행할 수 있습니다 .

- 바이러스 검사 및 제거
- 변환 엔진 통합
- 메시지 내용 필터링

## <span id="page-141-0"></span>인증 공급자 API

인증 공급자 API 는 Instant Messaging 을 Identity Server 비밀번호 기반 또는 토큰 기반 인증 서비스를 사용하지 않는 환경에 배포할 수 있는 기능을 제공합니다 . 이 API 는 최종 사용자가 인증을 요청할 때마다 호출되며 LDAP 인증과 결합하여 사용 할 수 있습니다.

Identity Server 를 통한 단일 사인 온 (SSO) 은 인증 공급자 API 를 사용하여 수행됩 니다 . 또한 이 API 를 사용하여 다른 인증 시스템과 통합할 수도 있습니다 .

# 레거시 Instant Messaging 6.0

이 서비스는 더 이상 사용되지 않습니다 . Instant Messaging 소프트웨어를 사용하다 6 2004Q2 버전을 설치하려고 하는 경우에는 이 절에서 설명하는 서비스 속성이 여전 히 유효하며 버전 6 2004Q2 속성을 대체한다는 점을 알아 두십시오 .

Sun Java System Instant Messaging 서버와 Sun Java System Identity Server 를 배포 하면 Sun Java System Identity Server 에 Instant Messaging 서비스가 추가됩니다 . Instant Messaging 서비스를 사용하면 관리자가 Sun Java System Instant Messaging 서버 액세스에 대해 정책 기법을 적용할 수 있습니다 .

Sun Java System Identity Server 를 통해 관리되는 정책에 대한 자세한 내용은 [68](#page-67-0) 페 이지의 " [프라이버시](#page-67-0) , 보안 및 사이트 정책 개요 " 를 참조하십시오 .

표 [D-1](#page-142-0) 에서는 Instant Messaging 서비스 속성을 나열하고 설명합니다 .

<span id="page-142-0"></span>

| 서비스 속성                 | 설명                                                                                                    |
|------------------------|----------------------------------------------------------------------------------------------------|
| sunIMEnable            | Boolean 속성입니다 . 이 속성이 활성화되면 조직에 대해 액세스 및 거부<br>권한을 가집니다 . 이 속성은 동적 속성으로 추가됩니다 .                                                                      |
| sunIMAllowAlertOnly    | Boolean 속성입니다. 이 속성이 활성화되면 Instant Messenger 가 경고<br>만 표시합니다. 대화 상대 목록이나 뉴스는 표시되지 않습니다. 이 속성<br>은 CHAT 및 POPUP 에 사용됩니다. 기본적으로 이 속성은 비활성화되<br>어 있습니다. |
| sunIMAllowFileTransfer | Boolean 속성입니다 . 이 속성이 활성화되면 메시지에 파일을 첨부할 수<br>있습니다. 기본적으로 이 속성은 활성화되어 있습니다.                                                                          |
| sunIMEnableModerator   | Boolean 속성입니다 . Sun Java System Instant Messenger 에 중재되는<br>회의 기능이 활성화됩니다 . 기본적으로 이 속성은 활성화되어 있습니다 .                                                 |

표 **D-1** Instant Messaging 서비스 속성

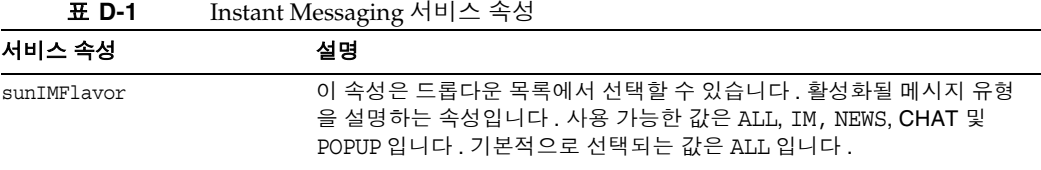
### **I**

Identity Server 정책 [70](#page-69-0) Identity Server 정책 [76](#page-75-0)–[86](#page-85-0) iim.conf 파일 [17,](#page-16-0) [23](#page-22-0), [31,](#page-30-0) [37](#page-36-0), [43,](#page-42-0) [108,](#page-107-0) [110,](#page-109-0) [118](#page-117-0) imadmin 명령 [20](#page-19-0), [135](#page-134-0) imres.jnlp 파일 [55](#page-54-0) index.html 및 im.html 파일 사용자 정의 [54](#page-53-0)

## **J**

Java Web Start [47](#page-46-0)

## **L**

LDAP 디렉토리 서버 특정 사용자로 검색할 수 있도록 IM 활성화 [42](#page-41-0)

### **S**

**SSL** 구성 [32](#page-31-0) 구성 매개 변수 [126](#page-125-0)

활성화 [38](#page-37-0) SSL 활성화 [38](#page-37-0) Sun Java System Instant Messaging 서버 SSL [32](#page-31-0) 로깅 개요 [24](#page-23-0) 백업 [44](#page-43-0) 서버 대 서버 통신 [29](#page-28-0) Sun Java System Instant Messaging 서버 백업 [44](#page-43-0) Sun Java System Instant Messaging Server 구성 파일 [17](#page-16-0) 액세스 제어 [68](#page-67-0) Sun Java System Instant Messaging server 디렉토리 구조 [15](#page-14-0) Sun Java System Instant Messenger 사용자 정의 [51](#page-50-0) 프록시 설정 [62](#page-61-0) sysTopicsAdd.acl 파일 [75](#page-74-0)

### 가

관리 뉴스 채널 [61](#page-60-0) 로깅 [24](#page-23-0) 사용자 권한 [26](#page-25-0) 회의실 [61](#page-60-0) 구성 SSL [32](#page-31-0) SSL 매개 변수 [126](#page-125-0)

서버 대 서버 통신 [30](#page-29-0) 구성 매개 변수 SSL [126](#page-125-0) 로깅 [123](#page-122-0) 멀티플렉서 [132](#page-131-0) 사용자 소스 [121](#page-120-0) 여러 서버 [131](#page-130-0) 일반 [125](#page-124-0) 구성 파일 [15](#page-14-0) 권한 [26](#page-25-0), [67](#page-66-0)[–92](#page-91-0)

### 나

뉴스 채널 관리 [61](#page-60-0) 액세스 제어 [27](#page-26-0)

## 다

디렉토리 구조 [15](#page-14-0)

### 라

로깅 개요 [24](#page-23-0) 로그 파일 모니터링 및 자르기 [25](#page-24-0) 수준 설정 [26](#page-25-1) 로깅 수준 [24](#page-23-1) 로깅 파일 수준 설정 [26](#page-25-1) 멀티플렉서 로깅 수준 [25](#page-24-1) listenport 매개 변수 [24](#page-23-2), [57](#page-56-0)

#### 바

```
변경
구성 매개 변수 23
사용자 권한 75
```
#### 사

사용자 관리 [20](#page-19-1) 사용자 권한 뉴스 채널 생성 [62](#page-61-1) 변경 [75](#page-74-1) 회의실 생성 [62](#page-61-1) 사용자 준비 [20](#page-19-1) 사용자에게 회의실과 뉴스 채널 생성 권한 부여 [62](#page-61-1) 서버 구성 매개 변수 변경 [23](#page-22-1) 로깅 수준 [25](#page-24-1) 서버 대 서버 통신 [30](#page-29-0) 시작 서버 및 멀티플렉서 [21](#page-20-0) 서버 및 멀티플렉서 (Windows 에만 해당 ) [23](#page-22-2)

### 아

액세스 제어 파일 [70,](#page-69-1) [72](#page-71-0)–[75](#page-74-2) 기본 권한 [74](#page-73-0) 예제 [75](#page-74-3) 형식 [74](#page-73-1)

#### 자

정책 [67](#page-66-0)–[92](#page-91-0) 중지 서버 및 멀티플렉서 [22](#page-21-0) 서버 및 멀티플렉서 (Windows 에만 해당 ) [23](#page-22-2)

## 파

프록시 설정 [62](#page-61-0)

# 하

회의실 관리 [61](#page-60-0) 액세스 제어 [27](#page-26-0) Section 하